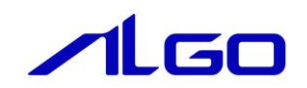

# リファレンスマニュアル

**MULTIPROG 用** PLCopen 仕様 MC ファンクションブロック

## 目 次

## はじめに

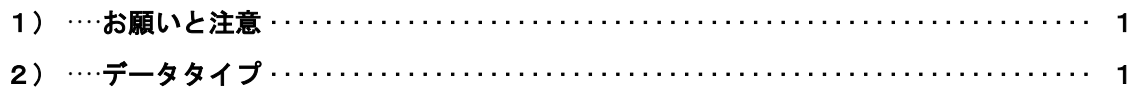

## 第1章 MULTIPROG 用 PLCopen MC ライブラリ

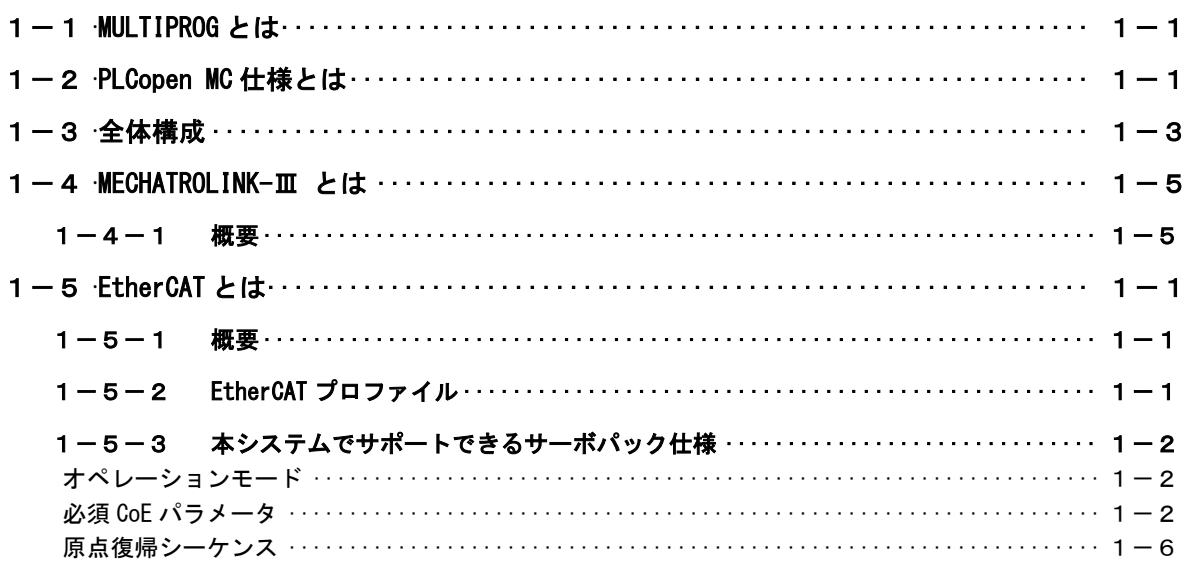

## 第2章 開発環境

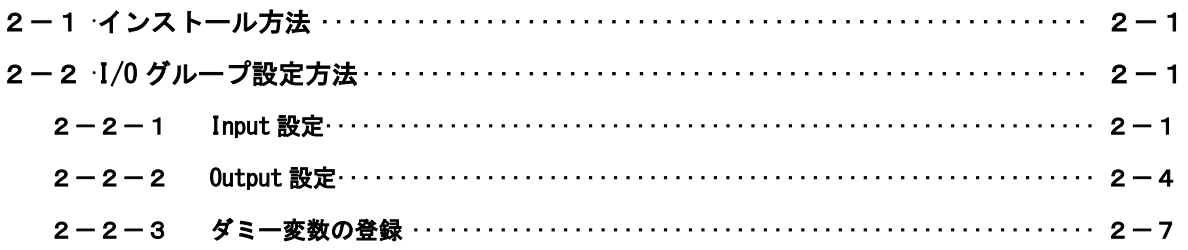

## 第3章 ファンクションブロック

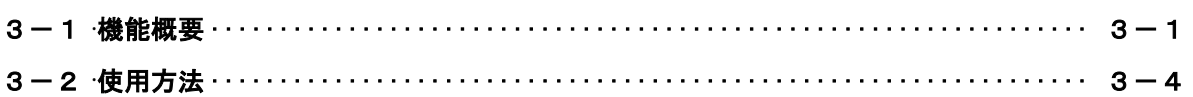

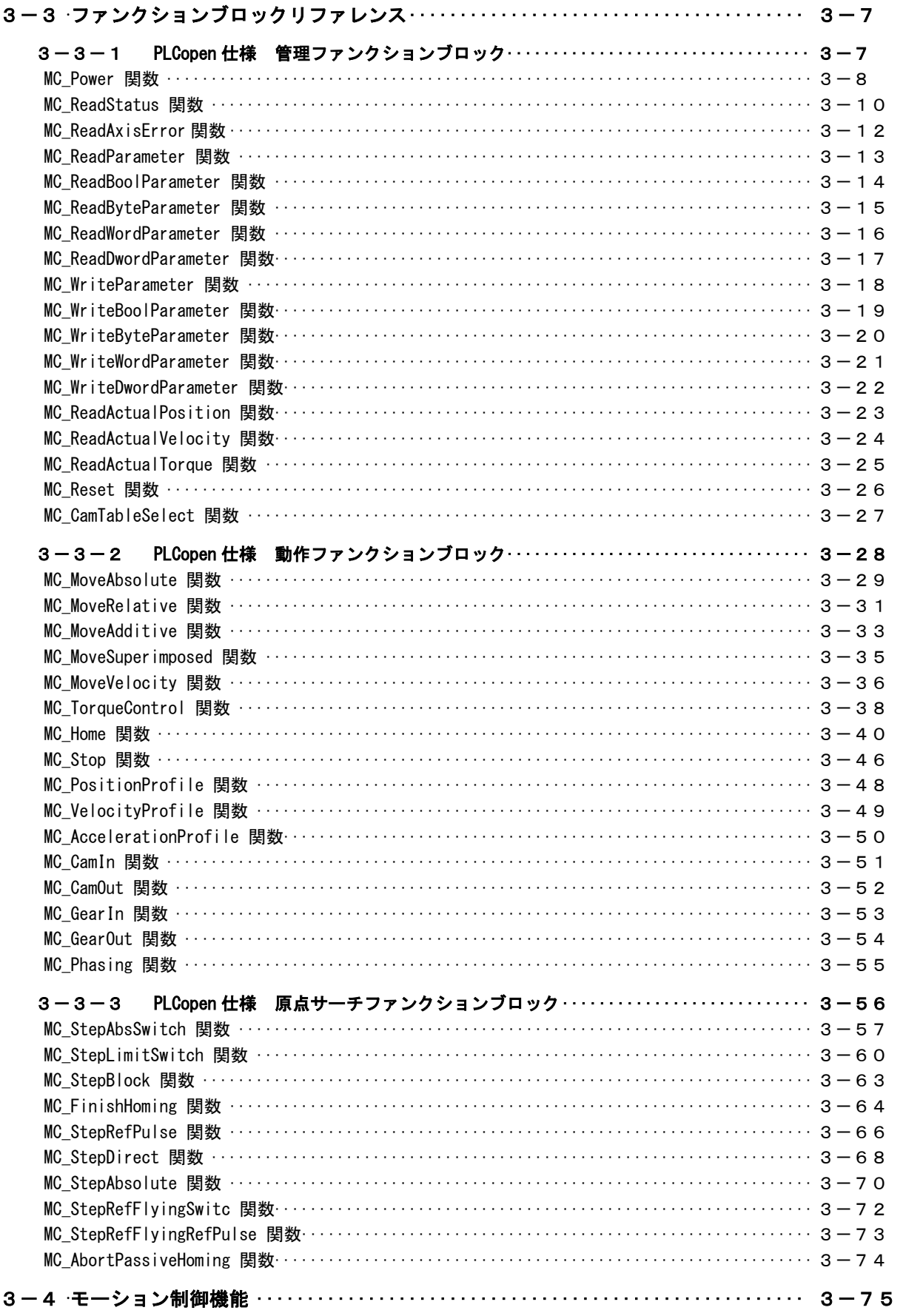

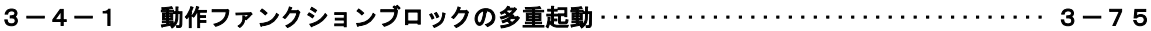

# 第4章 モーション制御パラメータ

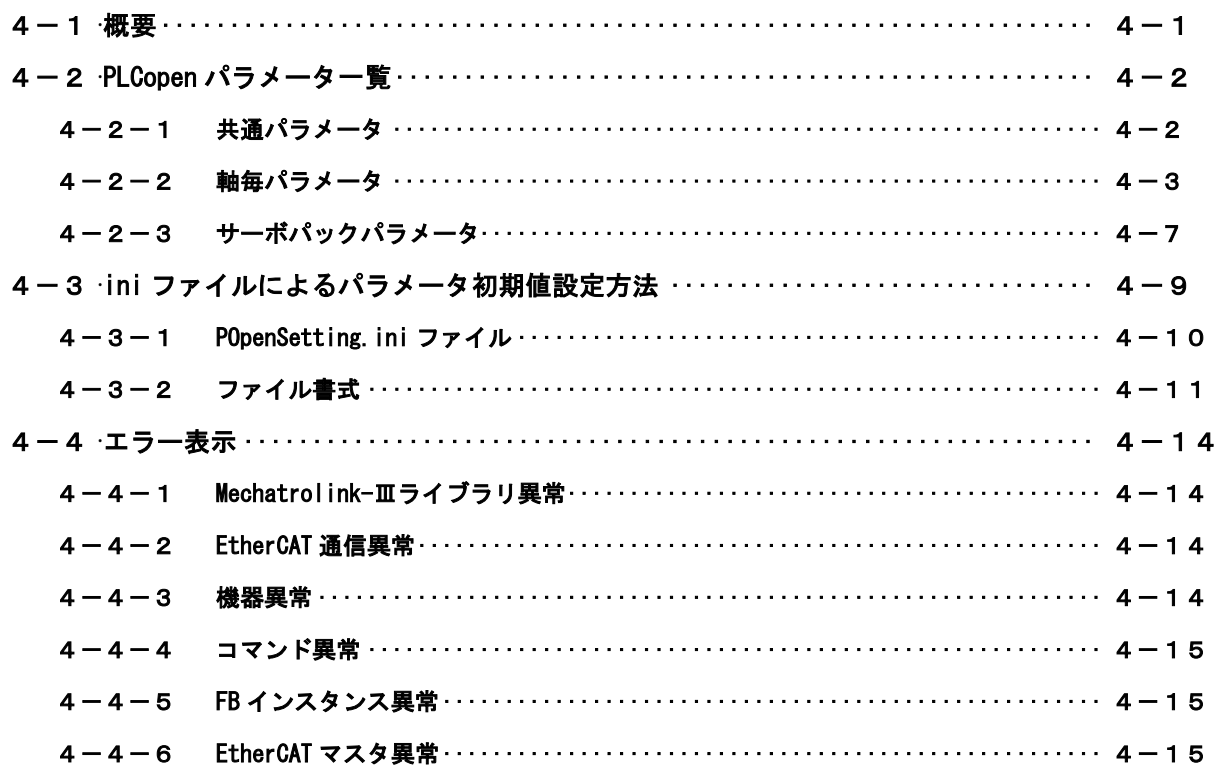

## 第5章 付録

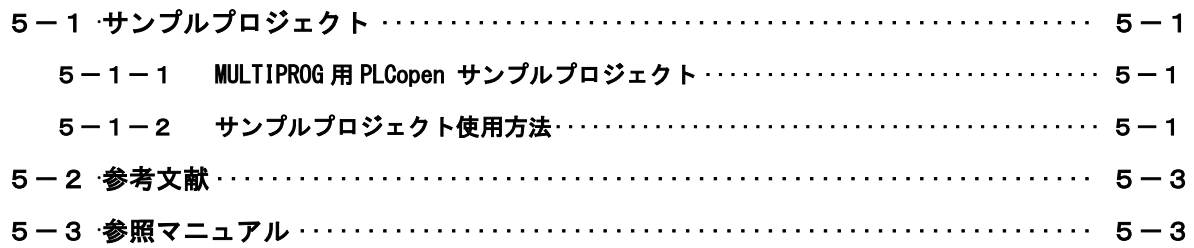

## <span id="page-4-0"></span>はじめに

この度は、アルゴシステム製品をお買い上げ頂きありがとうございます。 弊社製品を安全かつ正しく使用していただくために、お使いになる前に本書をお読みいただき、十分に理 解していただくようお願い申し上げます。

## <span id="page-4-1"></span>1) お願いと注意

本書では、下記の方法について説明します。

・MULTIPROG への PLCopen 仕様の MC 機能の登録方法

・PLC プログラミング用 PLCopen 仕様 MC ライブラリの使用方法

MULTIPROG や PLC プログラミングについての詳細は省略させていただきます。MULTIPROG および PLC プログ ラミングに関する資料および文献と併せて本書をお読みください。

## <span id="page-4-2"></span>2) データタイプ

本書で使用するデータタイプとその範囲を表 1 に示します。

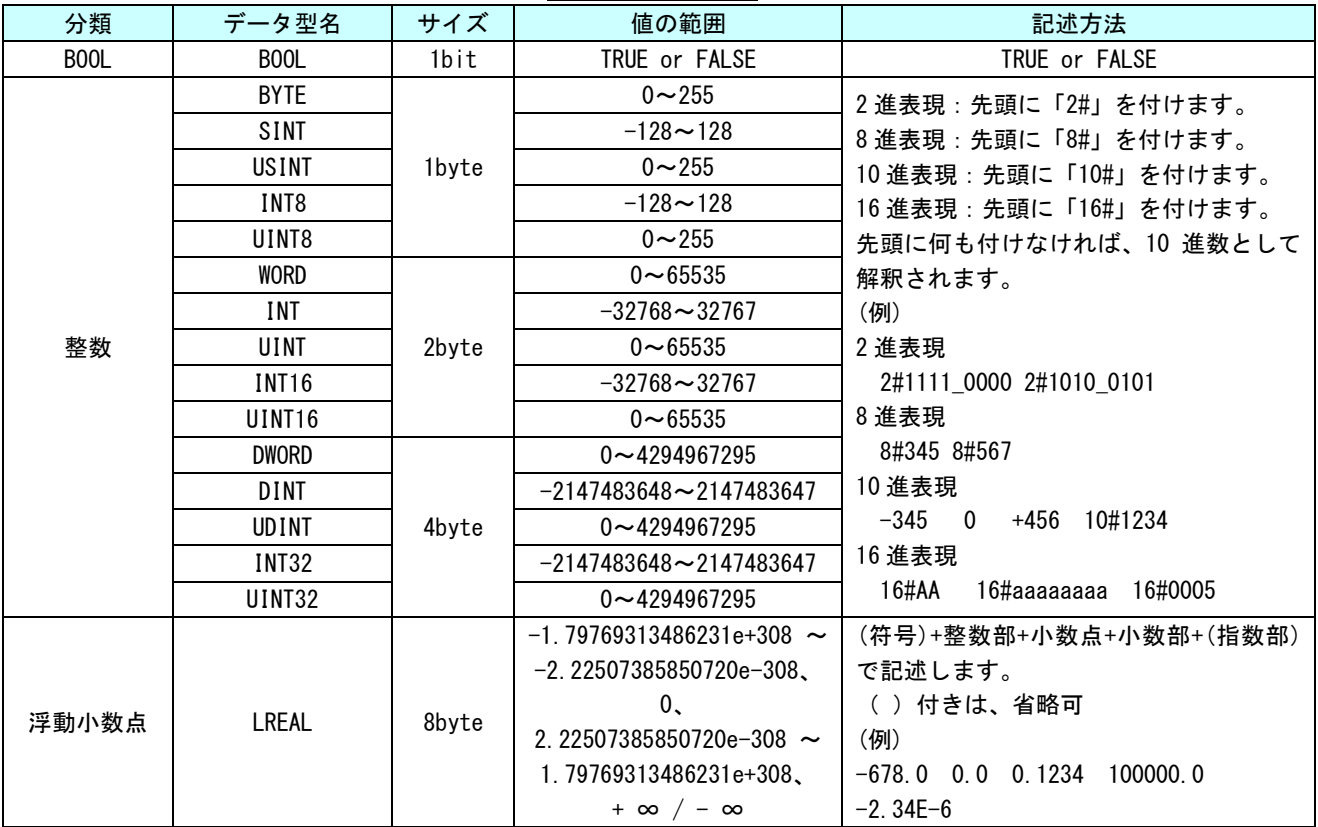

表 1. データタイプ

## <span id="page-5-0"></span>第1章 MULTIPROG 用 PLCopen MC ライブラリ

本章では PHOENIX CONTACT 社製 PLC プログラミング統合開発環境『MULTIPROG』と、MECHATROLINK-Ⅲ通信のサー ボプロファイル、または、EtherCAT 通信のモーションコントロールのデバイスプロファイル(CiA402 デバイスプ ロファイル)を用いた『PLCopen 仕様 MC ファンクションブロック』の、基本的な仕様、構成について説明します。

### <span id="page-5-1"></span>1-1 MULTIPROG とは

MULTIPROG とは、PHOENIX CONTACT 社が開発した、PLC プログラミング統合開発環境です。プログラミング言 語とプロジェクト構造は、国際標準規格 IEC61131-3 に適合しています。

MULTIPROG のプログラミングシステムにはインストラクションリスト(IL)、ストラクチャードテキスト(ST)、 ラダーダイアグラム(LD)、ファンクションブロックダイアグラム(FBD)、シーケンシャルファンクションチ ャート (SFC) の5言語があります。

#### ※注:MULTIPROG のタイプにより、使える言語は異なります。

MULTIPROG の主な機能は下記の通りです。

- ・ プロジェクトの操作
- ・ 制御アプリケーションの作成
- ・ 制御パラメータの生成とコンフィグレーションコードの生成
- ・ ロジックアナライザ、ブレークポイント、アドレスデバッグ、ステップ実行、変数の上書き等の デバッグとコミッショニング機能
- ・ プログラムコードとタスクプロパティの修正などのオンライン変更

MULTIPROG についての詳細な操作方法については、MULTIPROG のヘルプ等を参照してください。

#### <span id="page-5-2"></span>1-2 PLCopen MC 仕様とは

PLCopen とはプログラマブルコントローラ(PLC)のプログラミングの国際標準規格である IEC 61131-3 の普 及促進・標準化推進団体であり、日本の主要メーカを含む世界 PLC 関連企業 46 社を含む 100 社以上が参加する ワールド・ワイドな会員組織です。

この団体の規定するモーションコントロール仕様を PLCopen 仕様 MC と呼んでいます。

PLCopen の MC 仕様では状態遷移が規定されており、この状態毎に実行可能なファンクションブロックが決ま っています。この状態遷移図を図 1-2-1. PLCopenMC 状態遷移図に示します。

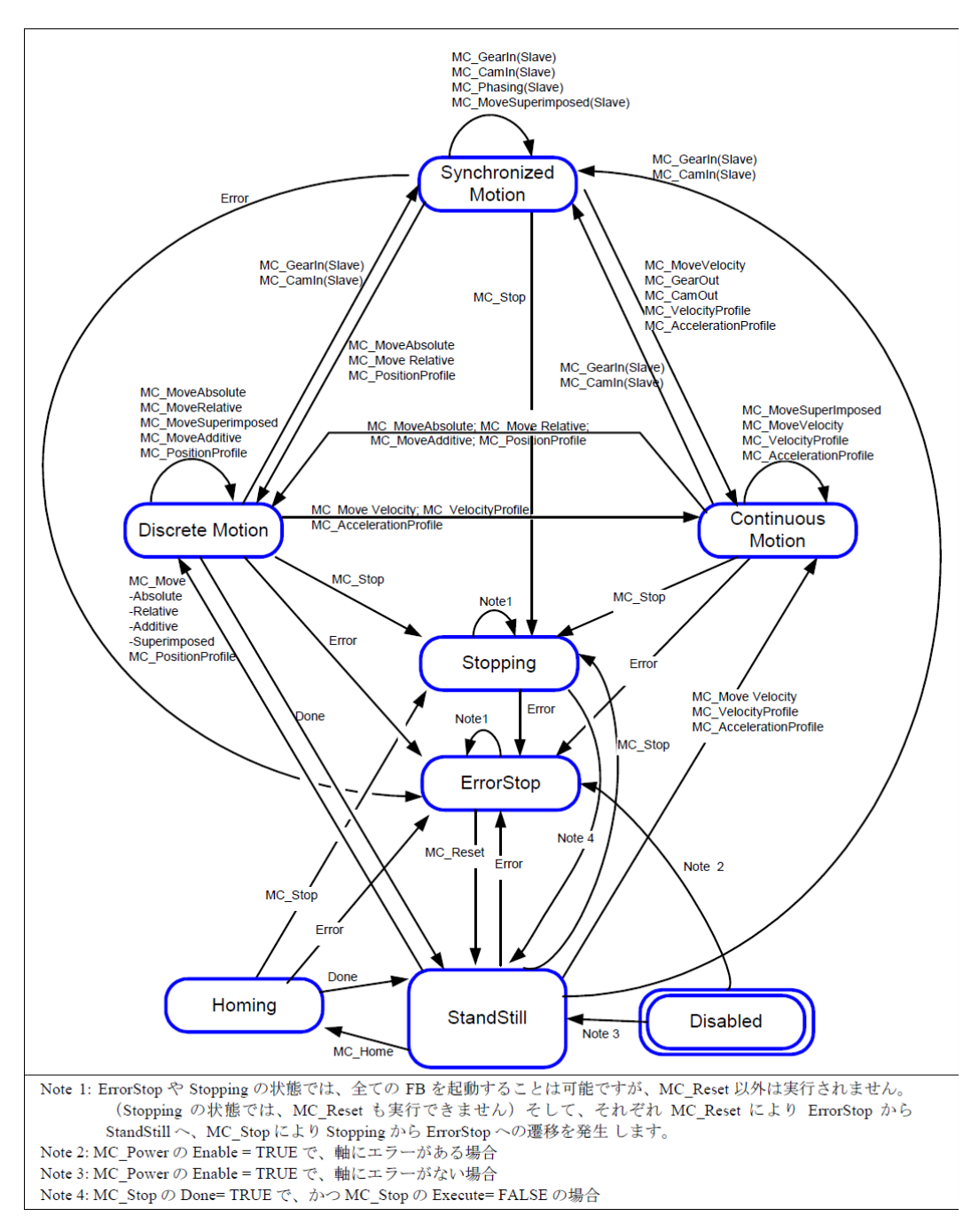

図 1-2-1. PLCopenMC 状態遷移図

図1-2-1 に記載されていない以下のファンクションブロックについては、軸の状態に影響しないため、状態 を変化させずに実行する事が出来ます。

MC\_ReadStatus; MC\_ReadAxisError; MC\_ReadParameter; MC\_ReadBoolParameter; MC\_ReadByteParameter; MC\_ReadWordParameter; MC\_ReadDwordParameter; MC\_WriteParameter; MC\_WriteBoolParameter; MC\_WriteByteParameter; MC\_WriteWordParameter; MC\_WriteDwordParameter; MC\_ReadActualPosition; MC ReadActualVelocity; MC CamTableSelect.

その他の詳細については、「技術仕様書 PLCopen – Technical Committee 2– 専門委員会 モーションコント ロール用ファンクションブロック Version 1.1」を参照してください。

### <span id="page-7-0"></span>1-3 全体構成

本ライブラリを使用した場合の全体構成図を図 1-3-1、図 1-3-2 に示します。

EtherCAT を使用した場合

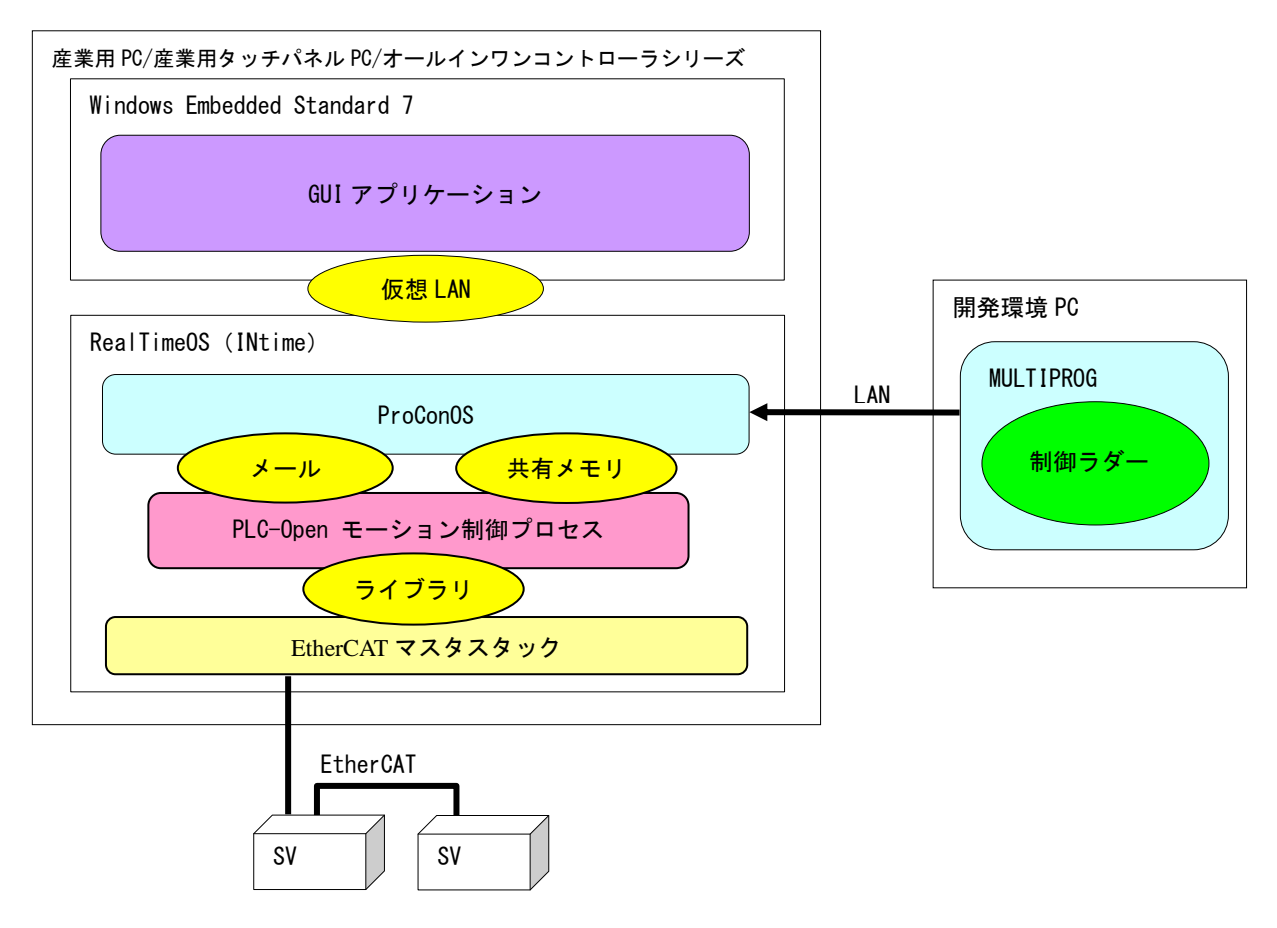

図 1-3-1. 全体構成図(EtherCAT 版)

MULTIPROG で開発したプログラムを、RealTimeOS 上で動作している ProConOS にダウンロードし、実行します。 ProConOS から、PLCopen モーション制御プロセスへ命令が伝達されます。PLCopen モーション制御プロセスは EtherCAT マスタスタック通じて、CiA402 準拠のサーボパックを制御します。

□ MECHATROLINK-Ⅲを使用した場合

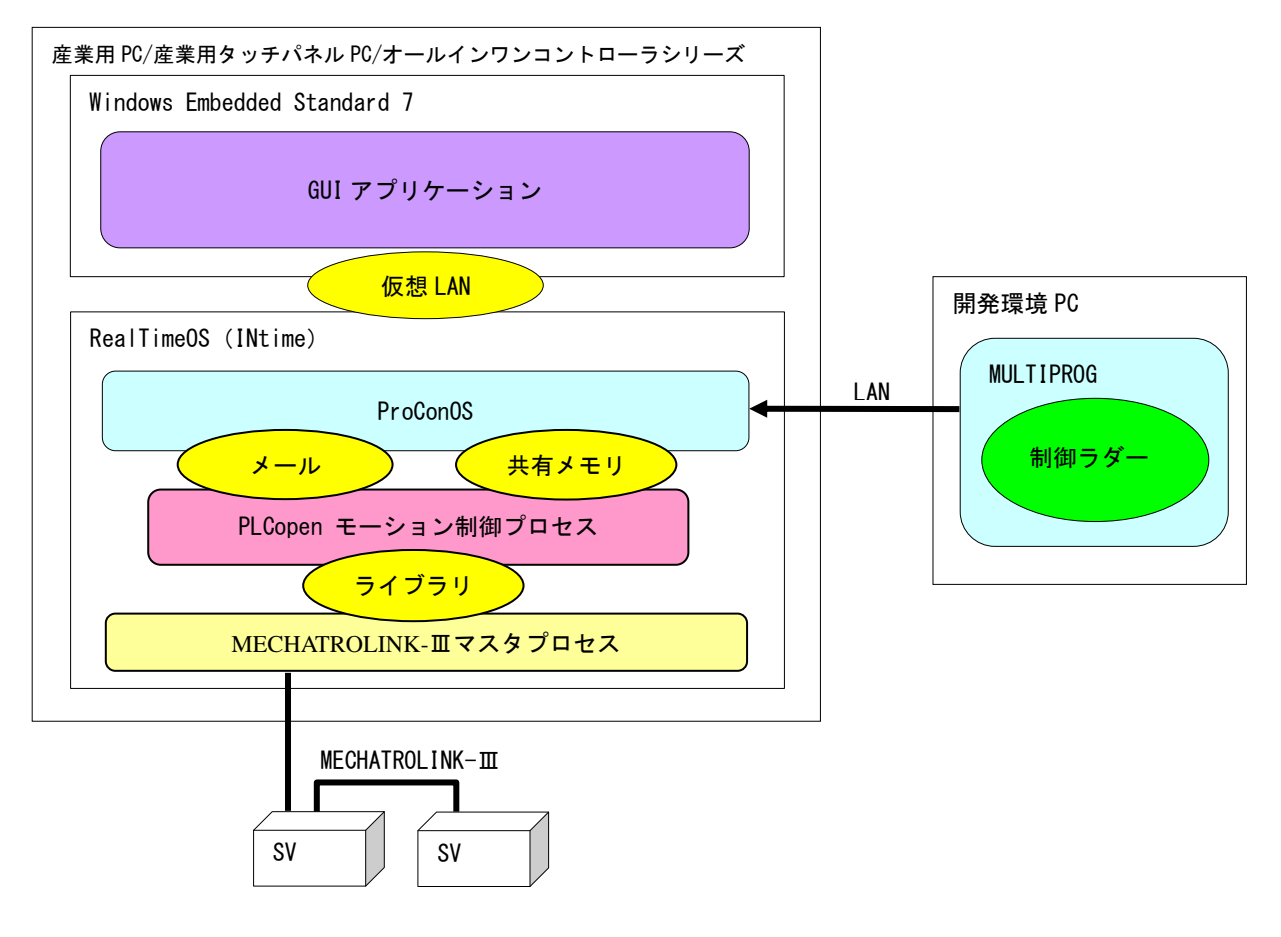

**図 1-3-2. 全体構成図 (MECHATROLINK-Ⅲ版)** 

MULTIPROG で開発したプログラムを、RealTimeOS 上で動作している ProConOS にダウンロードし、実行します。 ProConOS から、PLCopen モーション制御プロセスへ命令が伝達されます。PLCopen モーション制御プロセスは MECHATROLINK-Ⅲマスタプロセスを通じてサーボパックを制御します。

## <span id="page-9-0"></span>1-4 MECHATROLINK-III とは

#### <span id="page-9-1"></span>1-4-1 概要

MECHATROLINK-Ⅲ通信とは、MECHATROLINK 協会の提唱するオープンな高速フィールドネットワークです。1台 のコントローラで、複数のユニットを分散制御することが可能です。

MECHATROLINK-Ⅲの特徴は下記の通りです。

- ・ サイクリック伝送による同期通信
- ・ 100Mbps での高速伝送
- ・ 伝送周期は接続局数、伝送データ量で最適値を選択可能(伝送周期 31.25us~64ms)
- ・ 接続方法をカスケード形/スター形/Point to Point 形と装置に合わせた形で自由に構成可能
- ・ MECHATROLINK 協会製「伝送 LSI」が、誤り検出と伝送周期内再送制御を含む伝送制御を行うため、 FA コントローラの負荷低減が可能
- ・ マスタとなるコントローラの他にサポートツールを接続可能

MECHATROLINK-Ⅲの接続形態は、C1 マスタ局が 1 局、スレーブ局が最大 62 局の Ethernet 接続によるネットワ ークシステムです。必要に応じて C2 マスタ局を 1 局接続できます。

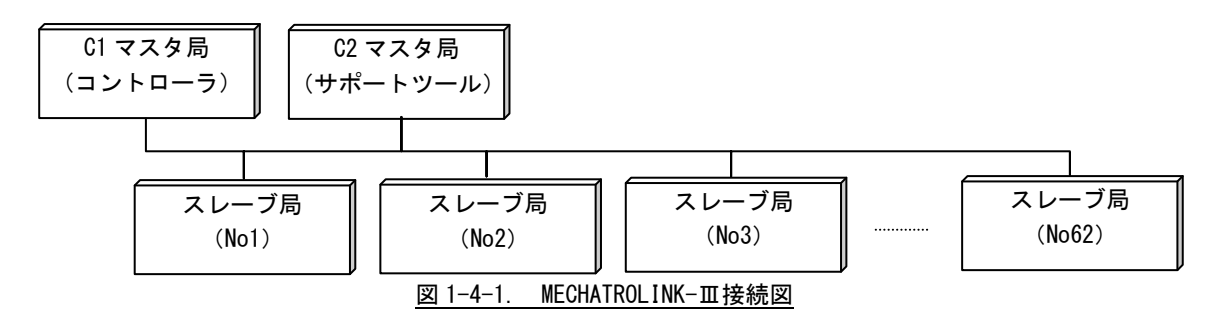

### <span id="page-10-0"></span>1-5 EtherCAT とは

この章では、EtherCAT ネットワーク通信の概要と CiA402 デバイスプロファイルについての仕様が簡単に記 述されています。

お読みいただく方は、サーボアンプ、モーションコントロール、ネットワークと EtherCAT CoE(CANopen over EtherCAT)の基本的な知識を持つことを前提とします。

EtherCAT 仕様の詳細については、EtherCAT Technology Group から入手できます EtherCAT 仕様を参照いただく ようにお願いします。

#### 1-5-1 概要

<span id="page-10-1"></span>EtherCAT(Ethernet Control Automation Technology)は、Beckhoff 社により開発され、現在では EtherCAT Technology Group (ETG)により管理されています。

EtherCAT 接続は、新しいリアルタイムイーサネットを用いたネットワーク通信で、ツイストペア、または 光ファイバケーブルで接続ができるとともに、ライン、ツリー、デイジーチェーン、ドロップラインをサポー トします。

EtherCAT 転送方法はマスタから送信されたフレームがスレーブ通過時に出力データを取り出し、入力デー タを挿入します。Ethernet プロトコルは、IEEE802.3 に準拠した標準のイーサネットプロトコルが維持されて いますので、新たにサブバスの構築は必要ありません。

EtherCAT プロトコルはプロセスデータ向けに最適化されています。EtherType により Ethernet フレーム内 で直接転送されます。いくつかのサブ・テレグラムを構成しているかもしれませんが、それぞれ 4GB 容量まで のロジック・プロセス・イメージを特定のメモリ・エリアに提供します。

#### 1-5-2 EtherCAT プロファイル

<span id="page-10-2"></span>EtherCAT は Ethernet をベースとしたネットワークの基本的な通信構造が定義されている IEC61158 の Section12 に定義されており、EtherCAT 通信プロファイルの EtherCAT ステートマシーン(ESM)、フィールド メモリ管理ユニット(FMMU)によるプロセスデータ通信方式、MailBox による CoE サービスチャンネル、シ ンクマネージャ(SM)、同期クロック方式による同期構造が説明されています。

ドライブおよびモーションコントロールのデバイスプロファイル (CiA402 デバイスプロファイル)は、、サ ーボドライブ、正弦波インバータ、およびステッピングモーター用コントローラの機能動作を定義します。 このプロファイルでは、複数の動作モードと対応する設定パラメータも規定されます。

この仕様には、状態ごとの内部および外部動作を規定する有限状態オートマトン(Finite State Automaton: FSA)も含まれます。受領されるコマンドや高出力を適用するかどうかは、ドライブの状態によって決まりま す。

状態はホストコントローラから受取るコントロールワードで変更されます。また、内部イベントによって 変更することもできます。現在の状態はステータスワードで示されます。コントロールワードと各種コマン ド値(速度など)はデフォルトの RxPDO(レシーブ PDO)にマッピングされます。ステータスワードと各種実 査値(位置など)は TxPDO (トランスミット PDO)にマッピングされます。この規格には、すべてのドライブ で使用できる汎用のデフォルト PDO と特定のドライブ(サーボドライブ、正弦波インバータ、ステッピング モーターなど)でのみ使用できるデフォルト PDO が用意されています。

オプション機能やパラメータが多いため、CiA 402 に準拠するデバイスは交換できない場合があります。

CiA 402 デバイスプロファイルは IEC 61800-7-201 および IEC 61800-7-301((いずれも IEC から入手可能) で国際標準として定められています。

#### <span id="page-11-0"></span>1-5-3 本システムでサポートできるサーボパック仕様

本システムでは、PLCopen プロセス処理で CiA402 準拠のサーボパック制御を行っています。本システムを 使用するためには CiA402 仕様の中でサポートされていないと動作しない項目があります。以下に説明する項 目がサポートされていないサーボパックについては本システムで動作させることはできません。

<span id="page-11-1"></span>オペレーションモード

CiA402 では表 1-5-3-1 に示すような動作モードが規定されています。本システムで必須となる動作モード は、プロファイル位置モード(pp)、プロファイル速度モード(pv)、ホーミングモード(hm)です。

| オペレーションモード      | 記号         | 説明                                                                                                    |  |  |
|-----------------|------------|----------------------------------------------------------------------------------------------------|--|--|
| ヷロファイル位置制御モード   | pp         | マスタはターゲット位置(0x607A)、プロファイル速度(0x6081)、プロファイル<br> 加減速度(0x6083,0x6084)を設定します。<br>スレーブはコントロールワード(0x6040)の bit4=1:NewSetpoint セットで軌道<br> 生成を行い目標位置へ移動します。 |  |  |
| プロファイル速度制御モード   | pv         | マスタはターゲット速度(0x60FF)、プロファイル加減速度(0x6083,0x6084)を<br>殷定します。<br>オペレーションモードが切り替わった後、ターゲット速度まで加減速します。<br> 軌道生成とパルス出力自体は、スレーブが行います。                         |  |  |
| ホーミングモード        | hm         | CiA402 で定義されたの原点復帰方法によって原点復帰を行います。<br>体システムで使用する原点復帰モードについては別項で説明します。                                                                                |  |  |
| 補間位置モード         | ip         | 体システムでは、補間制御を行うことができません。                                                                                                    |  |  |
| プロファイルトルクモード    | ta         | 本システムでは、トルク制御ができません。                                                                                                    |  |  |
| 速度制御モード(インバータ等) | vl         | 本システムでは、インバータ等の速度制御モードには対応していません。                                                                                                    |  |  |
| サイクル同期位置モード     | <b>CSD</b> | 体システムでは、マスタ側で軌跡制御を行うことができません。                                                                                                    |  |  |
| サイクル同期速度モード     | csv        | 本システムでは、マスタ側で軌跡制御およびトルク制御ができません。                                                                                                    |  |  |
| サイクル同期トルクモード    |            | cst 体システムでは、マスタ側で軌跡制御およびトルク制御ができません。                                                                                                    |  |  |

表 1-5-3-1. CiA402 オペレーションモード一覧

<span id="page-11-2"></span>必須 CoE パラメータ

CiA402 で定義されている CoE パラメータのうち、本システムの制御時に使用しているパラメータについ て、表 1-5-3-2 に示します。

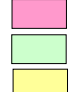

制御時に使用しているため、必須となります。

選択式です。システムパラメータでどちらを使うか選択できます。

必須ではありませんが、システムパラメータで設定している項目です。サーボパックにパラメー タが無い場合は、システムパラメータで設定しても機能無効となります。

í

| Index  | Sub<br>Index | Ob ject                   | <b>Name</b>           | Data                   | Dir            | 備考                       |
|--------|--------------|---------------------------|-----------------------|------------------------|----------------|--------------------------|
| 0x6007 | 0x00         | <b>Type</b><br><b>VAR</b> | アボートコネクションオプションコード    | Length<br><b>INT16</b> | <b>RW</b>      |                          |
| 0x603F | 0x00         | <b>VAR</b>                | エラーコード                | <b>UINT16</b>          | R <sub>0</sub> |                          |
| 0x6040 | 0x00         | <b>VAR</b>                | コントロールワード             | <b>UINT16</b>          | <b>RW</b>      |                          |
| 0x6041 | 0x00         | <b>VAR</b>                | ステータスワード              | <b>UINT16</b>          | R <sub>0</sub> |                          |
| 0x605A | 0x00         | <b>VAR</b>                | クイックストップオプションコード      | <b>INT16</b>           | <b>RW</b>      |                          |
| 0x605B | 0x00         | <b>VAR</b>                | シャットダウンオプションコード       | <b>INT16</b>           | <b>RW</b>      |                          |
| 0x605C | 0x00         | <b>VAR</b>                | ディセーブルオペレーションオプションコード | <b>INT16</b>           | <b>RW</b>      |                          |
| 0x605D | 0x00         | <b>VAR</b>                | ホールトオプションコード          | <b>INT16</b>           | <b>RW</b>      |                          |
| 0x605E | 0x00         | <b>VAR</b>                | フォルトリアクションオプションコード    | <b>INT16</b>           | <b>RW</b>      |                          |
| 0x6060 | 0x00         | <b>VAR</b>                | オペレーションモード            | INT8                   | <b>RW</b>      |                          |
| 0x6061 | 0x00         | <b>VAR</b>                | オペレーション表示             | INT8                   | R <sub>0</sub> |                          |
| 0x6062 | 0x00         | <b>VAR</b>                | 指令位置                  | <b>INT32</b>           | R <sub>0</sub> |                          |
| 0x6063 | 0x00         | <b>VAR</b>                | 内部実ポジション              | <b>INT32</b>           | R <sub>0</sub> | MC ReadActualPosition 時の |
| 0x6064 | 0x00         | <b>VAR</b>                | 実ポジション (機械位置)         | <b>INT32</b>           | R <sub>0</sub> | 読み出しパラメータ                |
| 0x6065 | 0x00         | <b>VAR</b>                | 位置偏差ウインドウ             | UINT32                 | <b>RW</b>      |                          |
| 0x6066 | 0x00         | <b>VAR</b>                | 位置偏差過大タイムアウト          | UINT16                 | <b>RW</b>      |                          |
| 0x6067 | 0x00         | <b>VAR</b>                | ポジションウインドウ (位置決め完了範囲) | <b>UINT32</b>          | <b>RW</b>      |                          |
| 0x6068 | 0x00         | <b>VAR</b>                | ポジションウインドウタイム         | UINT16                 | <b>RW</b>      |                          |
| 0x6069 | 0x00         | <b>VAR</b>                | 実速度センサ値               | <b>INT32</b>           | R <sub>0</sub> |                          |
| 0x606A | 0x00         | <b>VAR</b>                | センサセレクションコード          | <b>INT16</b>           | <b>RW</b>      |                          |
| 0x606B | 0x00         | <b>VAR</b>                | 指令速度                  | <b>INT32</b>           | R <sub>0</sub> | MC_ReadActualVelocity 時の |
| 0x606C | 0x00         | <b>VAR</b>                | 実速度値(速度モニタ)           | <b>INT32</b>           | RO             | 読み出しパラメータ                |
| 0x606D | 0x00         | <b>VAR</b>                | 速度ウインドウ (速度一致範囲)      | <b>UINT16</b>          | <b>RW</b>      |                          |
| 0x606E | 0x00         | <b>VAR</b>                | 速度ウインドウタイム            | UINT16                 | <b>RW</b>      |                          |
| 0x606F | 0x00         | <b>VAR</b>                | 速度スレッシュホールド           | UINT16                 | <b>RW</b>      |                          |
| 0x6070 | 0x00         | <b>VAR</b>                | 速度スレッシュホールドタイム        | UINT16                 | <b>RW</b>      |                          |
| 0x6071 | 0x00         | <b>VAR</b>                | ターゲットトルク              | <b>INT16</b>           | <b>RW</b>      |                          |
| 0x6072 | 0x00         | <b>VAR</b>                | 最大トルク                 | UINT16                 | <b>RW</b>      |                          |
| 0x6073 | 0x00         | <b>VAR</b>                | 最大電流                  | UINT16                 | <b>RW</b>      |                          |
| 0x6074 | 0x00         | VAR                       | 指令トルク                 | <b>INT16</b>           | R <sub>0</sub> |                          |
| 0x6075 | 0x00         | VAR                       | モータ定格電流               | UINT32                 | RW             |                          |
| 0x6076 | 0x00         | <b>VAR</b>                | モータ定格トルク              | UINT32                 | RW             |                          |
| 0x6077 | 0x00         | <b>VAR</b>                | 実トルク値                 | <b>INT16</b>           | R <sub>0</sub> |                          |
| 0x6078 | 0x00         | <b>VAR</b>                | 実電流値                  | <b>INT16</b>           | R <sub>0</sub> |                          |
| 0x6079 | 0x00         | <b>VAR</b>                | DC リンク回路電圧            | UINT32                 | R <sub>0</sub> |                          |
| 0x607A | 0x00         | <b>VAR</b>                | ターゲット位置               | <b>INT32</b>           | <b>RW</b>      |                          |
|        |              | <b>RECORD</b>             | ポジションレンジリミット          |                        | -              |                          |
|        | 0x00         | -                         | エントリ数                 | UINT8                  | R <sub>0</sub> | <b>No</b>                |
| 0x607B | 0x01         | -                         | 最小位置レンジリミット           | <b>INT32</b>           | <b>RW</b>      | Possible                 |
|        | 0x02         | -                         | 最大位置レンジリミット           | <b>INT32</b>           | <b>RW</b>      | Possible                 |
| 0x607C | 0x00         | <b>VAR</b>                | ホームオフセット              | <b>INT32</b>           | <b>RW</b>      | Possible                 |
|        |              | <b>RECORD</b>             | ソフトウェア位置リミット値         |                        | ÷,             |                          |
| 0x607D | 0x00         | -                         | エントリ数                 | UINT8                  | R <sub>0</sub> | <b>No</b>                |
|        | 0x01         | -                         | ソフトウェア最小位置リミット        | <b>INT32</b>           | <b>RW</b>      | Possible                 |
|        | 0x02         |                           | ソフトウェア最大位置リミット        | <b>INT32</b>           | <b>RW</b>      | Possible                 |

表 1-5-3-2. CiA402 CoE パラメーター覧

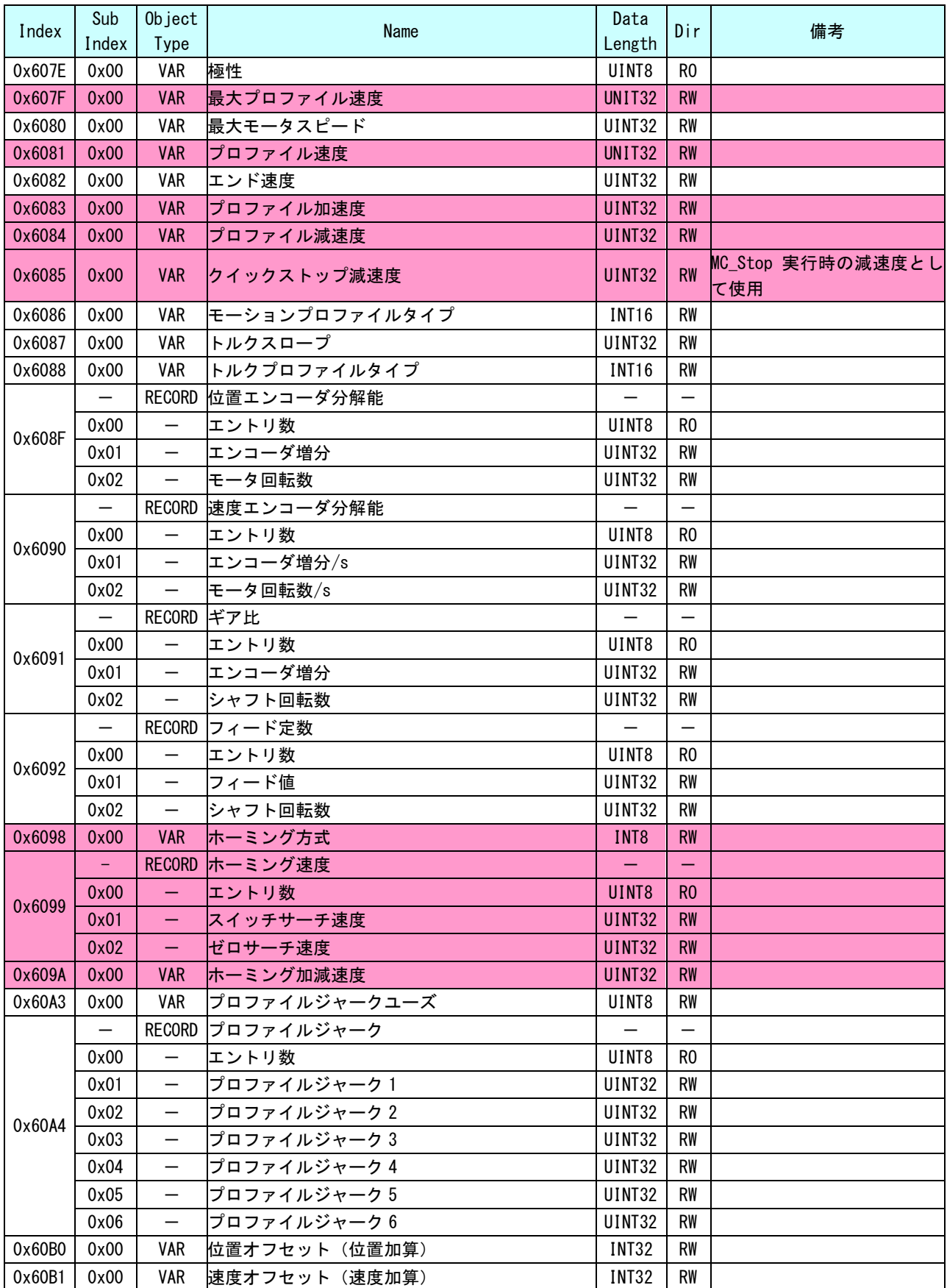

í

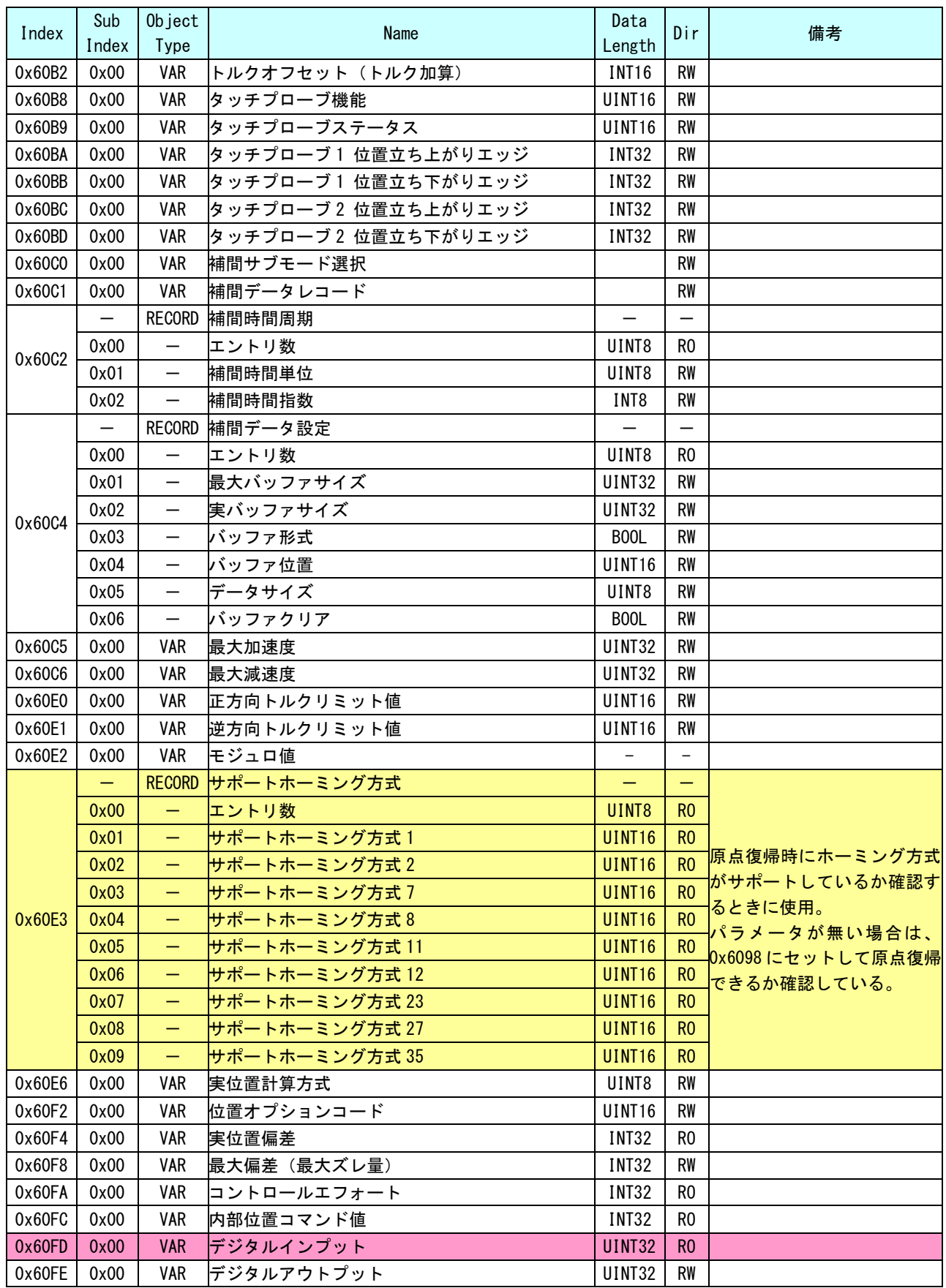

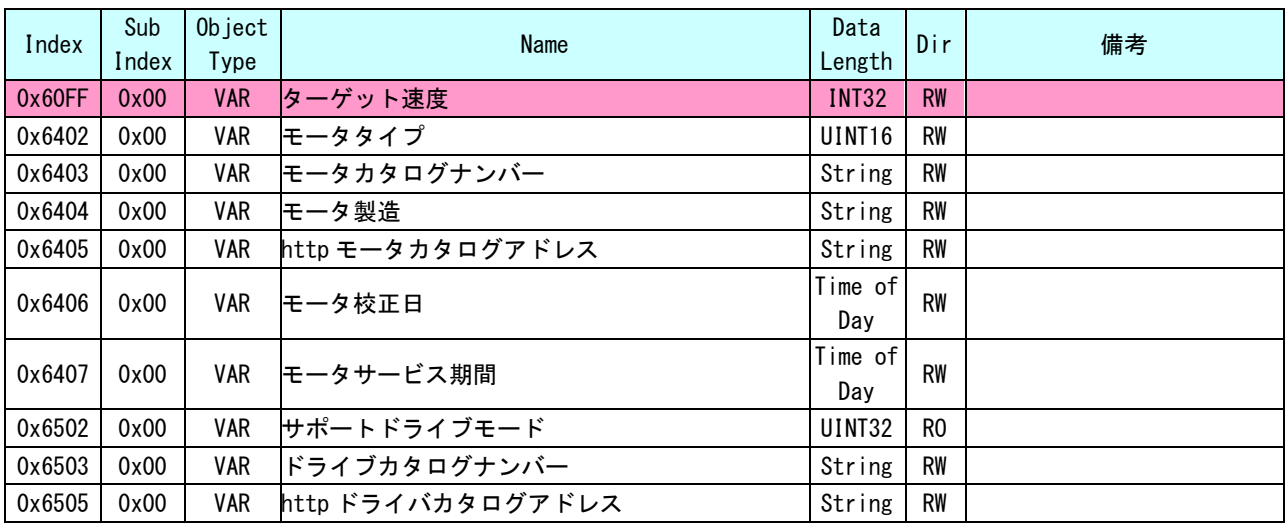

<span id="page-15-0"></span>原点復帰シーケンス

PLCopen の原点復帰シーケンスは表 1-5-3-3 で示されたファンクションブロックで行います。それぞれの ファンクションブロックでは、CiA402 に規定されている 32 種類の原点復帰シーケンスの中から、PLC-Open で規定されている原点復帰シーケンスと一致したものを採用しています。

CiA402 の規定では、原点復帰シーケンス 32 種類すべてを対応する必要はないため、サーボパックメーカ によってはサポートされていない原点復帰シーケンスがあります。サポートされていない原点復帰シーケン スを実行した場合はエラーとなります。

原点復帰ファンクションブロック動作の詳細については、『3-3-3 PLCopen 仕様 原点サーチファンクショ ンブロック』を参照してください。

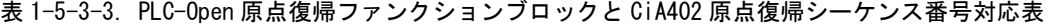

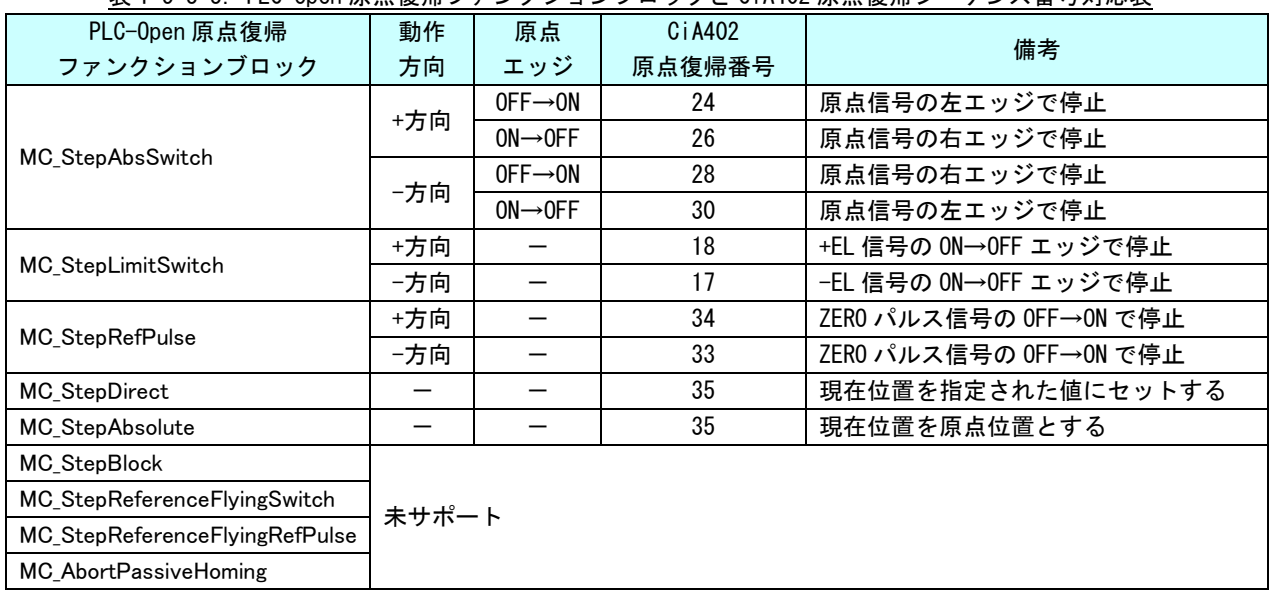

## <span id="page-16-0"></span>第2章 開発環境

本章では、MULTIPROG に PLCopen MC ライブラリをインストールする方法や、使用するために必要な各種設定方法に ついて説明します。

### <span id="page-16-1"></span>2-1 インストール方法

「MULTIPROG 用 PLC アプリケーション作成マニュアル」の「ALGOSYSTEM 製 MULTIPLOG アドオン」項を参照して ください。

PLC-Open MC ライブラリを使用する為のファンクションブロックライブラリがインストールされます。 MULTIPROG のインストール先を変更している場合は、インストール先を合わせてください。

### <span id="page-16-2"></span>2-2 I/O グループ設定方法

ハードウェアの I/O グループ(IEC-61131 規格のアドレス)宣言を行います。 本項で設定した I/O のアドレスは、変数に割り当てる事で使用可能となります。

#### $2-2-1$  Input 設定

<span id="page-16-3"></span>①MULTIPROG のプロジェクトから「IO\_Configuration」をダブルクリックしてください。

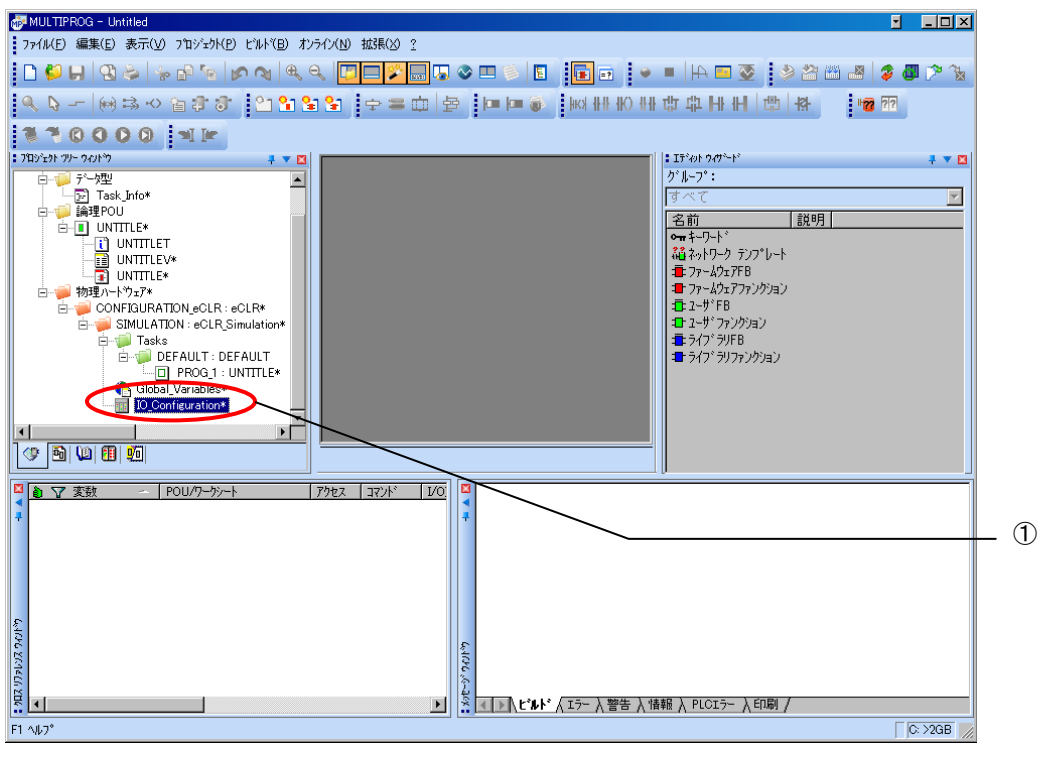

図 2-2-1-1. MULTIPROG メイン画面

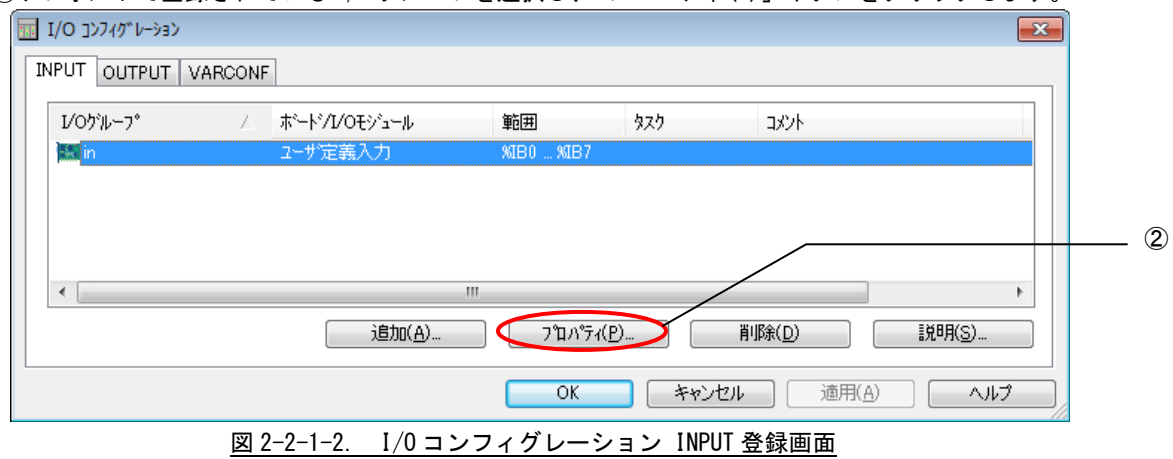

②デフォルトで登録されている I/O グループを選択し、「プロパティ(P)」ボタンをクリックします。

③名前(N),タスク(T) ,開始アドレス(S) ,長さ(L) ,リフレッシュ ,デバイスを設定し、ボード/IO モジ ュール(O)を選択してください。設定する値は、表 2-2-1-1 を参考に変更してください。

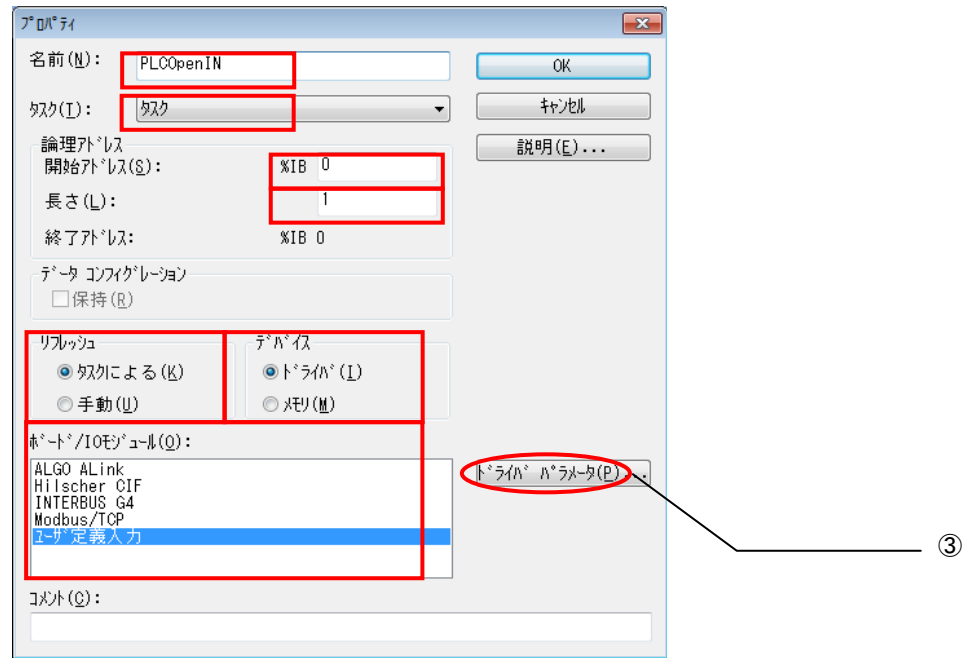

図 2-2-1-3. I/O コンフィグレーション INPUT プロパティ画面

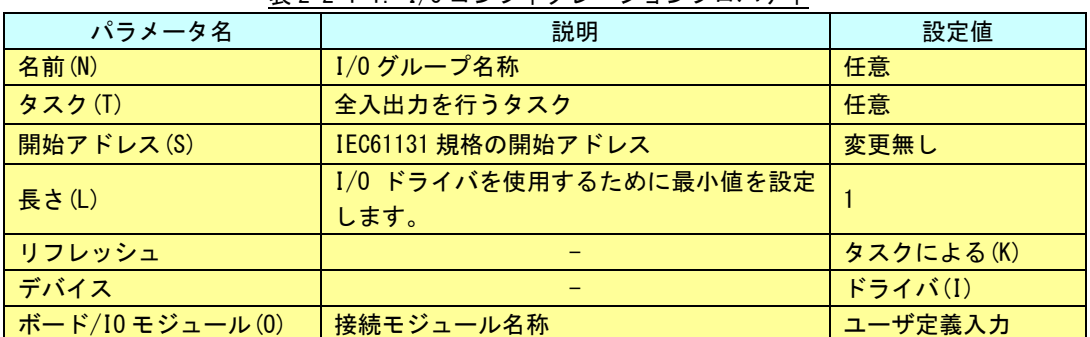

表 2-2-1-1. I/O コンフィグレーションプロパティ

設定完了後、「ドライバパラメータ(P)」ボタンをクリックします。

### ④ドライバパラメータを設定します。 設定する値は表 2-2-1-2 を参考にしてください。

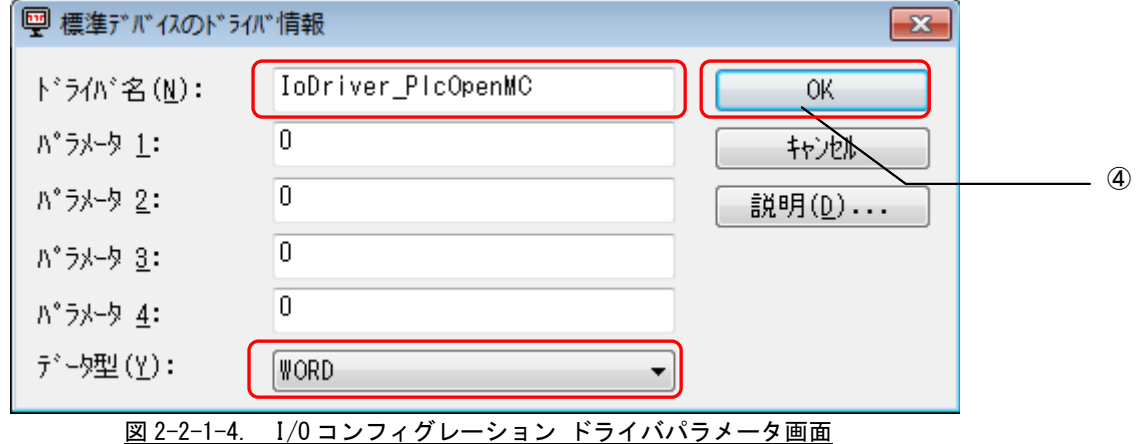

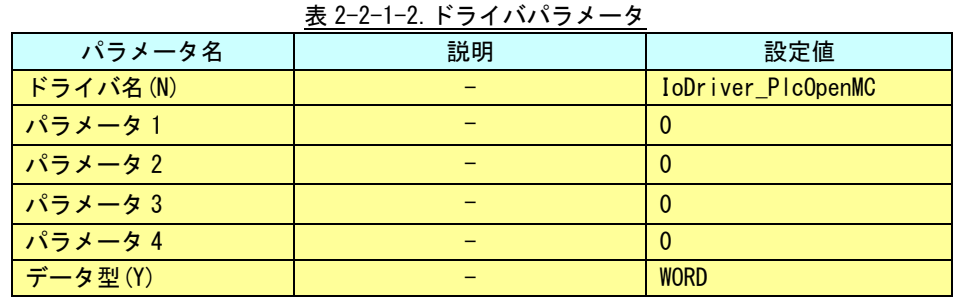

#### ※ ドライバパラメータに設定する値は、Input/Output どちらにも同じ値を設定してください。

設定完了後、「OK」ボタンをクリックします。

⑤以上で設定は完了になります。

図 2-2-1-5 のように、設定した値が表示されている事を確認してください。

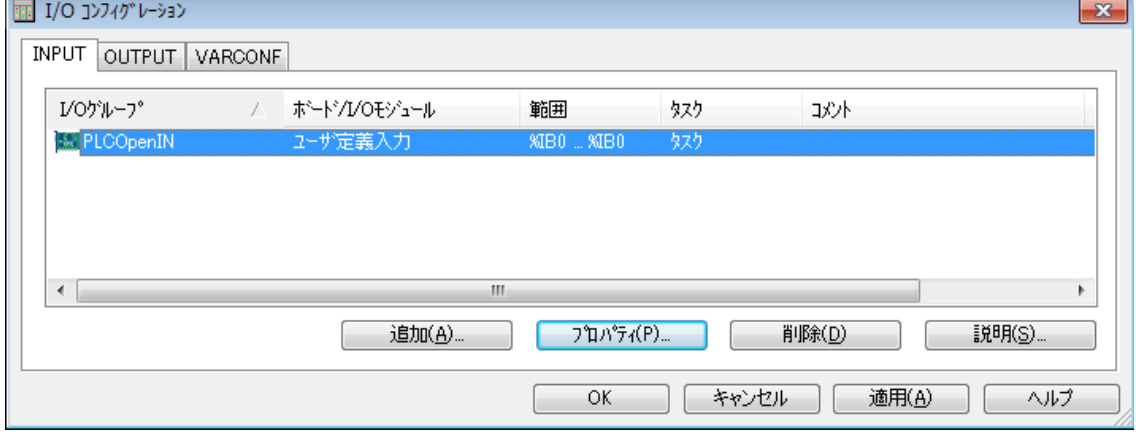

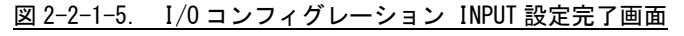

#### $2-2-2$  Output 設定

<span id="page-19-0"></span>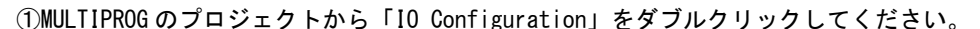

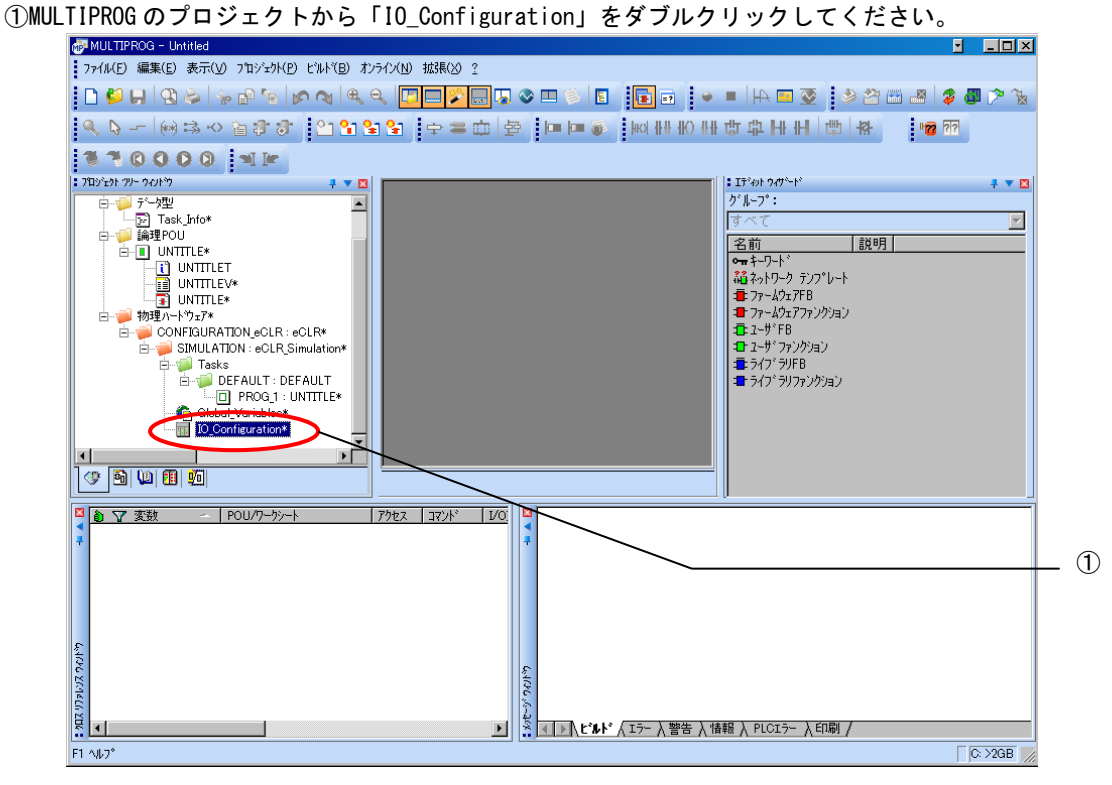

図 2-2-2-1. MULTIPROG メイン画面

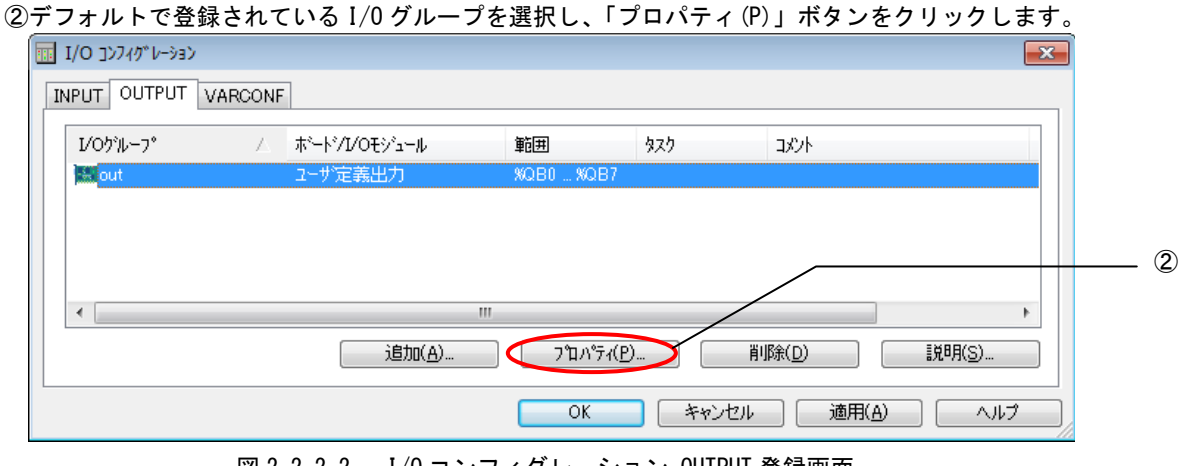

図 2-2-2-2. I/O コンフィグレーション OUTPUT 登録画面

③名前(N), タスク(T), 開始アドレス(S), 長さ(L), リフレッシュ, デバイスを設定し、ボード/IO モジ ュール(O)を選択してください。設定する値は、表 2-2-2-1 を参考に変更してください。

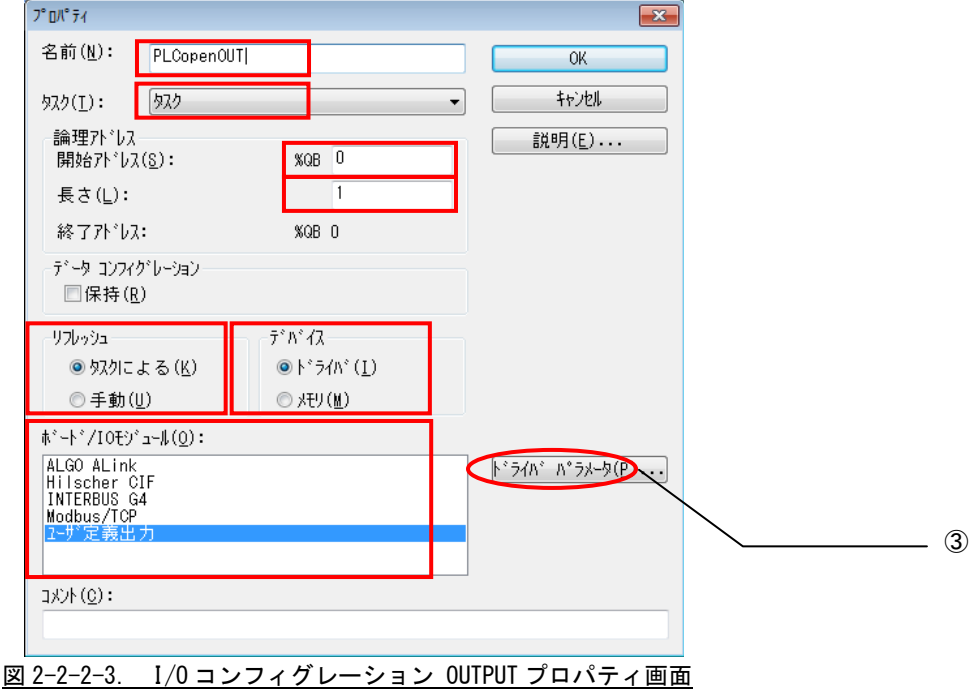

| パラメータ名          | 説明                             | 設定値       |
|-----------------|--------------------------------|-----------|
| 名前(N)           | I/0 グループ名称                     | 任意        |
| タスク(T)          | 全入出力を行うタスク                     | 任意        |
| 開始アドレス(S)       | IEC61131 規格の開始アドレス             | 変更無し      |
| 長さ(L)           | I/0 ドライバを使用するために最小値を設定<br>します。 |           |
| リフレッシュ          |                                | タスクによる(K) |
| デバイス            |                                | ドライバ(I)   |
| ボード/10 モジュール(0) | 接続モジュール名称                      | ユーザ定義入力   |

表 2-2-2-1. I/O コンフィグレーションプロパティ

設定完了後、「ドライバパラメータ(P)」ボタンをクリックします。

#### ④ドライバパラメータを設定します。 設定する値は表 2-2-2-2 を参考にしてください。

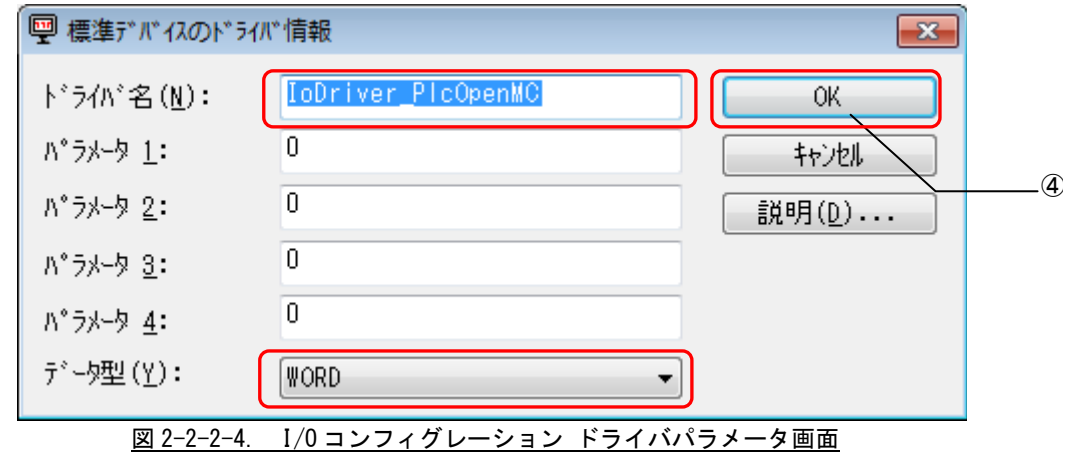

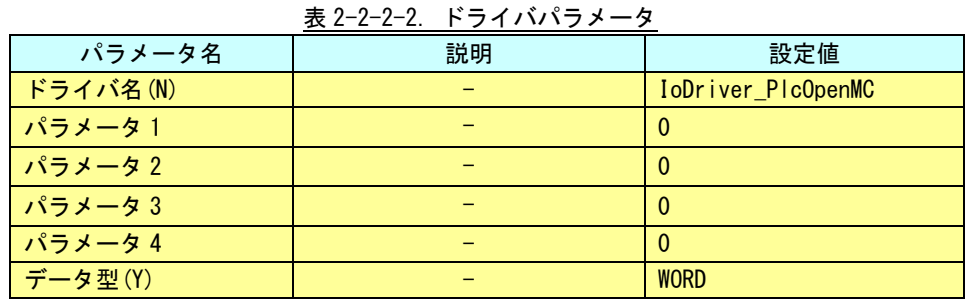

#### ※ ドライバパラメータに設定する値は、Input/Output どちらにも同じ値を設定してください。

設定完了後、「OK」ボタンをクリックします。

⑤以上で設定は完了になります。

図 2-2-2-5 のように、設定した値が表示されている事を確認してください。

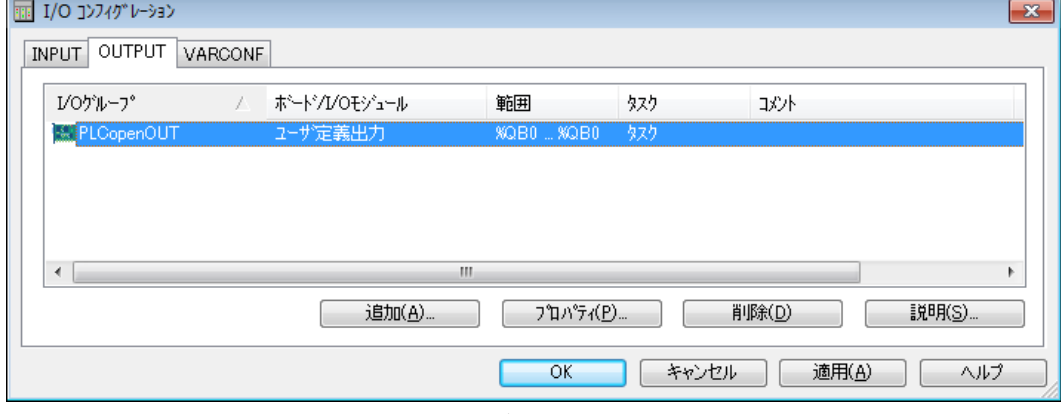

図 2-2-2-5. I/O コンフィグレーション INPUT 設定完了画面

#### <span id="page-22-0"></span>2-2-3 ダミー変数の登録

「2-2-1 Input 設定 Input 設定」、「2-2-2 Output 設定」で登録した PLCopen 用の I/O ドライバを機能させる ためには、登録した変数をプロジェクトに組み込み使用する必要があります。

下記の手順で、ダミー変数の登録を行ってください。

① MULTIPROG のプロジェクトから「Global\_Variables」をダブルクリックしてください。

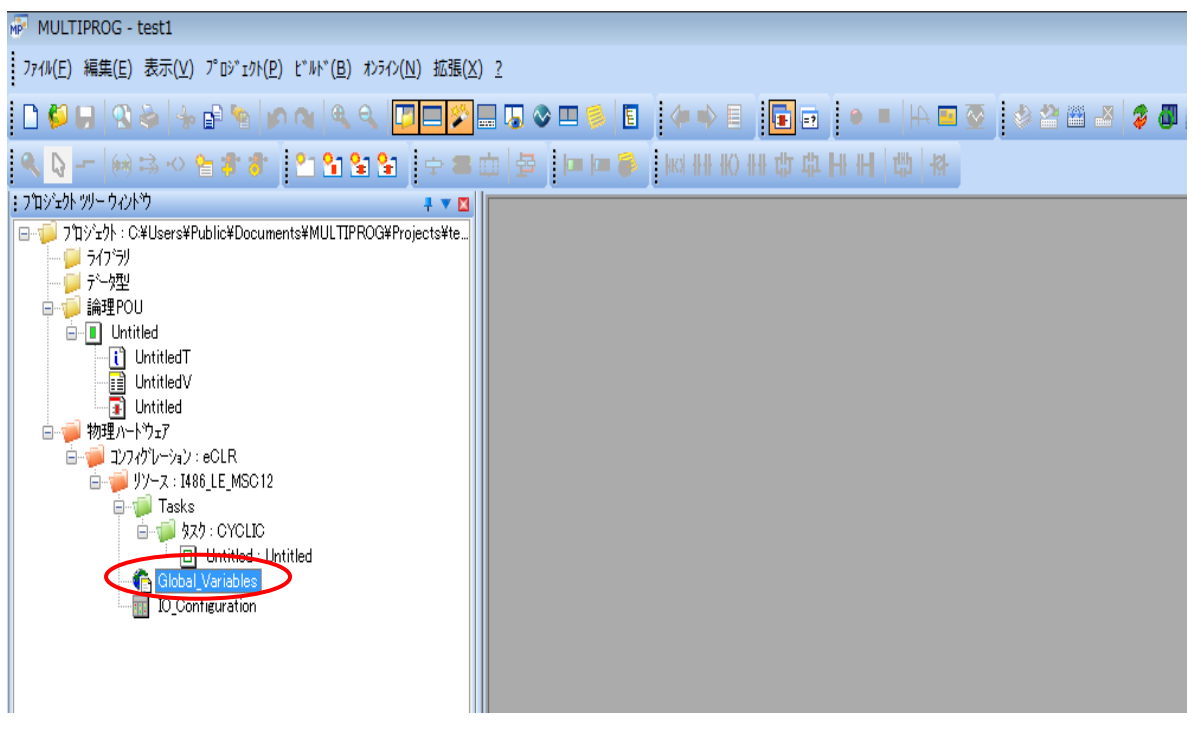

図 2-2-3-1. MULTIPROG メイン画面

② 新しいグループを追加します。(既存のグループに追加する場合は必要ありません。④へ進んでください。) 赤枠の中で右クリックし、下図のメニューを開き、「グループの挿入」をクリックします。

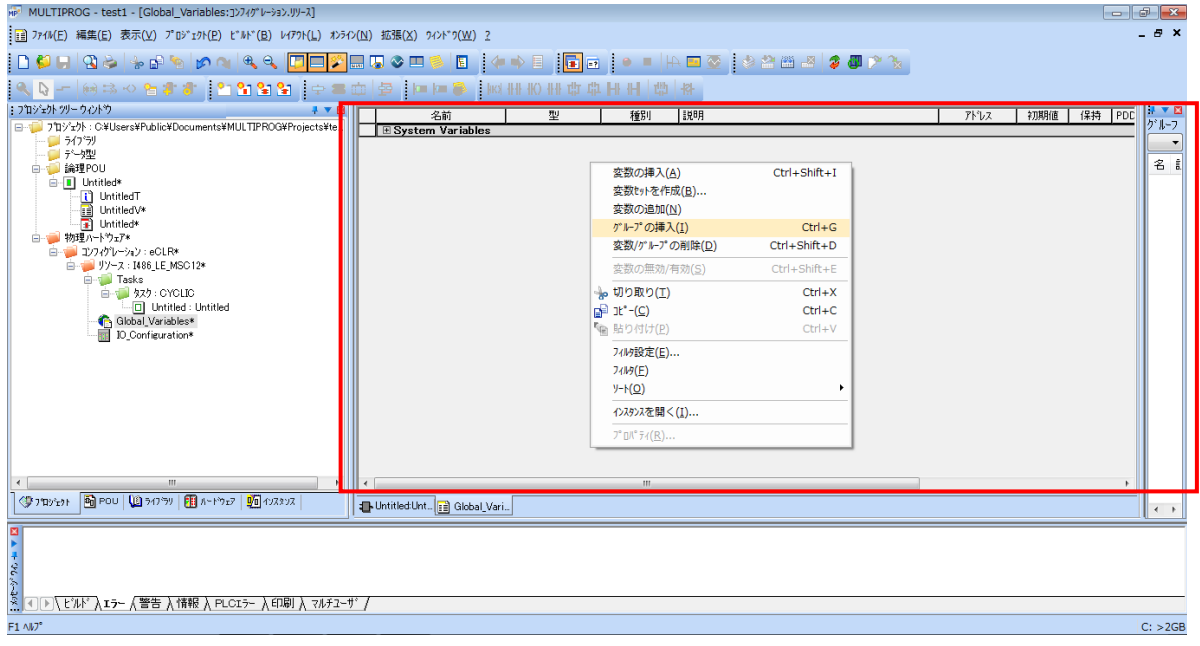

#### 図 2-2-3-2. グローバル変数右クリックメニュー

③ 新しいグループが作成されます。必要に応じて、グループ名を変更してください。

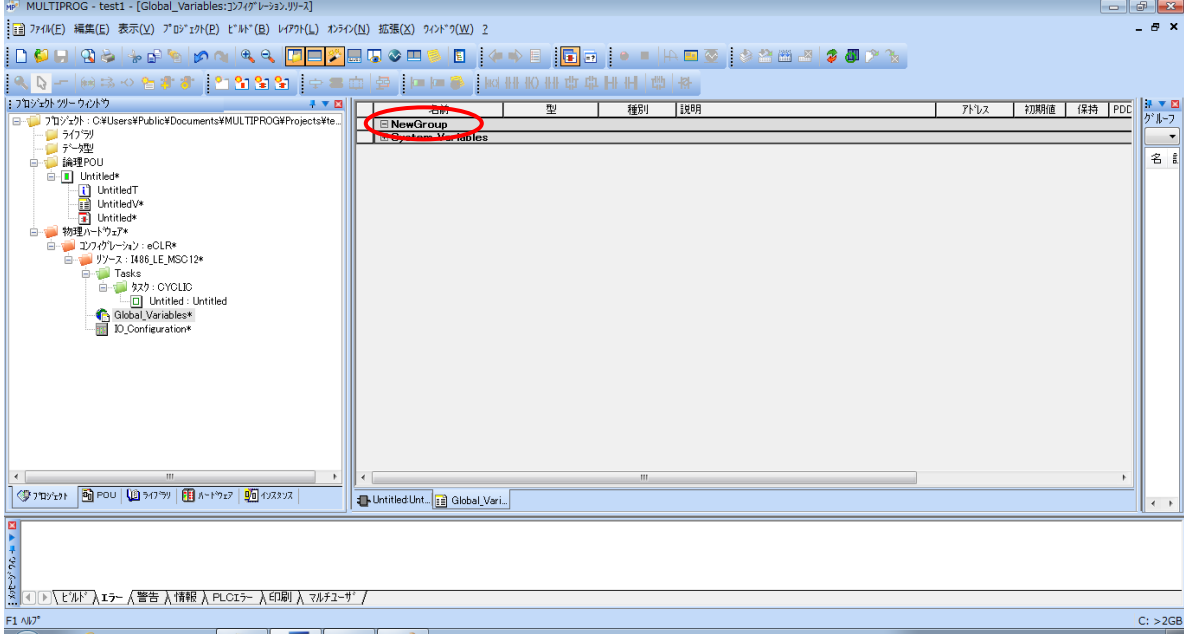

図 2-2-3-3. NewGroup 追加後

**NewVar** NewVar

- ④ ダミー変数を追加します。追加したいグループの上で右クリックし、下図のメニューを開き、「変数の挿入」
- をクリックします。IN 用と OUT 用の2つのダミー変数を登録する必要があるため、2回実行します。<br>Fe MULTIPROG test1 [Global\_Variables:ביותות של דו-אותות השנים וליים וליים וליים וליים וליים וליים וליים ול |■ ファイル(E) 編集(E) 表示(⊻) プロジェクト(Ⴒ) ビルド(B) レイアウト(L) オンライン(N) 拡張(X) ウィンドウ(<u>W)</u> 2 ▐DOHG\$|\$@`@`@@{QQ<mark>@@@</mark>@G\$@\$|B|4+B|<mark>@</mark>@|@•Hh@@|\$@@{*\$@?`*%| ▎<mark>▚</mark>▕▖▏░▝▕<sub>▓</sub>░▝▏<mark>▘▓▝▏▏</mark>▝▁<mark>░▏░</mark>▏░▘▆▏▏░▏▏▏▆▐▆░▏▏▏░▕▏▏▏▏▏▏ .<br>|: ንክንንታ ሃሃ~ ንሪነትን  $\bullet \bullet \boxtimes ||$ <del>\* ▼ ローラインや</del><br>- コライン・C\*Users\Public\Documents\MULTIPROG\Projects\te...<br>- コライン型<br>- 自分や型<br>- 自動性Reproduction<br>- - コリhttitled<br>- コリhttitledvk<br>- コリhttitledvk<br>- コリカイリーション: aCl R\* 名前 種別 一段明 アドレス | 初期値 刑 т 変数の挿入(A)  $Ctrl + Shift + I$ 変数セットを作成(B)... 変数の追加(N) ゲルプの挿入(I)  $CrI + G$ Ctrl+Shift+D 変数/グループの削除(D) 変数の無効/有効(S)  $Ctrl + Shift + E$  $\begin{array}{lll} & \frac{1}{2} \frac{1}{2} \frac{1}{2} \frac{1}{2} \left(-1 + \frac{1}{2} \right) \mathcal{I} + \frac{1}{2} \mathcal{I} + \frac{1}{2} \mathcal{I} + \frac{1}{2} \mathcal{I} + \frac{1}{2} \mathcal{I} + \frac{1}{2} \mathcal{I} + \frac{1}{2} \mathcal{I} + \frac{1}{2} \mathcal{I} + \frac{1}{2} \mathcal{I} + \frac{1}{2} \mathcal{I} + \frac{1}{2} \mathcal{I} + \frac{1}{2} \mathcal{I} + \frac{1}{2}$ e 切り取り(I)  $Ctrl + X$  $Ctrl + C$  $E^2$  Jt<sup>\*</sup> -(C) -<br>└ 貼り付け(<u>P</u>)  $Ctrl + V$ 74M設定(E) ...  $74M(E)$  $y-h(\underline{O})$ インスタンスを開く(I)...  $7°$  DN°  $74(B)$ 図 2-2-3-4. グローバル変数右クリックメニュー

#### ⑤ ダミー変数を設定します。「型」と「アドレス」の項目の設定を行います。

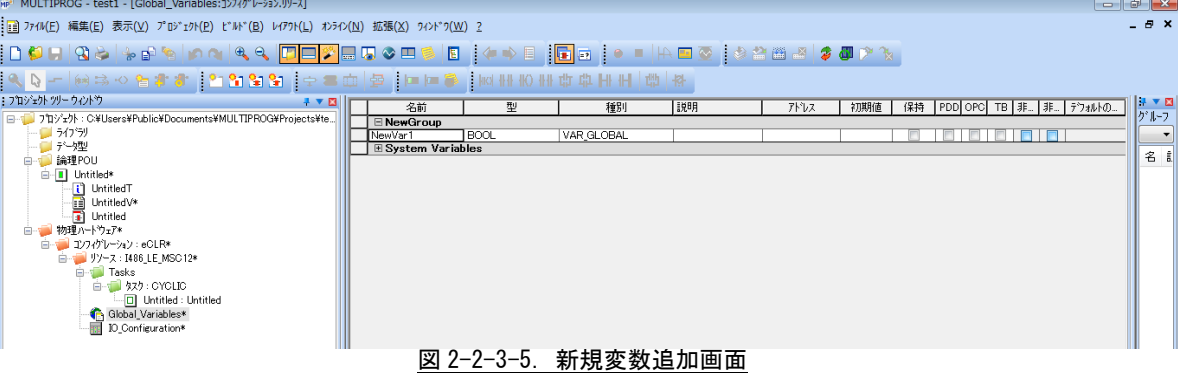

#### ⑥ 表 2-2-3-1 と表 2-2-3-2 の設定を行います。表以外の項目については変更する必要はありません。

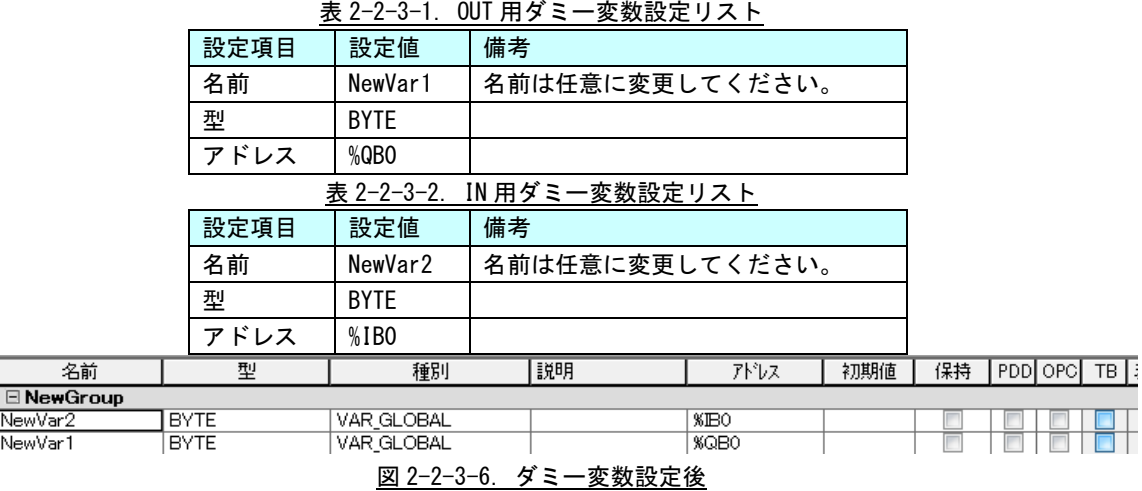

※注:必ず IN 用と OUT 用2種類のダミー変数を登録してください。

## <span id="page-25-0"></span>第3章 ファンクションブロック

本章では、PLCopen 仕様のモーションコントロールファンクションブロックを使用するために必要な内容について 説明します。

### <span id="page-25-1"></span>3-1 機能概要

MULTIPROG 上で PLCopen に準拠する制御を実現するために、ファンクションブロック形式のライブラリを用 意しました。各種コマンド毎のファンクションブロックを使用することで、PLCopen 仕様モーションコントロ ールが可能となります。

ファンクションブロックは管理用、動作用、原点復帰用の3種類に分類されます。

1)PLCopen 仕様 MC 管理ファンクションブロック

PLCopen 仕様で定義されている MC ファンクションブロックの内、管理ファンクションブロックの一覧 を表 3-1-1 に示します。詳細は『3-3-1 PLCopen 仕様 管理ファンクションブロック』を参照してくだ さい。

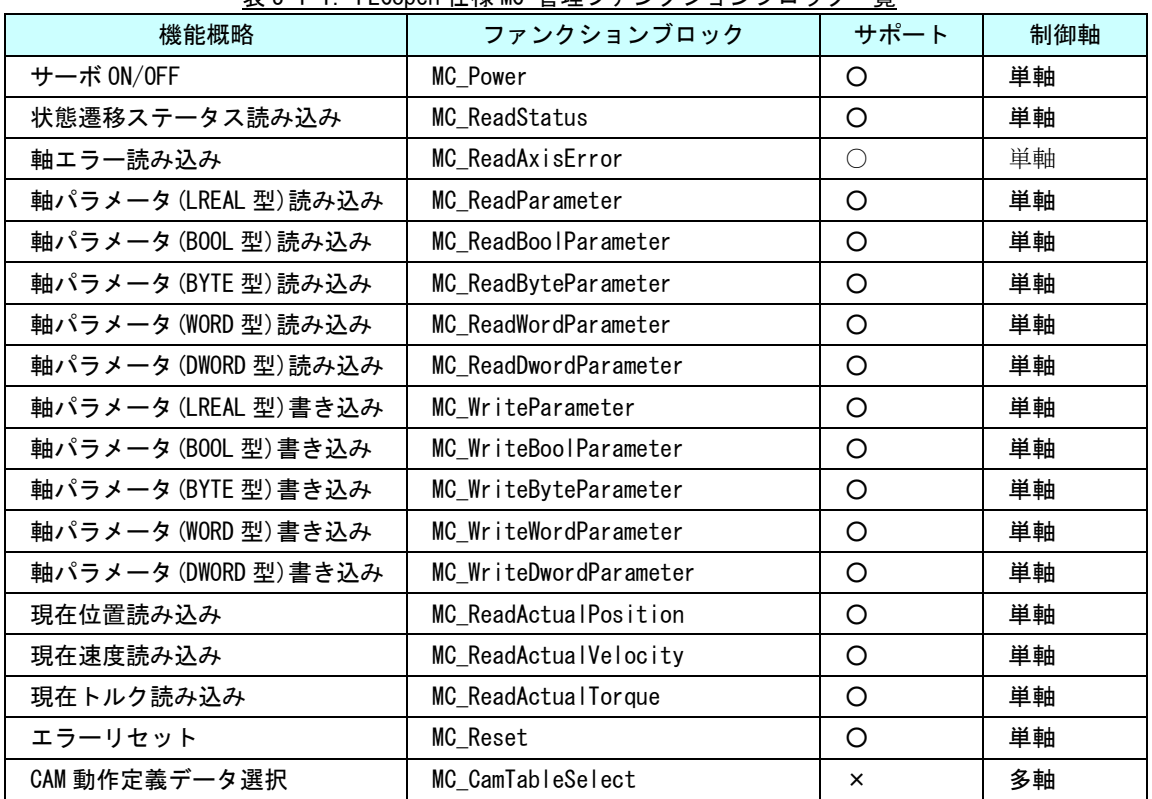

表 3-1-1. PLCopen 仕様 MC 管理ファンクションブロック一覧

○:仕様通りにサポート △:機能を限定してサポート ×:サポートしない

2) PLCopen 仕様 MC 動作ファンクションブロック

PLCopen 仕様で定義されている MC ファンクションブロックの内、動作ファンクションブロックの一覧 を表 3-1-2 に示します。詳細は『3-3-2 PLCopen 仕様 動作ファンクションブロック』を参照してくだ さい。

| 名称              | ファンクションブロック            | サポート     | 制御軸 |
|-----------------|------------------------|----------|-----|
| 絶対位置決め          | MC_MoveAbsolute        | O        | 単軸  |
| 相対位置決め          | MC_MoveRelative        | O        | 単軸  |
| 加算位置決め          | MC_MoveAdditive        | ∩        | 単軸  |
| 位置決め中割り込み位置決め   | MC_MoveSuperimposed    | $\times$ | 単軸  |
| 定速動作            | MC_MoveVelocity        | O        | 単軸  |
| 原点サーチ           | MC_Home                | Δ        | 単軸  |
| 軸停止             | MC_Stop                | O        | 単軸  |
| 位置データによる繰り返し    | MC_PositionProfile     | $\times$ | 単軸  |
| 速度データによる繰り返し    | MC_VelocityProfile     | $\times$ | 単軸  |
| 加速度データによる繰り返し   | MC_AccelerationProfile | $\times$ | 単軸  |
| 主軸に対しての CAM 同期  | MC_CamIn               | $\times$ | 多軸  |
| 主軸からの CAM 同期解除  | MC_CamOut              | $\times$ | 多軸  |
| 主軸に対しての GEAR 同期 | MC_GearIn              | $\times$ | 多軸  |
| 主軸からの GEAR 同期解除 | MC_GearOut             | $\times$ | 多軸  |
| 主軸との位相同期        | MC_Phasing             | $\times$ | 多軸  |

表 3-1-2. PLCopen 仕様 MC 動作ファンクションブロック一覧

○:仕様通りにサポート △:機能を限定してサポート ×:サポートしない

**□**: ファンクションブロックは、PLCopen 本来の仕様と異なる仕様で作成されています。

3)PLCopen 仕様 MC 原点サーチファンクションブロック

PLCopen 仕様で定義されている MC ファンクションブロックの内、原点サーチ用のファンクションブロ ックの一覧を表 3-1-3 に示します。詳細は『3-3-3 PLCopen 仕様 原点サーチファンクションブロック』 を参照してください。

\*)原点復帰を行うためにはサーボパックへの以下の信号入力と設定が必要になります。 リミットセンサ信号を接続しない場合、MC\_StepAbsSwitch, MC\_StepLimitSwitch は使用出来ません。 個々のパラメータ設定方法は各サーボパックマニュアルを参照してください。

#### 必要な信号

正転リミットセンサ信号 (MC\_StepAbsSwitch, MC\_StepLimitSwitch) 逆転リミットセンサ信号 (MC\_StepAbsSwitch, MC\_StepLimitSwitch) 原点センサ信号 (MC\_StepAbsSwitch)

#### 必要な設定

正転リミットセンサ(P-OT)有効 逆転リミットセンサ(N-OT)有効 外部ラッチ信号 1 有効(外部ラッチ信号 1 への原点センサ信号入力設定)

リミットセンサ入力時の停止方法設定(減速停止) 非常停止トルク

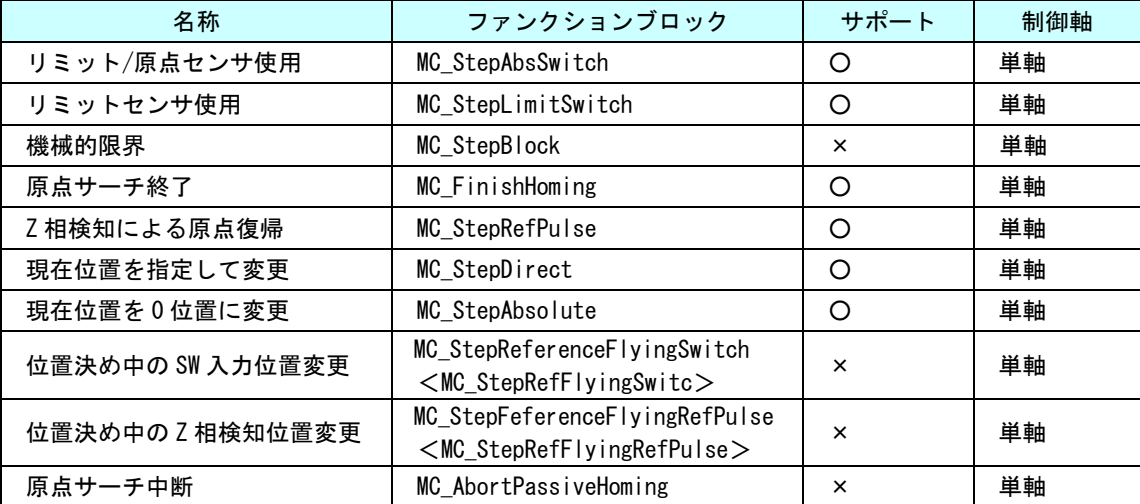

表 3-1-3. PLCopen 仕様 MC 原点サーチファンクションブロック一覧

○:仕様通りにサポート △:機能を限定してサポート ×:サポートしない

<>:本来の PLCopen 仕様の FB 名称が長いため、本ライブラリでは<>内の名称を使用して います。

## <span id="page-28-0"></span>3-2 使用方法

MULTIPROG のプロジェクトでユニットごとのファンクションブロックを使用するためには、プロジェクトごと に登録が必要となります。

本項では登録方法について説明します。

① MULTIPROG 画面の左ペインにある「ライブラリ」を選択します。

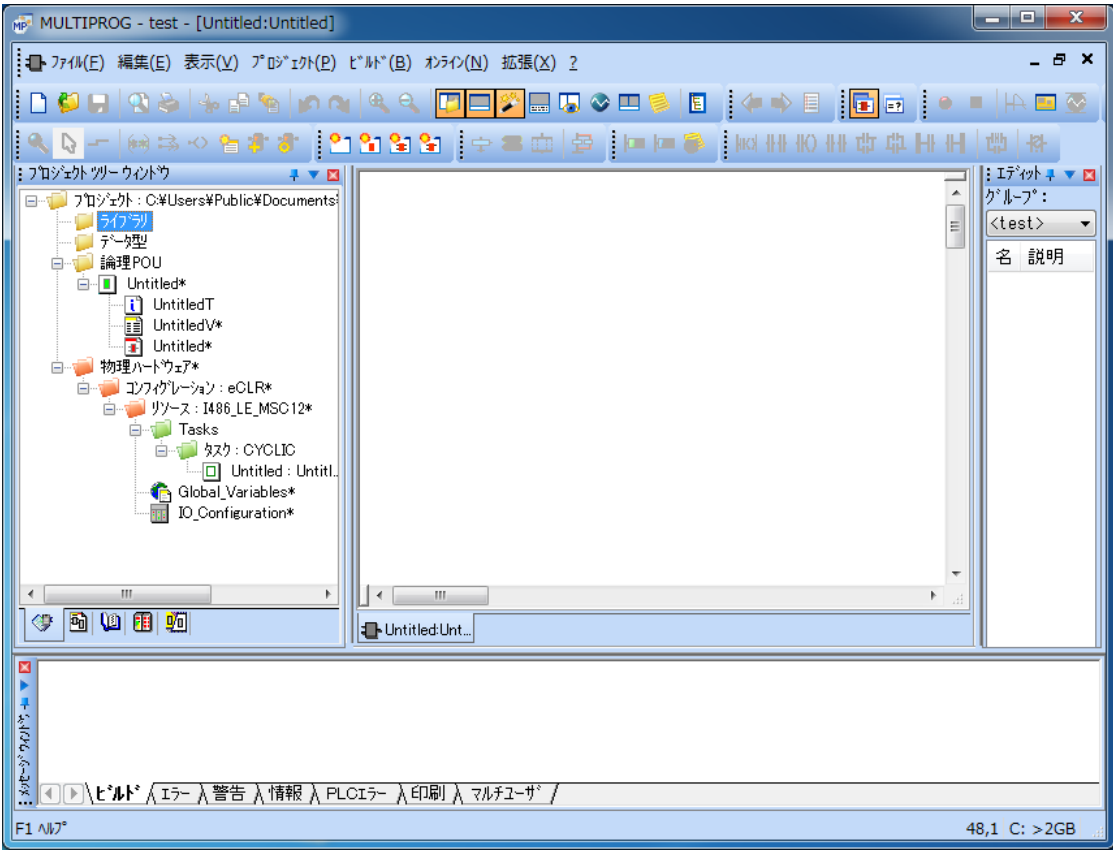

### 図 3-2-1. ライブラリ選択画面

② 「ライブラリ」を右クリックし「挿入(I)」→「ファームウェアライブラリ(F)」を選択します。

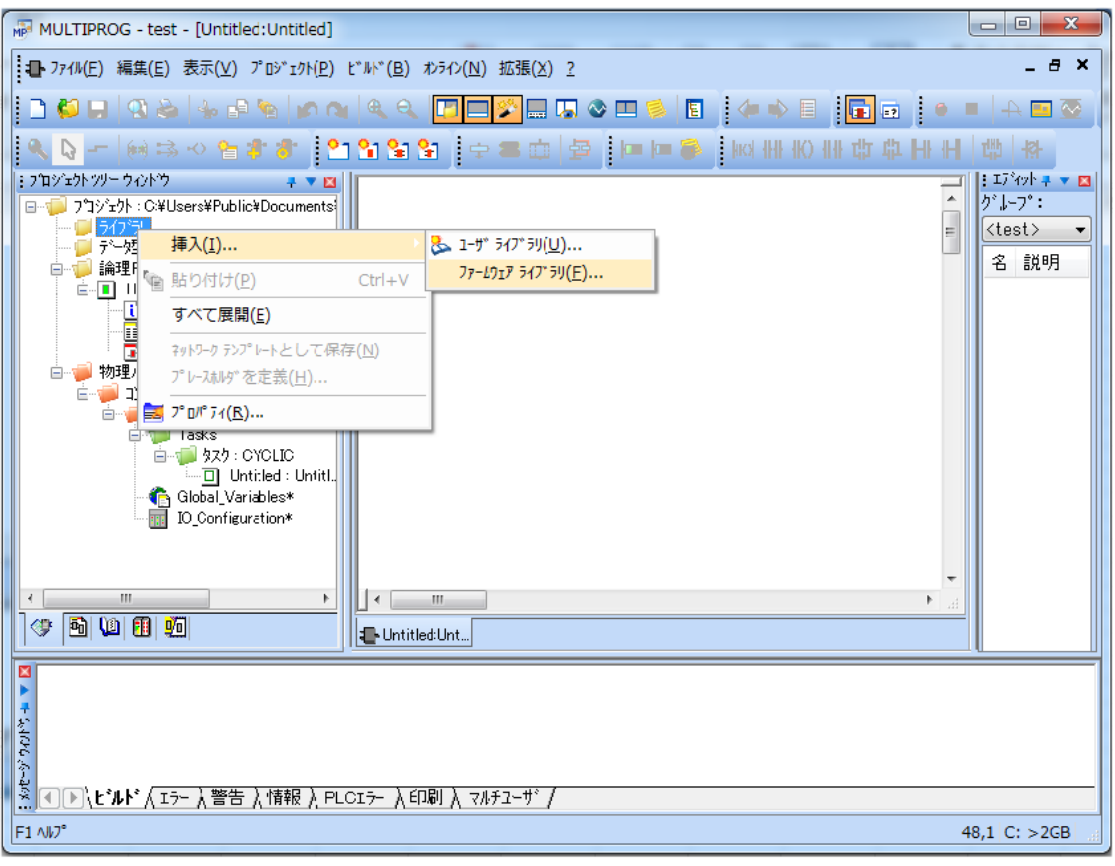

図 3-2-2. ライブラリ挿入画面

③ 図 3-2-3 の画面が表示されますので、「MP\_FwLib\_PlcOpenMC」という名前のディレクトリを選択してくださ い。

ファームウェアライブラリのインストール先はデフォルトの場合は下記の場所となります。 「<MULTIPROG インストール先ディレクトリ>\plc\FW\_LIB」

| ₩ ライブラリの挿入   |                                     |                                           | ж        |  |
|--------------|-------------------------------------|-------------------------------------------|----------|--|
| ファイルの場所(D:   | FW LIB                              | $\odot$ $\oplus$ $\boxdot$ $\blacksquare$ |          |  |
| 最近表示した場所     | 名前                                  | 更新日時                                      | 種類       |  |
|              | <b>BIT UTIL</b>                     | 2011/08/18 13:29                          | ファイル フォ. |  |
|              | <b>CIFSYS</b>                       | 2011/08/18 13:21                          | ファイル フォ. |  |
|              | IBSPXCG4                            | 2011/08/18 13:21                          | ファイル フォ. |  |
| デスクトップ       | MP_FwLib_AlgoStandard               | 2011/12/12 14:17                          | ファイル フォ. |  |
|              | MP_FwLib_ALinkAda                   | 2011/12/12 14:17                          | ファイル フォ. |  |
| 65.<br>ライブラリ | MP FwLib ALinkAdaC                  | 2011/09/30 19:17                          | ファイル フォ. |  |
|              | MP FwLib ALinkAdaD                  | 2011/09/30 19:17                          | ファイル フォ. |  |
|              | MP_FwLib_PlcOpenMC                  | 2011/12/12 14:45                          | ファイル フォ. |  |
|              | <b>PROCONOS</b>                     | 2011/08/18 13:29                          | ファイル フォ. |  |
| コンピューター      |                                     |                                           |          |  |
|              | ш                                   |                                           |          |  |
|              | ファイル名(N):                           |                                           | 挿入(C)    |  |
| ネットワーク       | ファイルの種類(T):<br>ファームウェアライフシリ (*.fwl) |                                           | キャンセル    |  |

図 3-2-3. 挿入ライブラリディレクトリ選択

④ 挿入する FWL ファイルを選択して、「挿入(C)」ボタンを押すことで、登録が完了します。

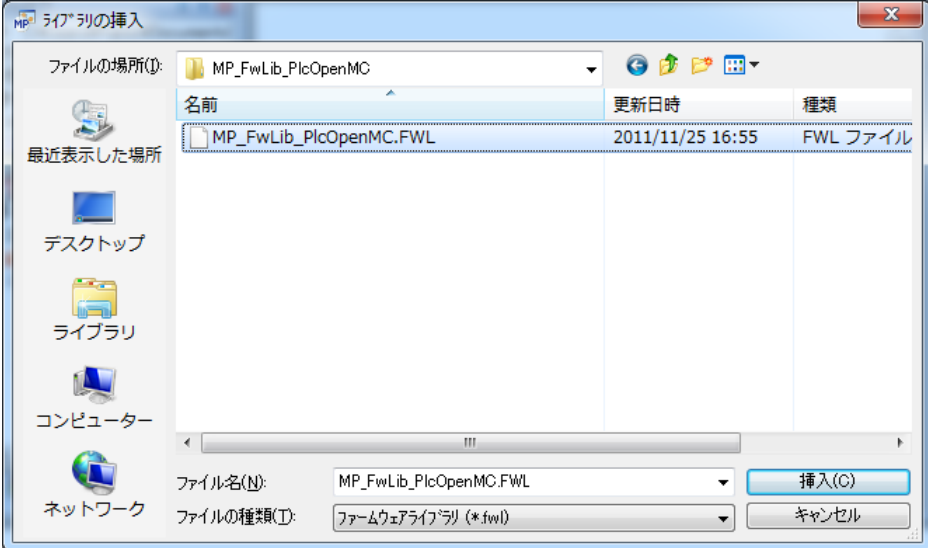

図 3-2-4. 挿入ライブラリファイル選択

⑤ 挿入した、FWL の FB を使用するには、右ペインのグループで「MP\_FwLib\_PlcOpenMC」を選択してください。 登録されている FB の一覧が表示されます。

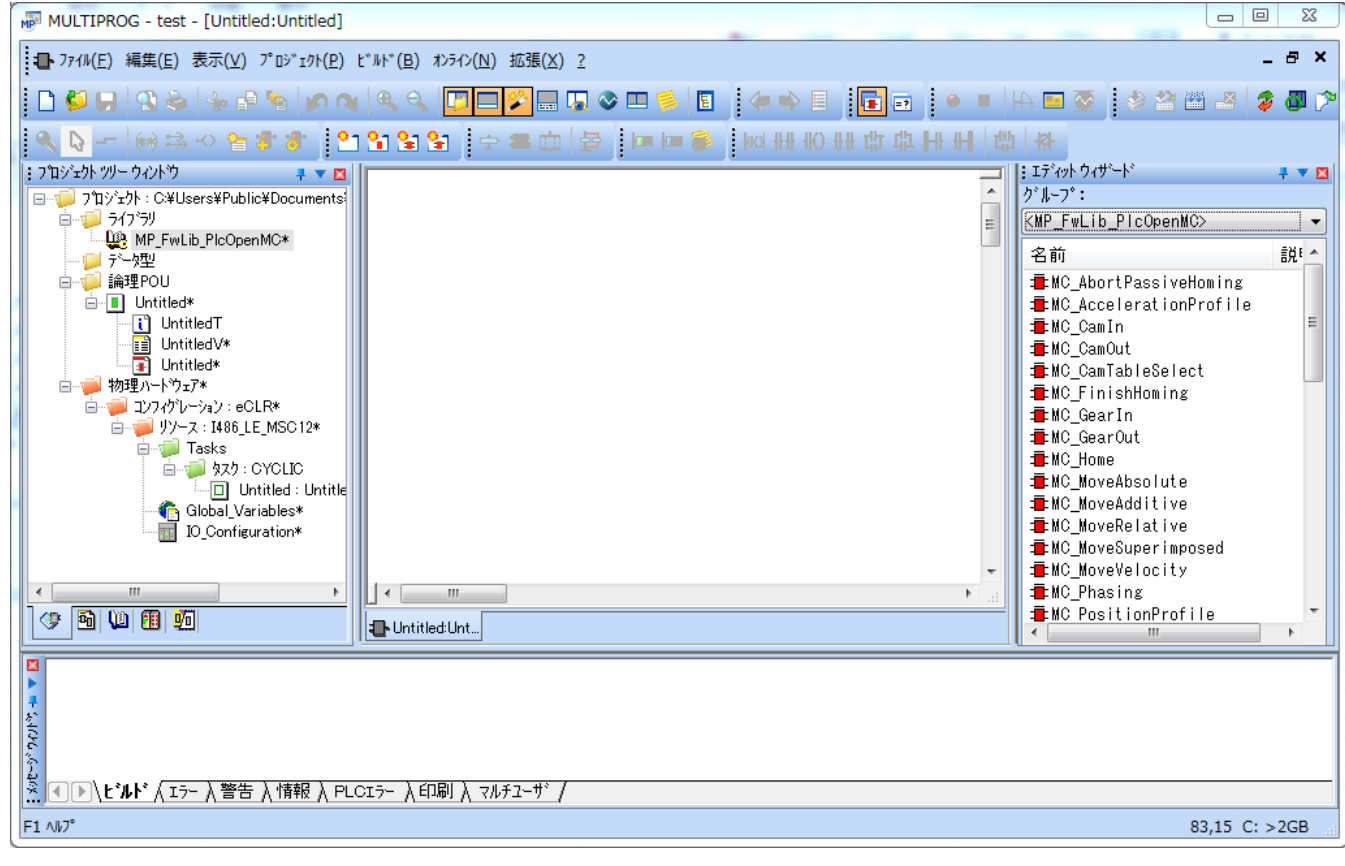

図 3-2-5. ライブラリ挿入後画面

## <span id="page-31-0"></span>3-3 ファンクションブロックリファレンス

本項では MULTIPROG 用に用意した PLCopen 仕様 MCファンクションブロックを使用するために必要な通信設定と各 MC ファンクションブロックについて説明します。各 MC ファンクションブロックは PLCopen 仕様に従い作成されて いますので、詳細については PLCopen が発行している技術仕様書「モーションコントロール用ファンクションブロ ック」なども参考にしてください。

#### 3-3-1 PLCopen 仕様 管理ファンクションブロック

<span id="page-31-1"></span>本項では PLCopen MC 使用に定義されている管理系のファンクションブロックについて説明します。PLCopen 仕様の MC では状態遷移が定義されていますが、管理系のファンクションブロックの多くは状態遷移上の状態に かかわらず実行する事が可能になっています。

<span id="page-32-0"></span>MC\_Power 関数

書式

## 機能 運転の可否を制御します。

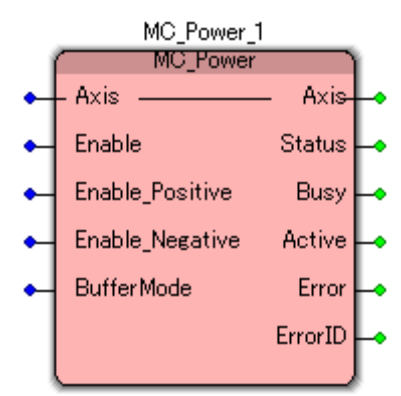

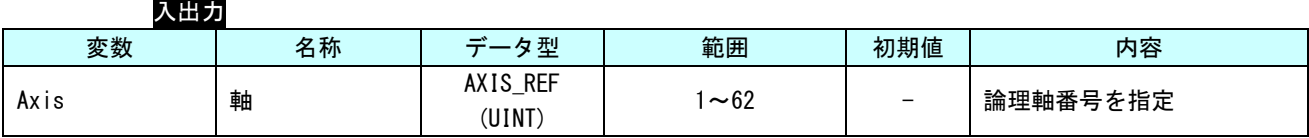

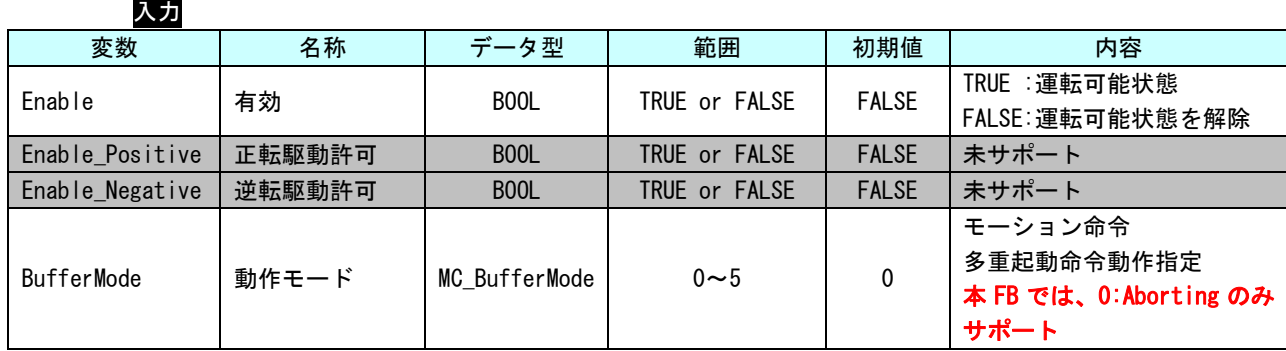

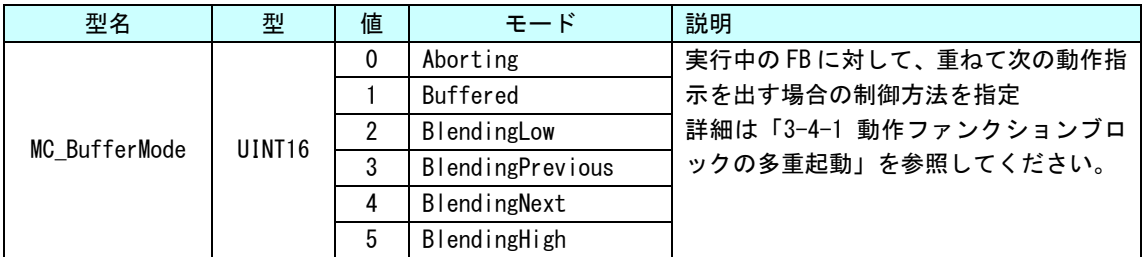

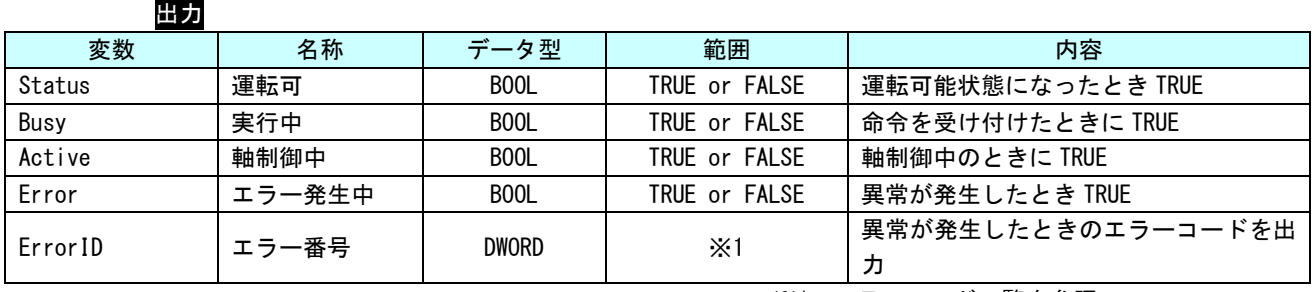

※1:エラーコード一覧を参照

説明 本ファンクションブロックは、Enable (有効) を TRUE にすると、Axis で指定された軸がサ ーボ ON され運転可能状態となります。

> Enable(有効)を FALSE にすると、Axis で指定された軸がサーボ OFF され運転可能状態を解 除します。運転可能状態を解除した場合、軸は動作指令を受け付けず、軸制御ができません。

運転可能状態でない軸に対して、動作指令を実行した場合エラーとなります。 ただし、運転可能解除状態でも、MC\_Power と MC\_Reset は実行可能です。

MC\_ReadStatus 関数

<span id="page-34-0"></span>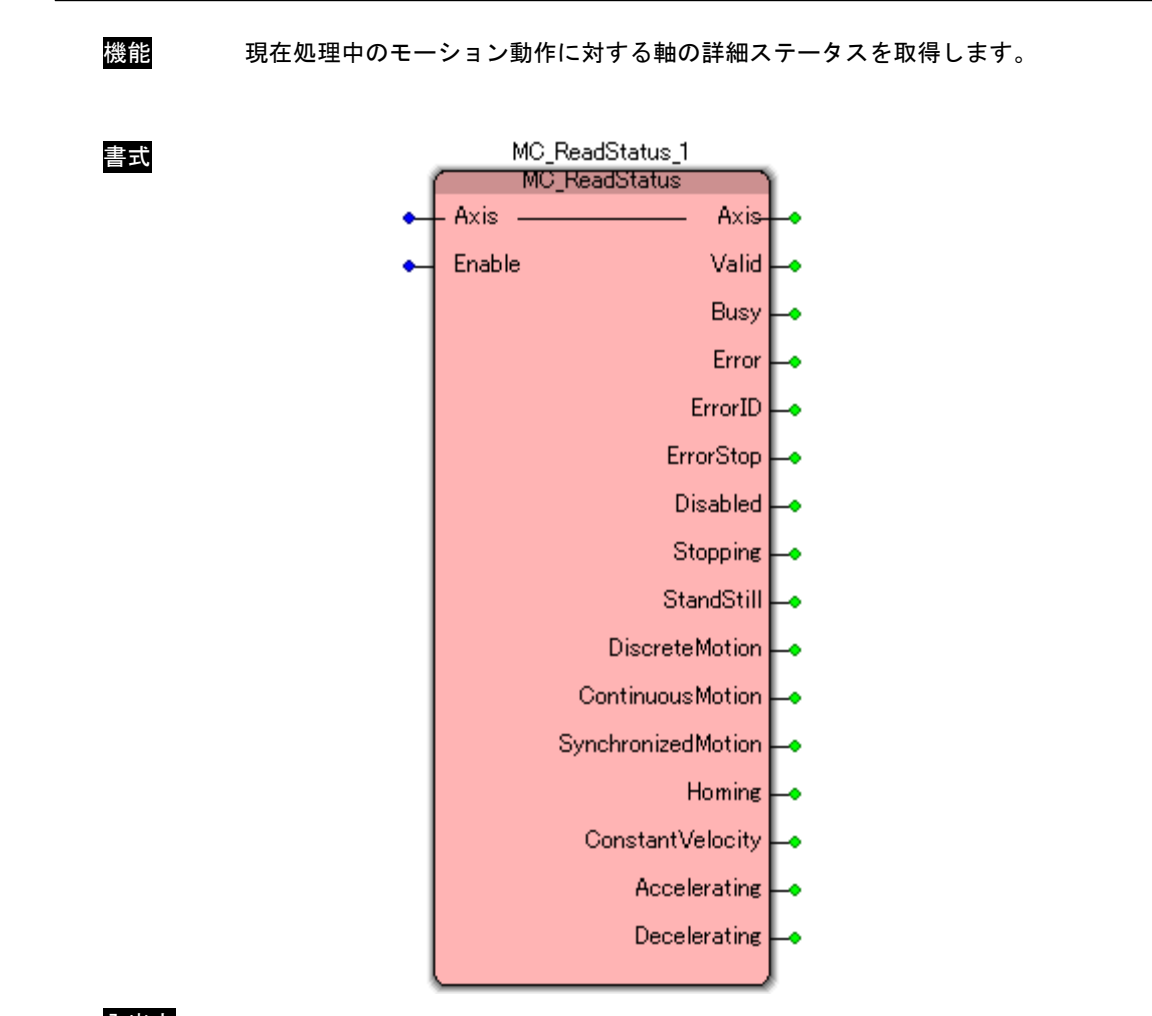

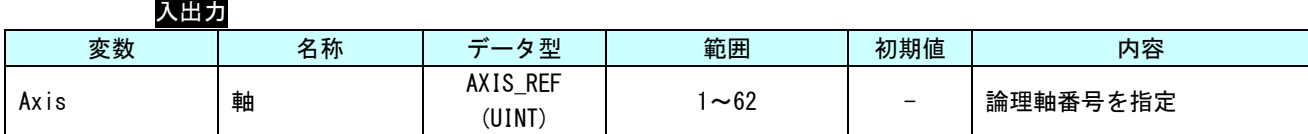

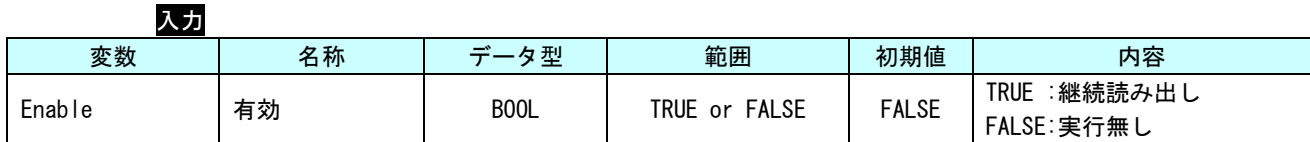

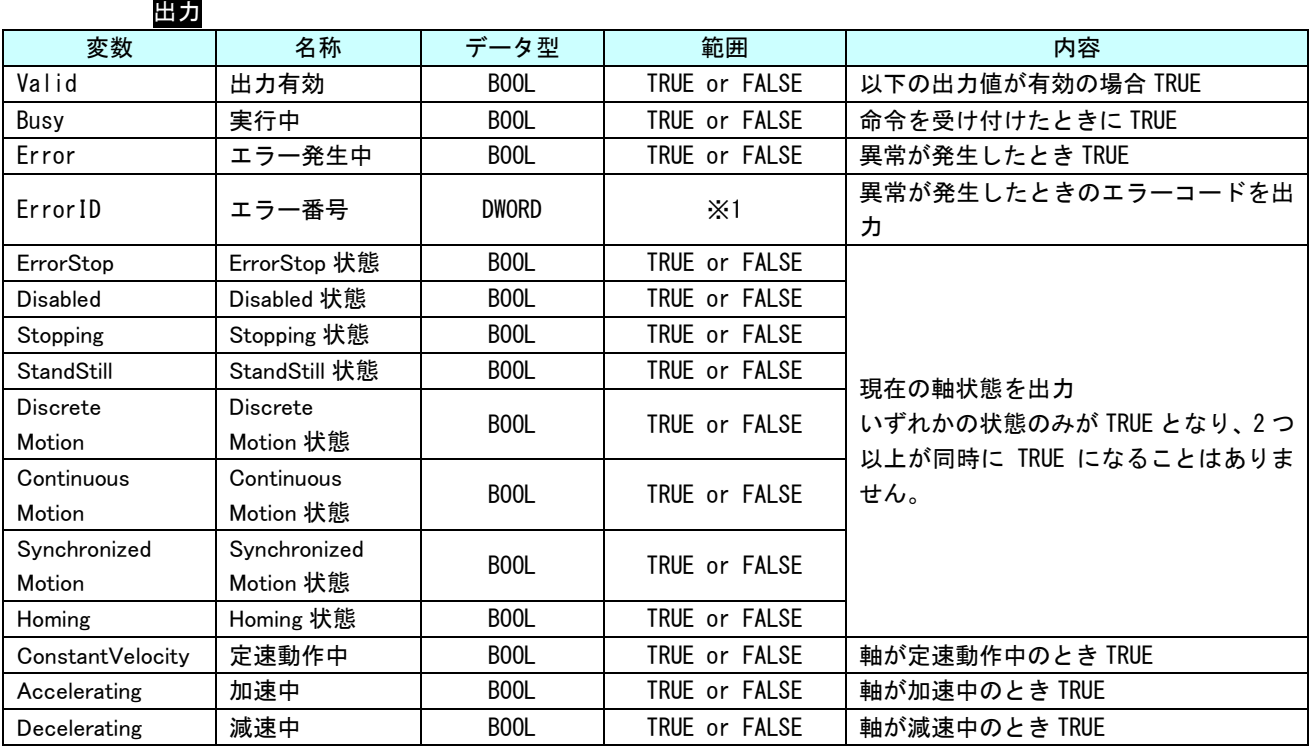

※1:エラーコード一覧を参照

説明 現在処理中のモーション動作に対する軸の状態遷移ステータスを出力します。 Enable が TRUE の間、ソフトウェア PLC のタスク周期で値を更新します。

> ConstantVelocity、Accelerating、Decelerating については MC\_ReadActualVelocity と同じ ルーチンで、現在速度を読み出し、システム周期ごとに現在速度と前回の速度を比較して確 認しています。

> MC\_ReadActualVelocity の読み出し速度が安定していない場合、誤動作する可能性がありま すので、位置ループゲイン等のサーボパック固有パラメータの調整をしてください。
# MC\_ReadAxisError 関数

書式

機能 一般的な軸エラーを取得します。

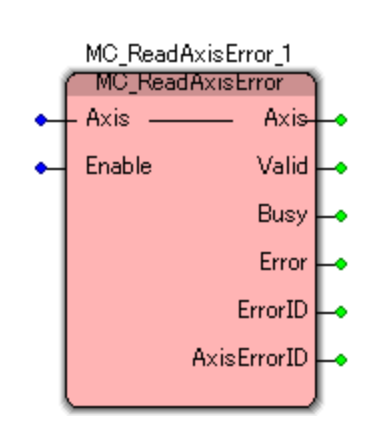

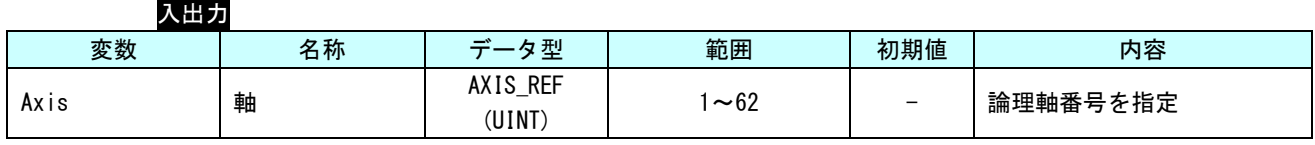

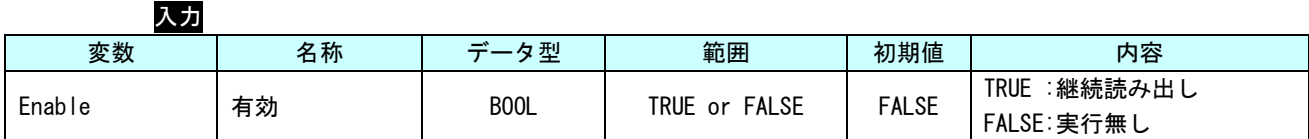

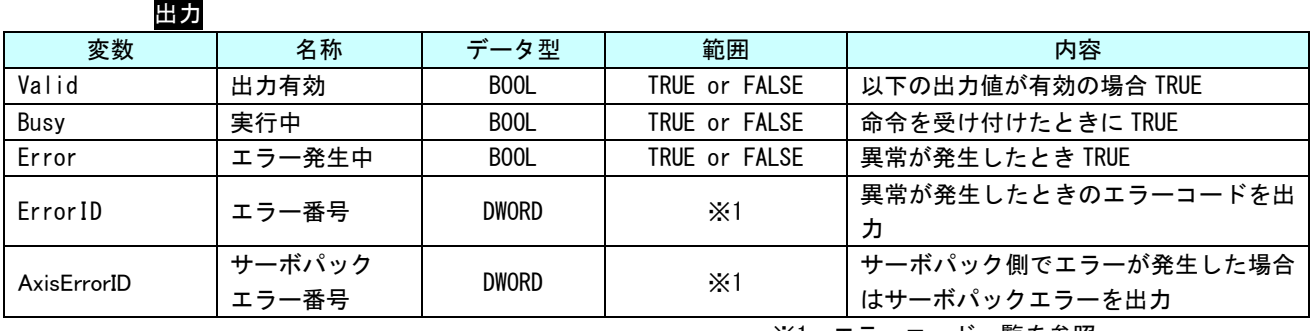

※1:エラーコード一覧を参照

説明 軸のエラーコードを取得します。 Enable が TRUE の間、ソフトウェア PLC のタスク周期で値を更新します。 MC\_ReadParameter 関数

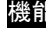

書式

<mark>能</mark> LREAL 型パラメータを取得します。

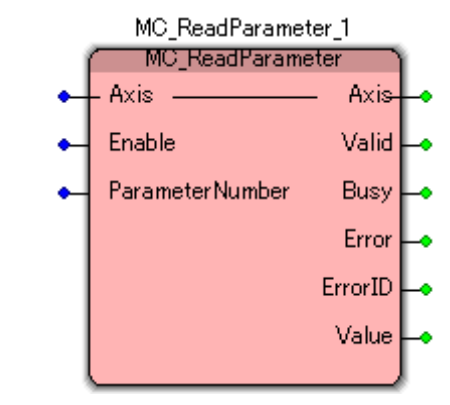

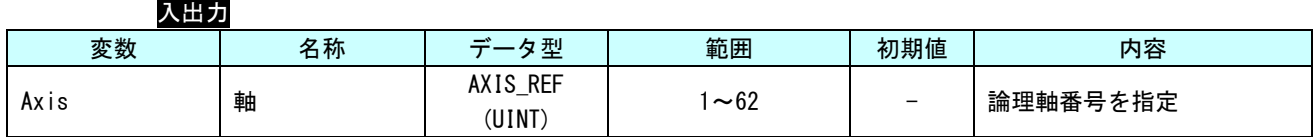

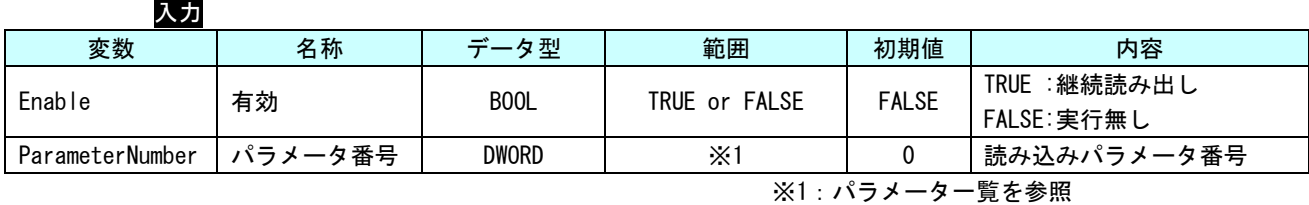

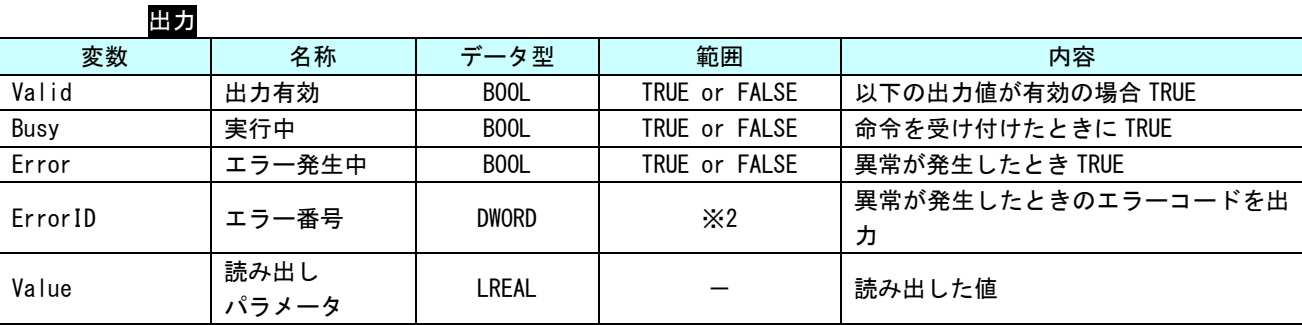

※2:エラーコード一覧を参照

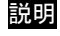

説明 ParameterNumber で指定された、パラメータ (LREAL 型) の値を取得します。 Enable が TRUE の間、ソフトウェア PLC のタスク周期で値を更新します。

MC\_ReadBoolParameter 関数

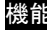

書式

機能 BOOL 型パラメータを取得します。

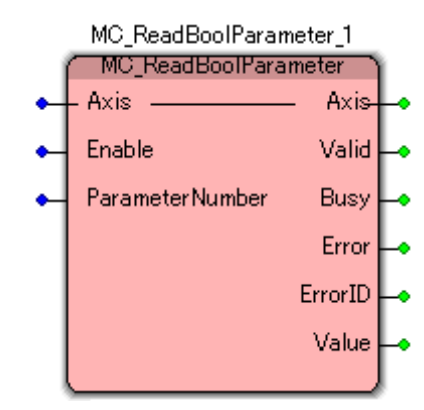

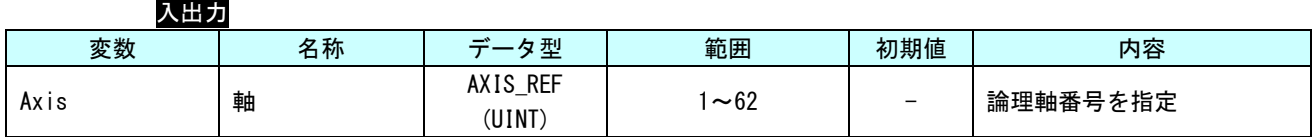

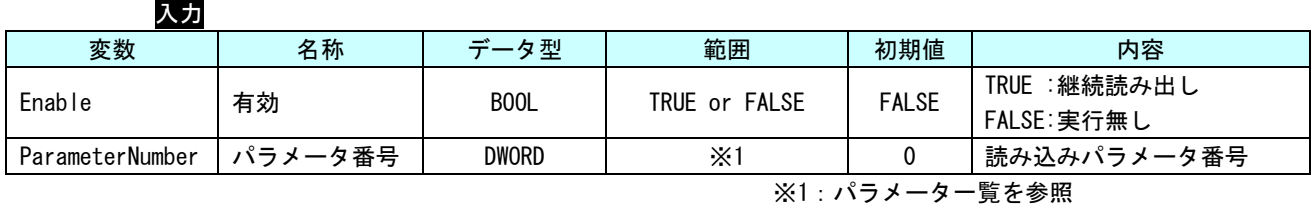

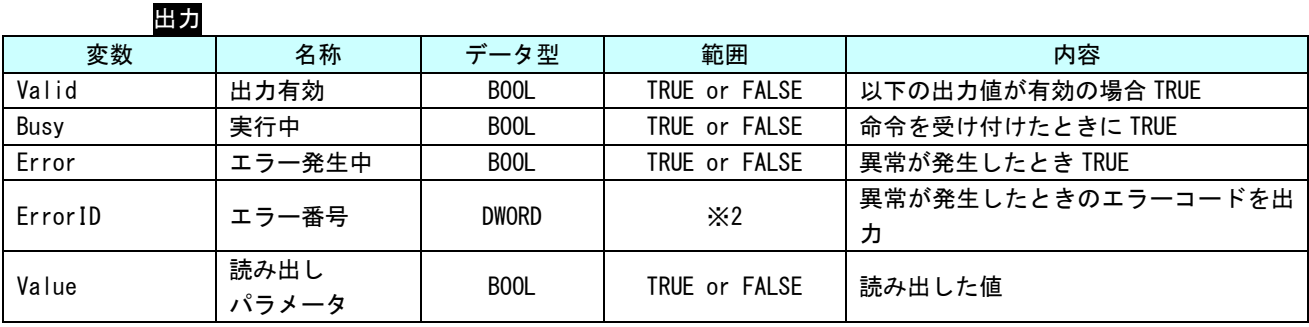

※2:エラーコード一覧を参照

説明 ParameterNumber で指定された、パラメータ (BOOL 型) の値を取得します。 Enable が TRUE の間、ソフトウェア PLC のタスク周期で値を更新します。

### MC\_ReadByteParameter 関数

書式

機能 BYTE 型パラメータを取得します。

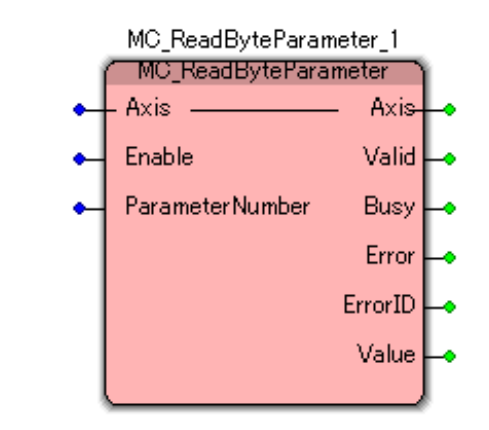

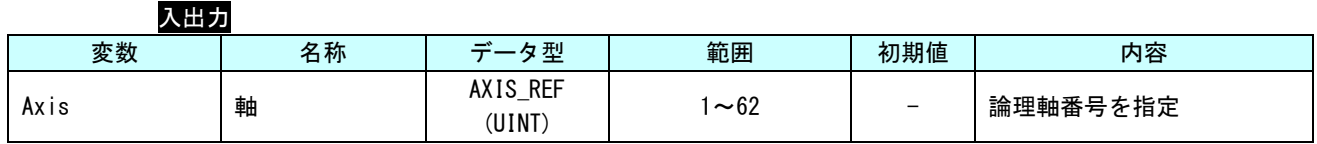

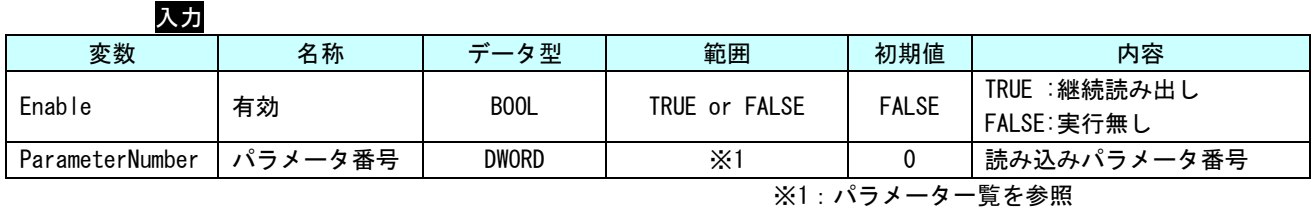

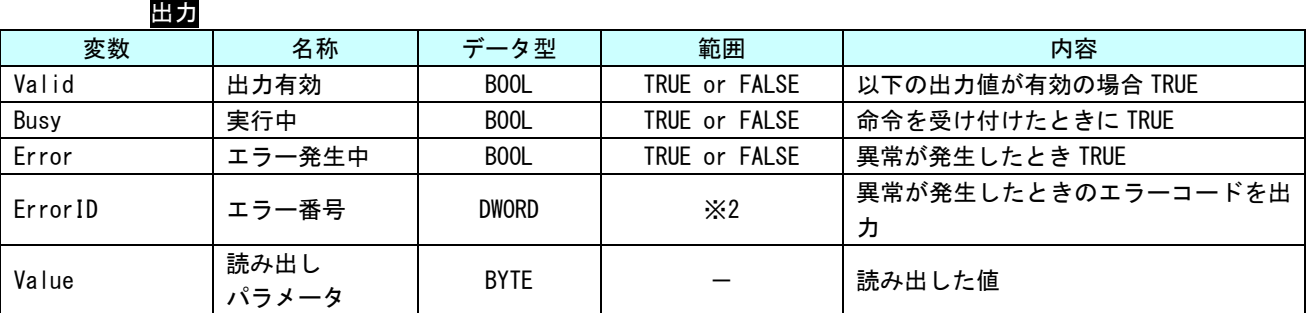

※2:エラーコード一覧を参照

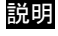

説明 ParameterNumber で指定された、パラメータ (BYTE 型) の値を取得します。 Enable が TRUE の間、ソフトウェア PLC のタスク周期で値を更新します。

MC\_ReadWordParameter 関数

書式

機能 WORD 型パラメータを取得します。

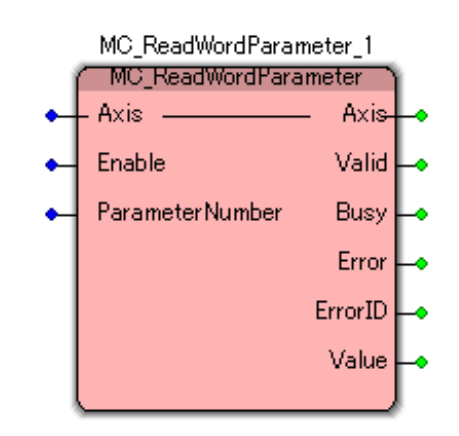

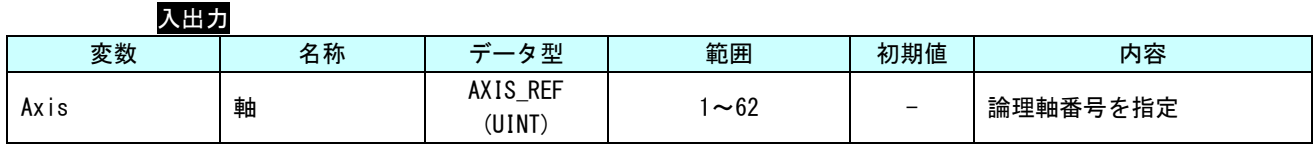

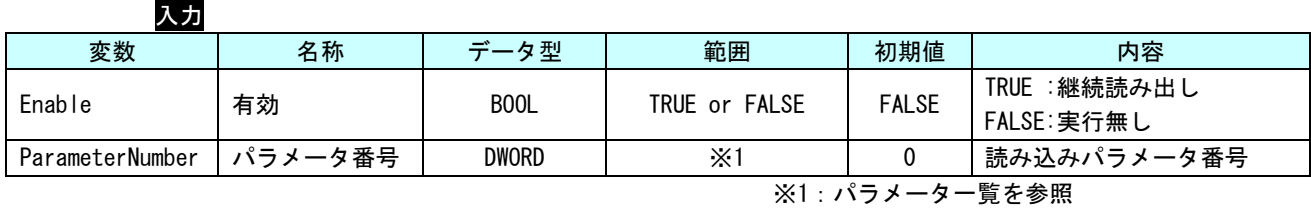

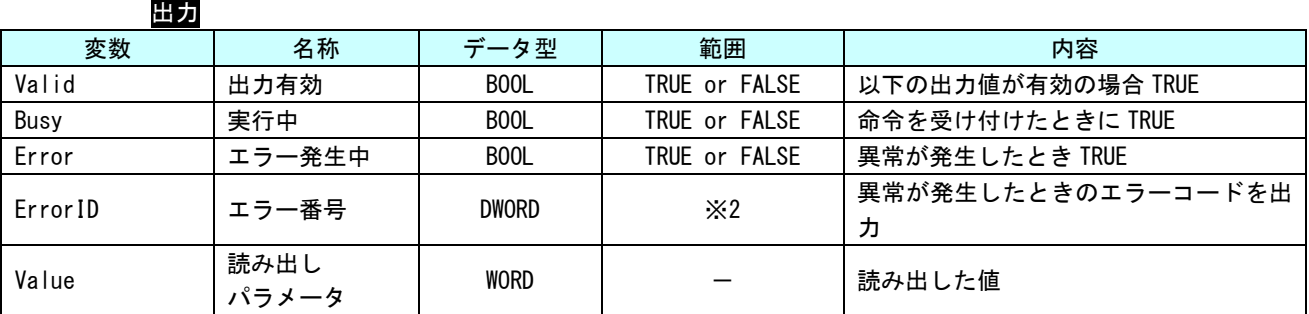

※2:エラーコード一覧を参照

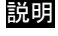

説明 ParameterNumber で指定された、パラメータ (WORD 型) の値を取得します。 Enable が TRUE の間、ソフトウェア PLC のタスク周期で値を更新します。

### MC\_ReadDwordParameter 関数

書式

機能 DWORD 型パラメータを取得します。

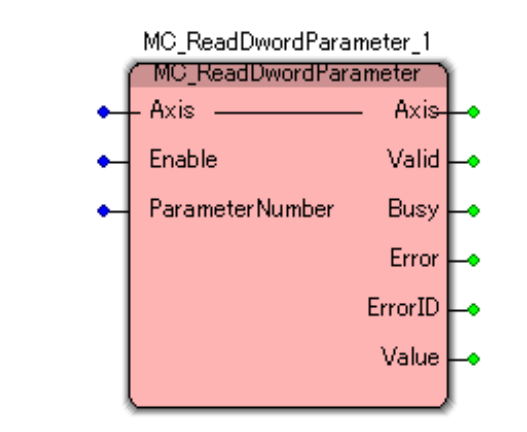

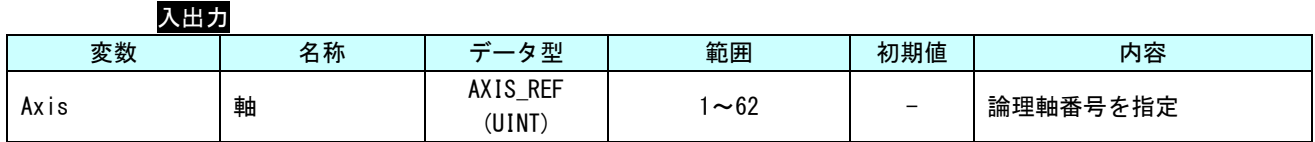

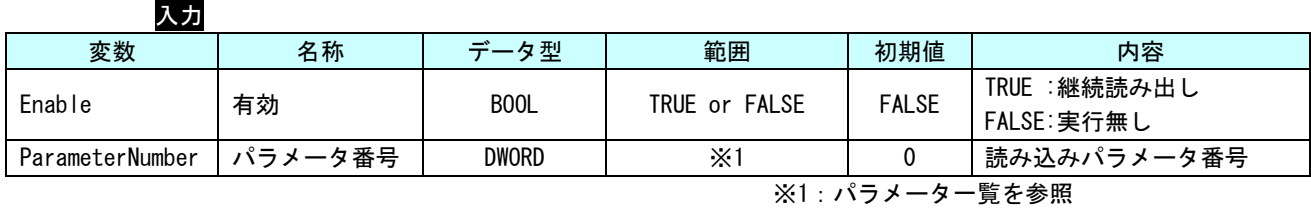

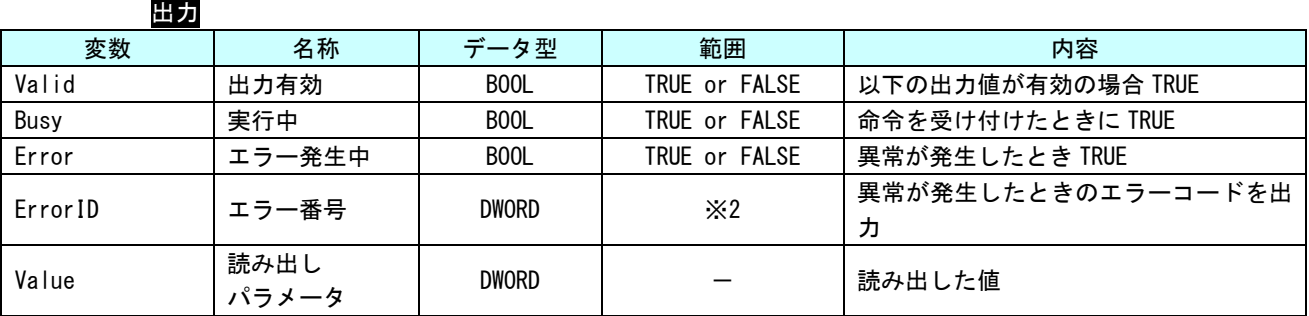

※2:エラーコード一覧を参照

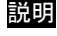

説明 ParameterNumber で指定された、パラメータ (DWORD 型) の値を取得します。 Enable が TRUE の間、ソフトウェア PLC のタスク周期で値を更新します。

MC\_WriteParameter 関数

書式

機能 LREAL 型パラメータを書き込みます。

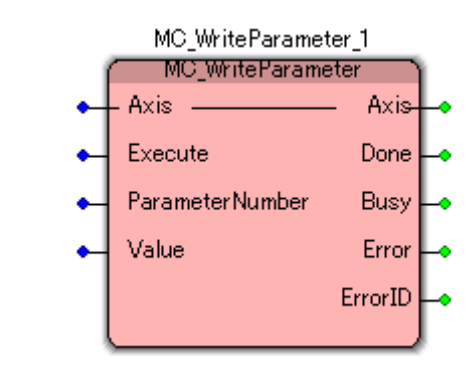

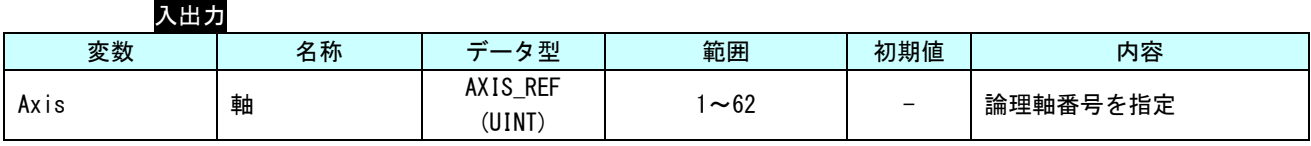

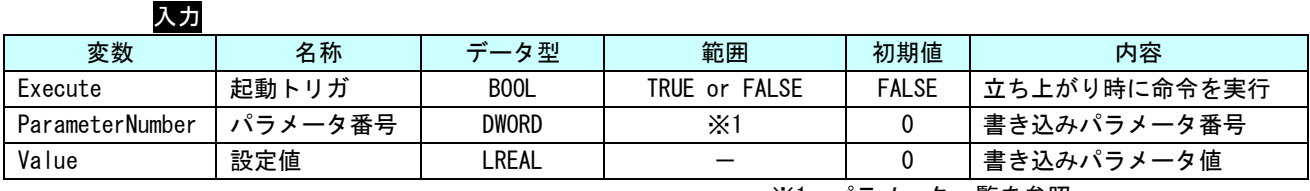

※1:パラメータ一覧を参照

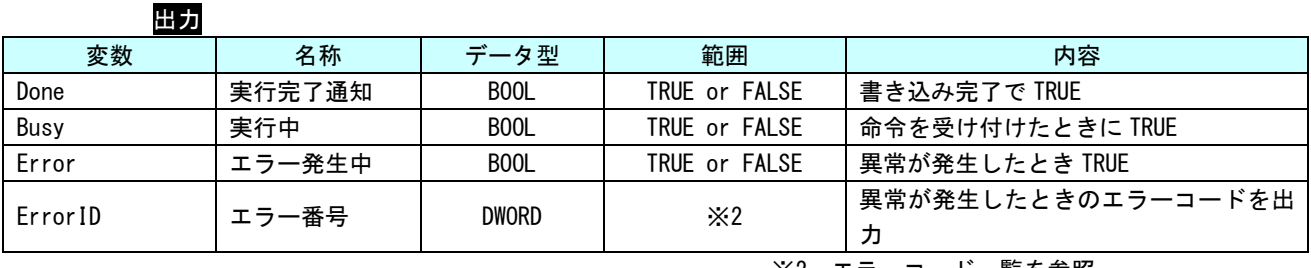

※2:エラーコード一覧を参照

説明 ParameterNumber で指定された、パラメータ(LREAL 型)の値を、Execute の立ち上がりエッ ジで書き込みます。

MC\_WriteBoolParameter 関数

書式

機能 BOOL 型パラメータを書き込みます。

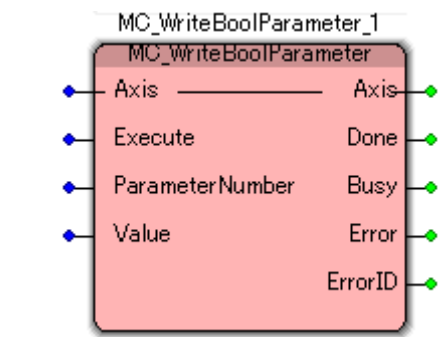

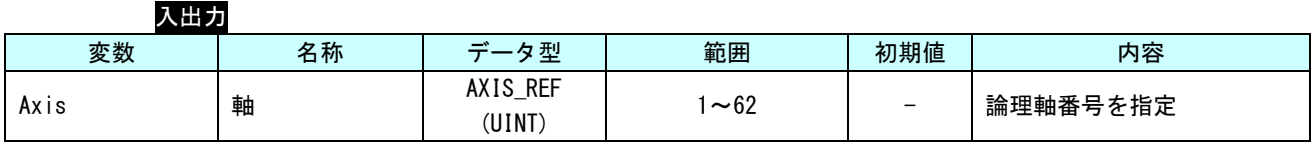

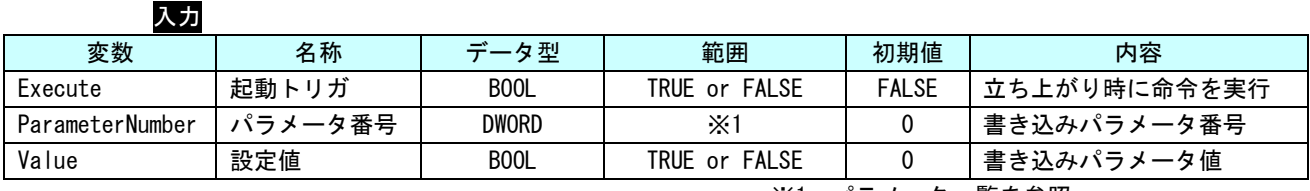

※1:パラメータ一覧を参照

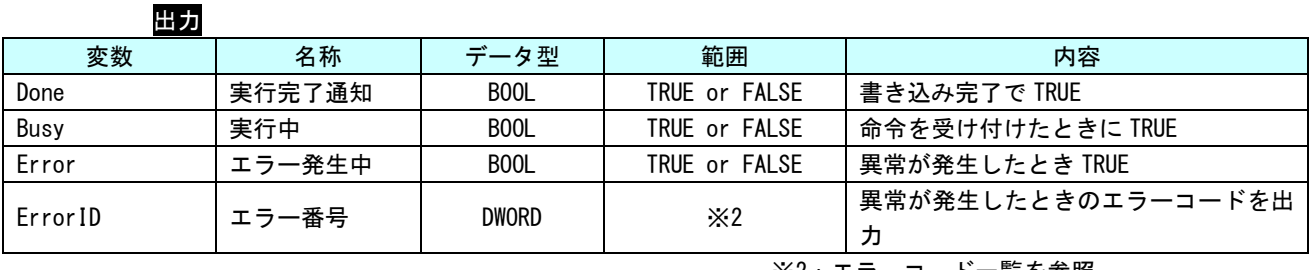

※2:エラーコード一覧を参照

説明 ParameterNumber で指定された、パラメータ (BOOL 型) の値を、Execute の立ち上がりエッ ジで書き込みます。

書式

# MC\_WriteByteParameter 関数

# 機能 BYTE 型パラメータを書き込みます。

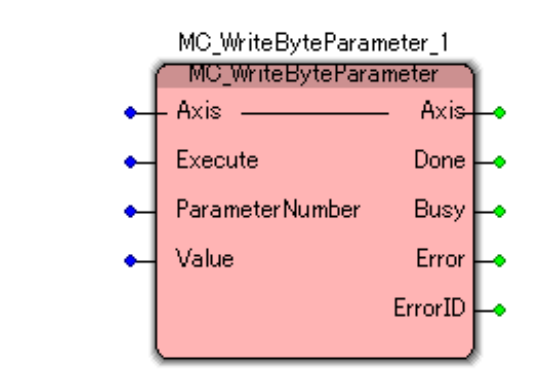

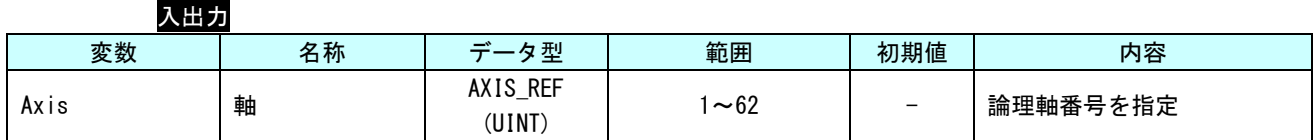

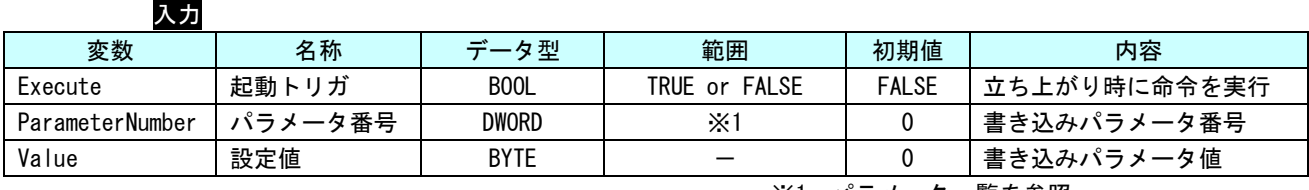

※1:パラメータ一覧を参照

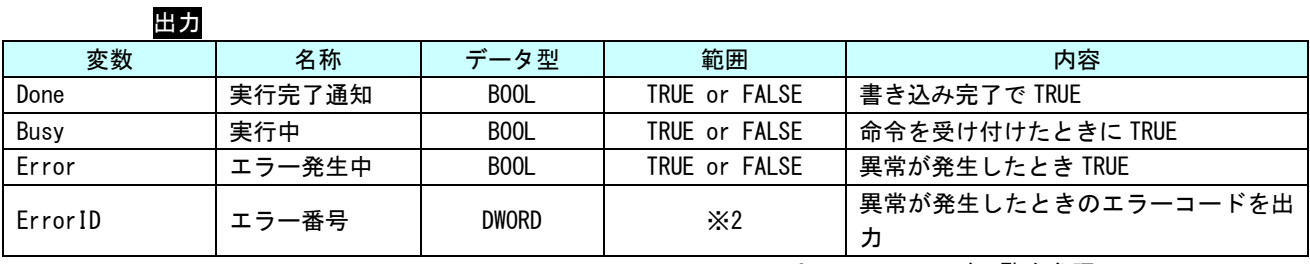

※2:エラーコード一覧を参照

説明 ParameterNumber で指定された、パラメータ (BYTE 型) の値を、Execute の立ち上がりエッ ジで書き込みます。

# MC\_WriteWordParameter 関数

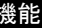

書式

機能 WORD 型パラメータを書き込みます。

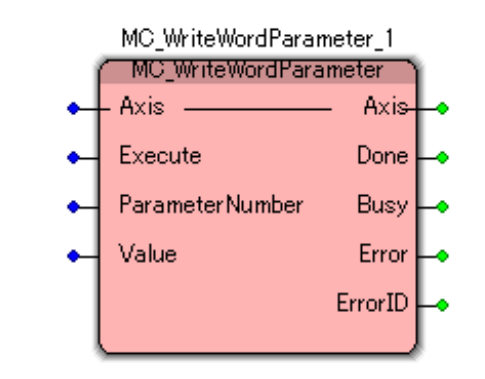

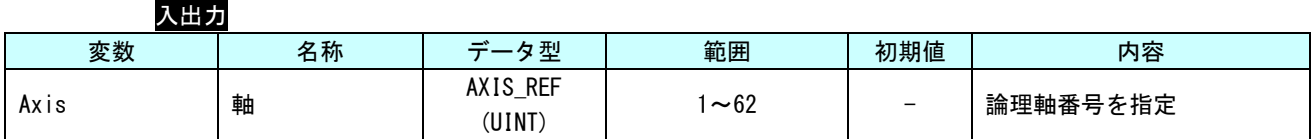

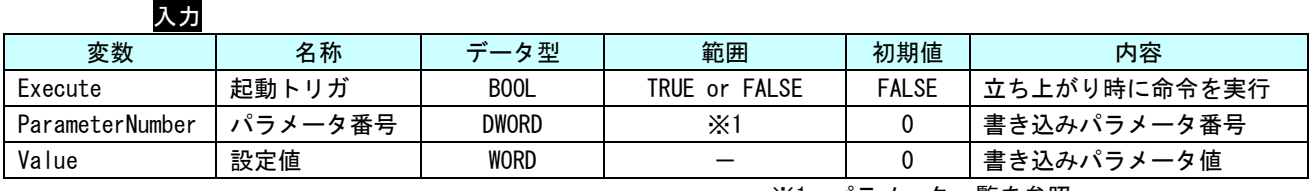

※1:パラメータ一覧を参照

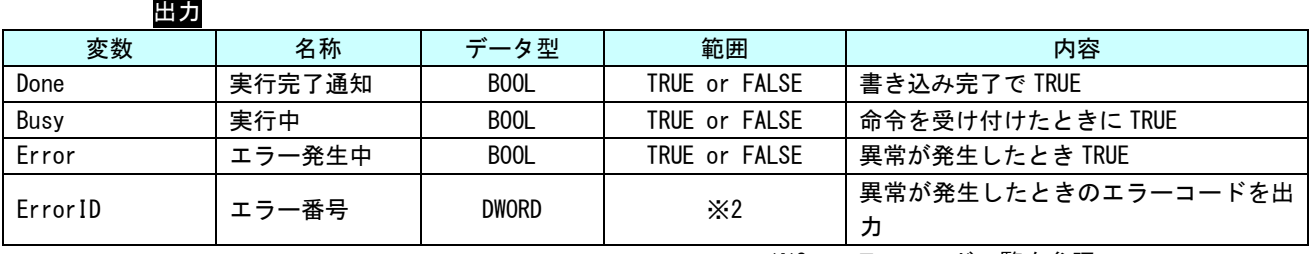

※2:エラーコード一覧を参照

説明 ParameterNumber で指定された、パラメータ (WORD 型) の値を、Execute の立ち上がりエッ ジで書き込みます。

# MC\_WriteDwordParameter 関数

書式

機能 DWORD 型パラメータを書き込みます。

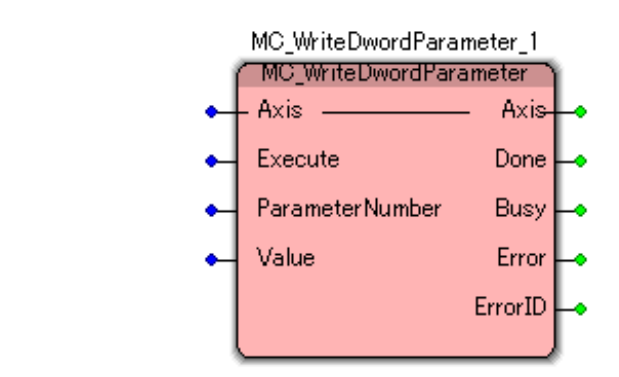

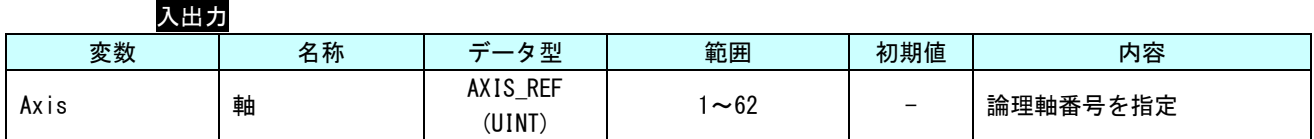

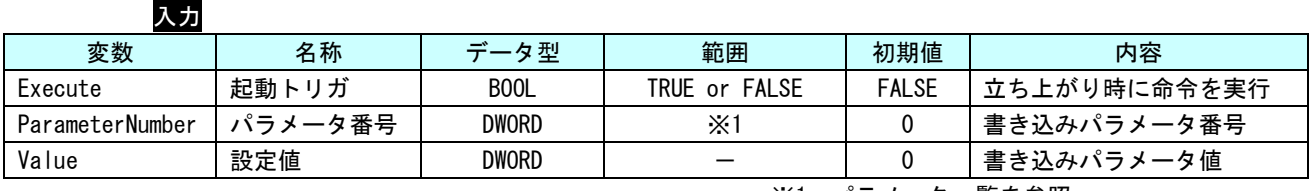

※1:パラメータ一覧を参照

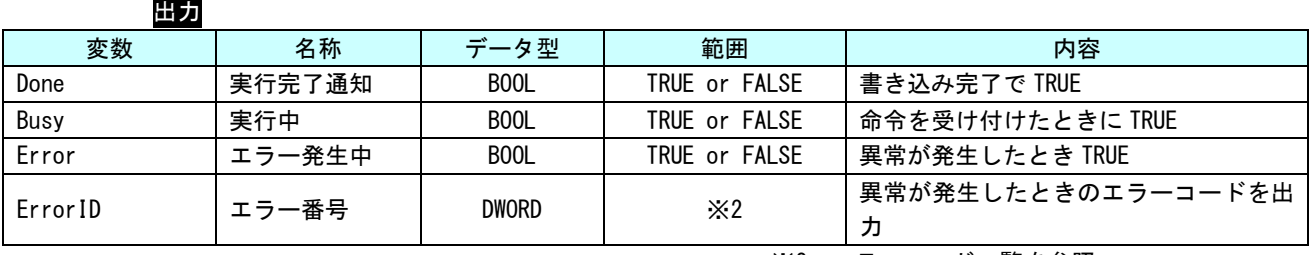

※2:エラーコード一覧を参照

説明 ParameterNumber で指定された、パラメータ (DWORD 型) の値を、Execute の立ち上がりエッ ジで書き込みます。

書式

# MC\_ReadActualPosition 関数

機能 現在位置を取得します。

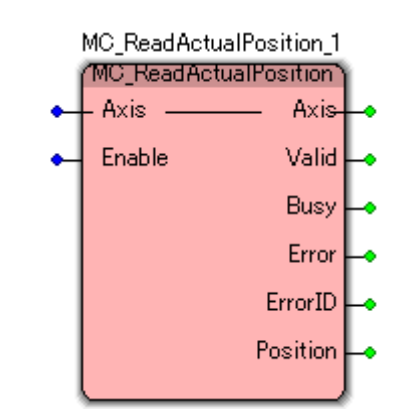

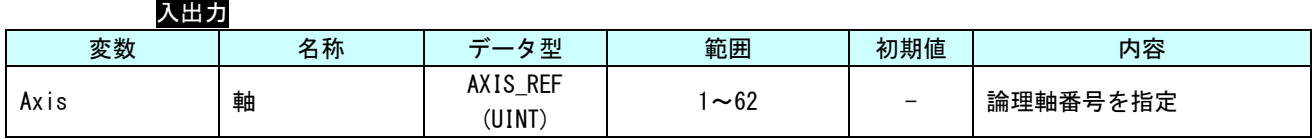

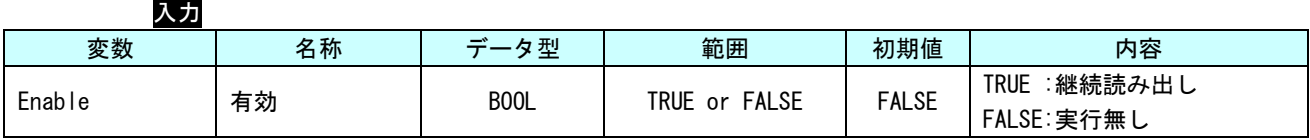

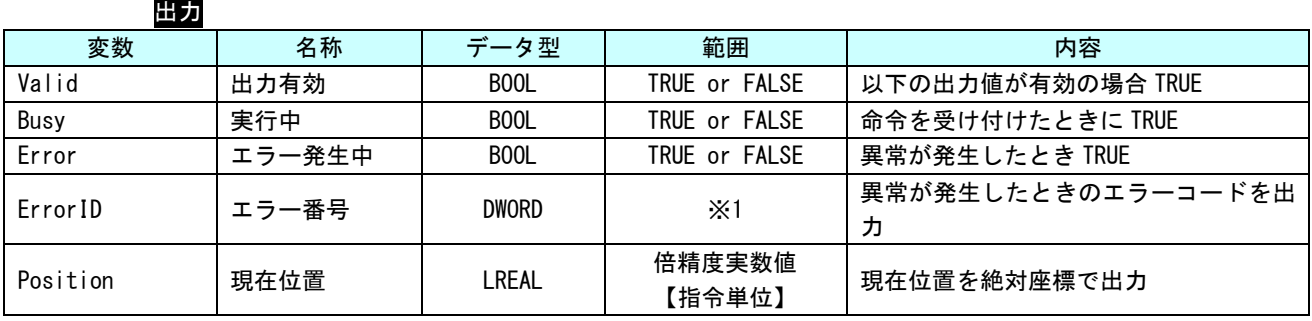

※1:エラーコード一覧を参照

記明 軸の現在位置を絶対座標で取得します。 Enable が TRUE の間、ソフトウェア PLC のタスク周期で値を更新します。 書式

MC\_ReadActualVelocity 関数

# 機能 現在速度を取得します。

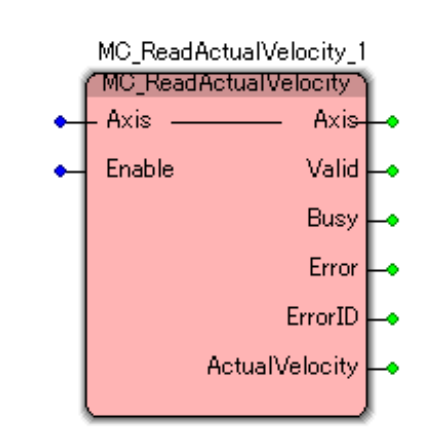

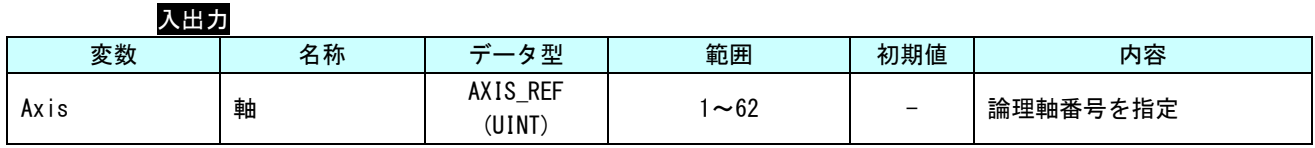

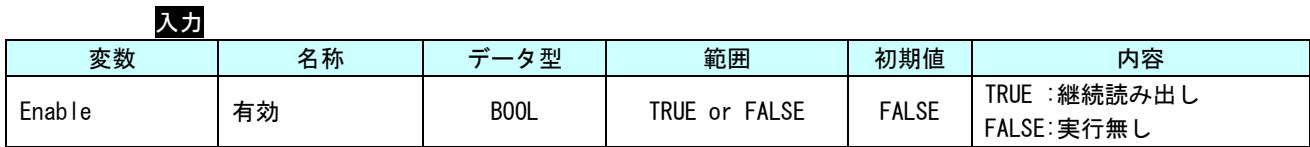

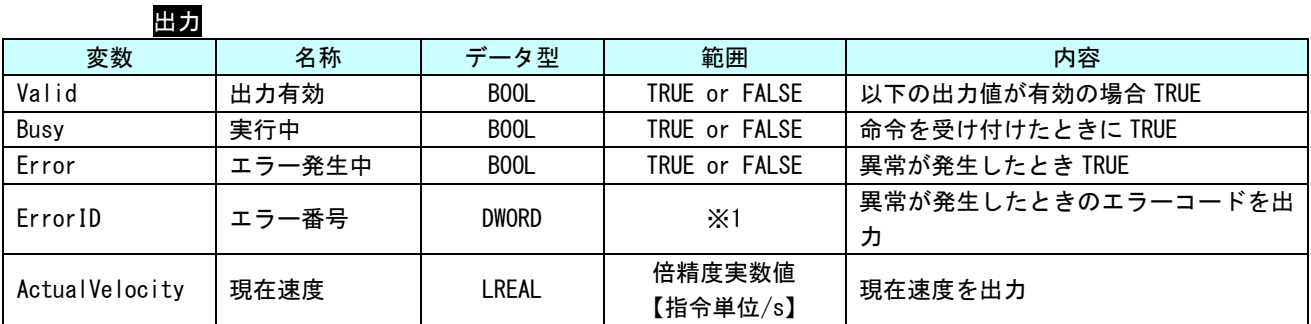

※1:エラーコード一覧を参照

説明 軸の現在速度を取得します。正の値なら正転、負の値なら逆転、0 なら停止中となります。 Enable が TRUE の間、ソフトウェア PLC のタスク周期で値を更新します。

### MC\_ReadActualTorque 関数

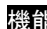

書式

機能 現在トルクを取得します。

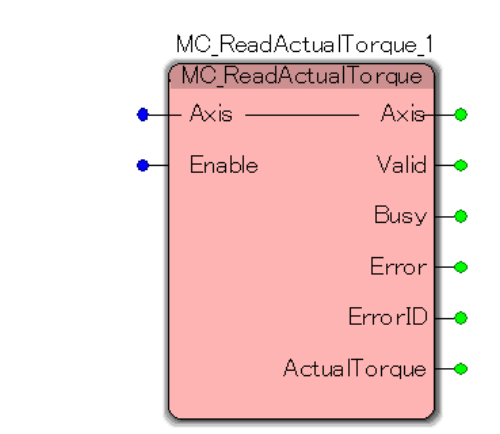

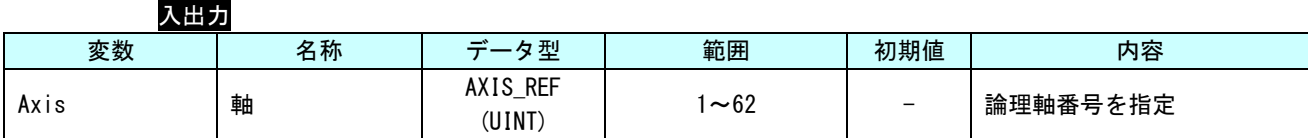

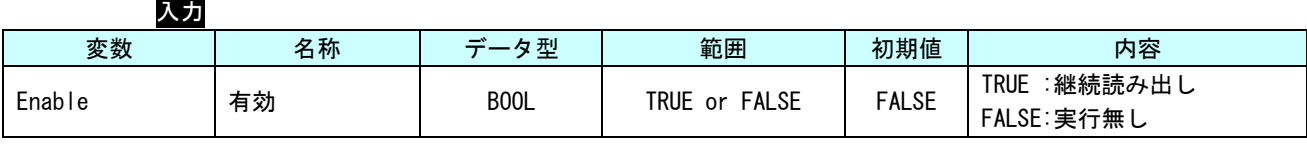

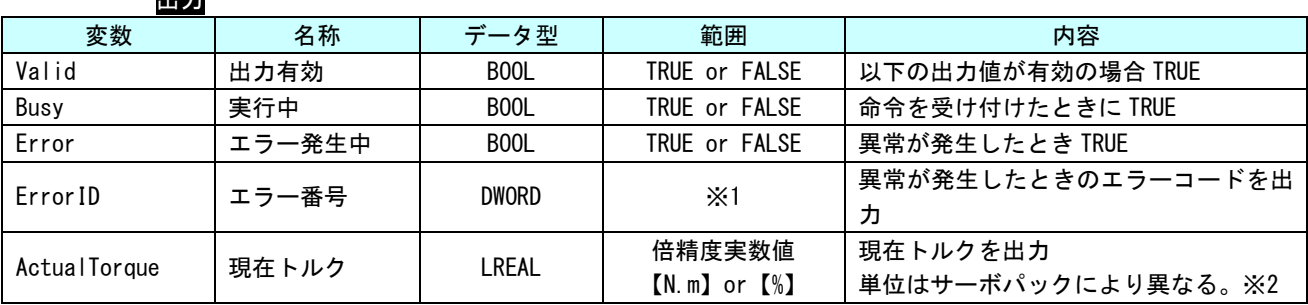

※1:エラーコード一覧を参照

※2:MECHATROLINK-Ⅲの場合 : サーボパラメータ「トルク単位選択 (0x47)」の値により変わります。

EtherCAT の場合 :サーボパックマニュアルの CiA402 パラメータ「目標トルク (0x6071)」また は、「内部指令トルク (0x6074)」の単位を参照してください。

出力

説明 軸の現在トルクを取得します。正の値なら正転、負の値なら逆転、0 なら停止中となります。 Enable が TRUE の間、ソフトウェア PLC のタスク周期で値を更新します。 MECHATROLINK-Ⅲ版は未サポートです。

MC\_Reset 関数

機能 指定した軸に関するエラーをリセットします。

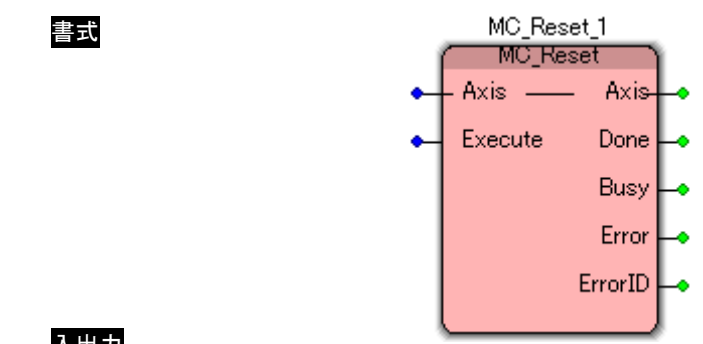

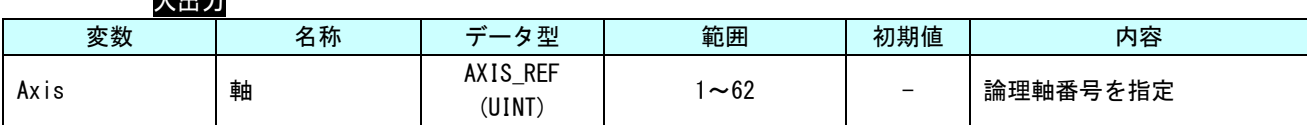

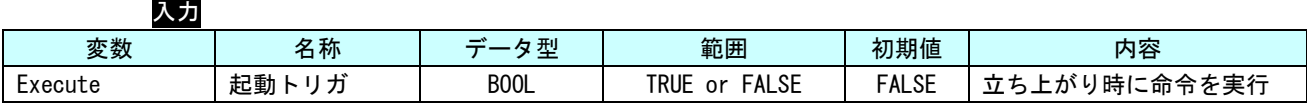

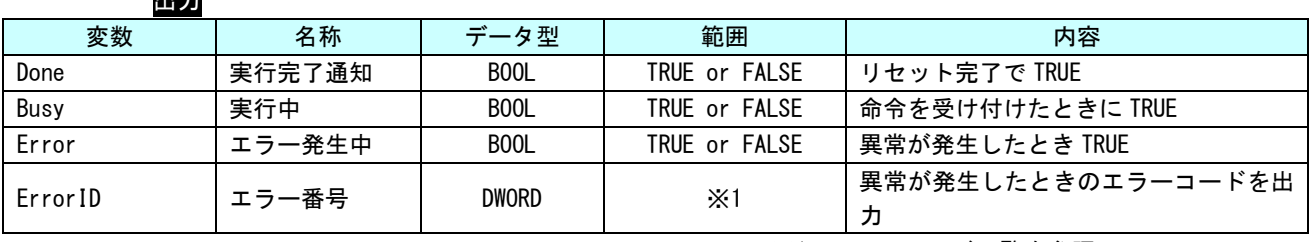

※1:エラーコード一覧を参照

出力

説明 軸でエラーが発生し、ErrorStop 状態に移行したとき、本 FB を実行することで、StandStill 状態へ復帰します。

サーボパックで発生したエラーについては、エラーリセット処理が実行されます。 通信異常等の外的要因で発生したエラーについては、解除できない場合があります。エラー 内容からエラー要因を取り除いた上で実行してください。

機能 未サポート MC\_CamTableSelect\_1 書式 MC\_CamTableSelect Master — Master-Slave - CamTable ——— CamTable-۵ Execute Done Periodic Busy | ۰ Master Absolute Error ۰ SlaveAbsolute  $ErrorID$ CamTableID ۰ 説明 未サポート

# MC\_CamTableSelect 関数

### 3-3-2 PLCopen 仕様 動作ファンクションブロック

本項では PLCopen MC 使用に定義されている動作系のファンクションブロックについて説明します。本項で説 明しますファンクションブロックは、PLCopen に定義されている状態遷移に従い動作を行います (図 3-3-2-1 参照)。

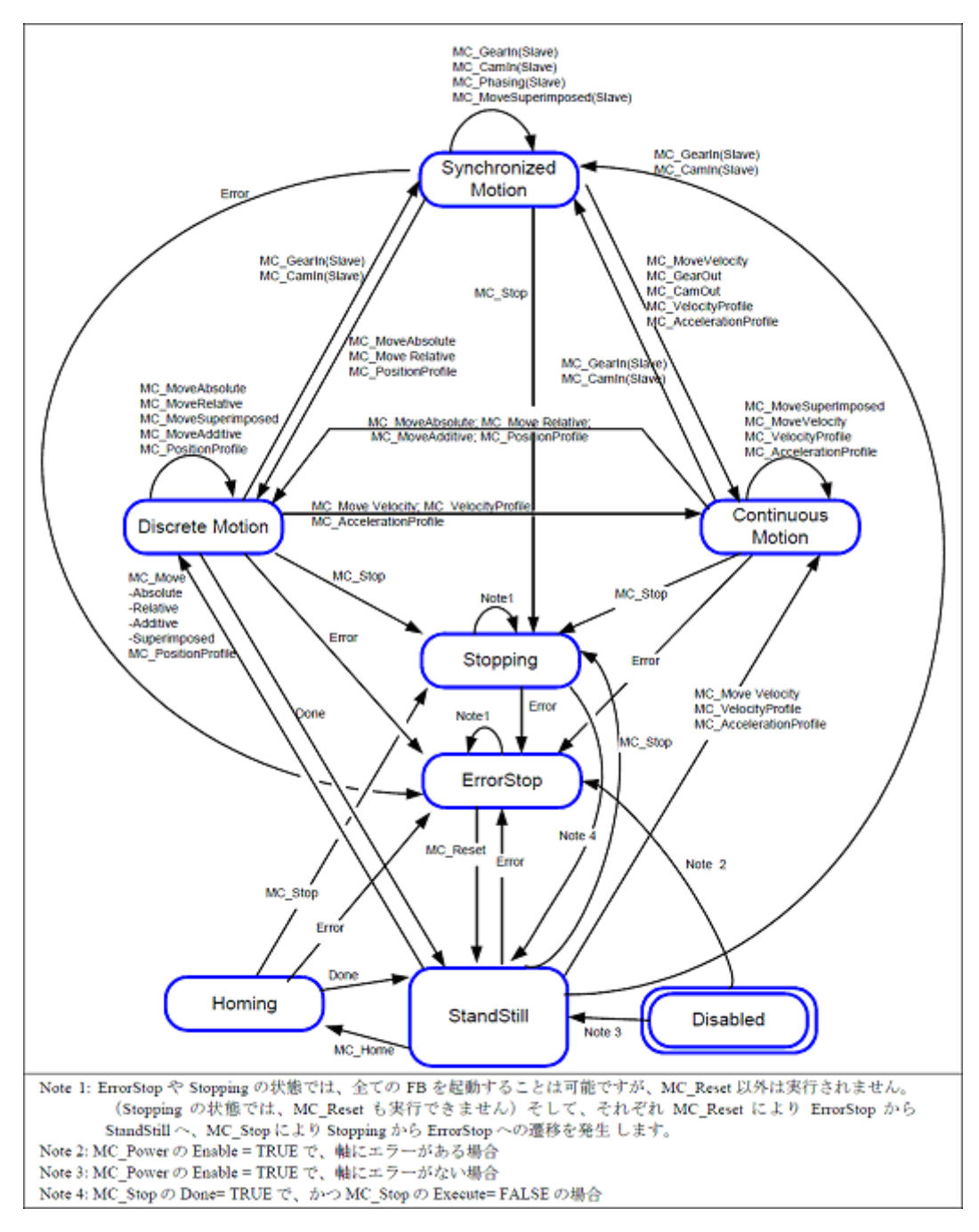

図 3-3-2-1. PLCopenMC 状態遷移図

# MC\_MoveAbsolute 関数

機能 絶対位置による位置決めを実行します。

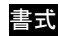

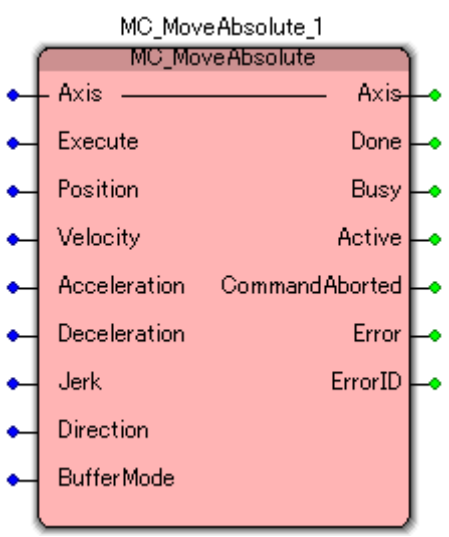

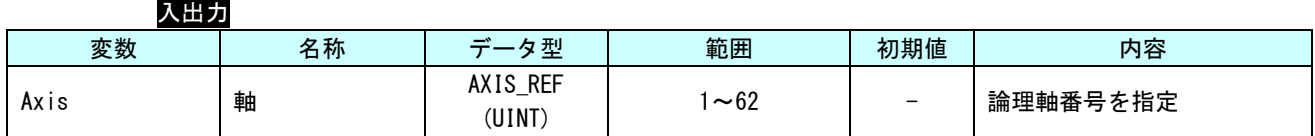

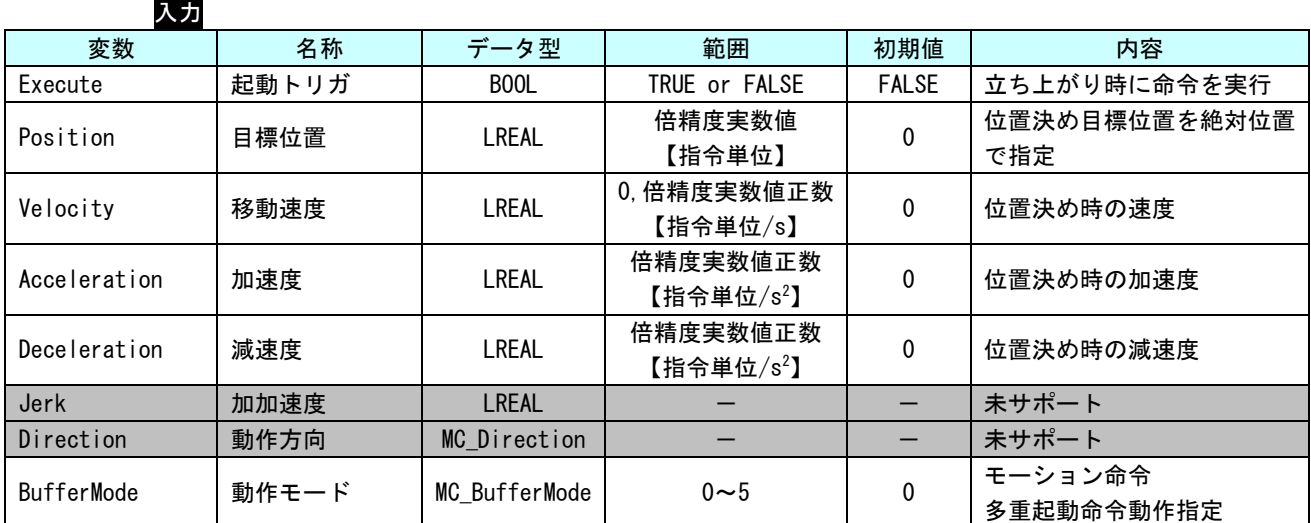

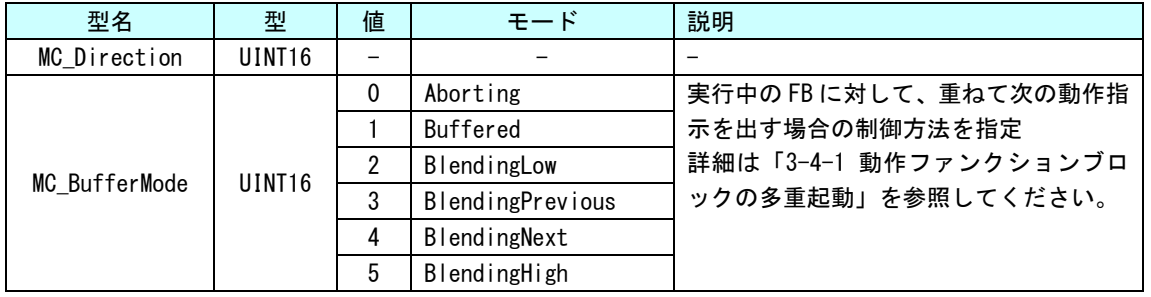

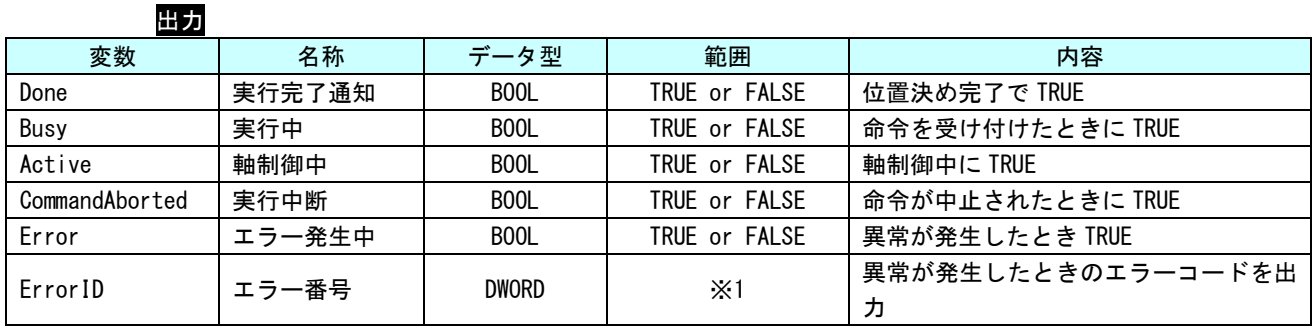

※1:エラーコード一覧を参照

説明 絶対位置による位置決めを実行します。位置決め完了は、目標位置に対して設定された位置 決め完了幅の範囲に到達する事で完了します。

# MC\_MoveRelative 関数

書式

機能 相対位置による位置決めを実行します。

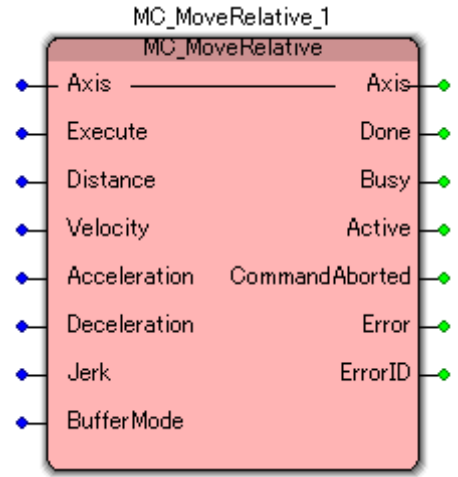

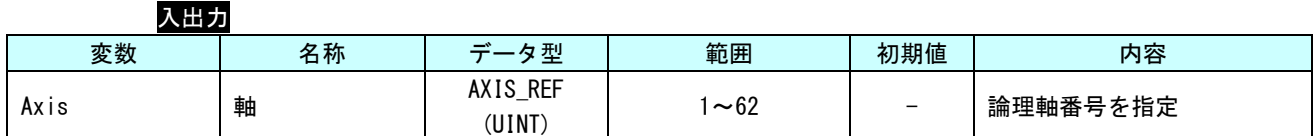

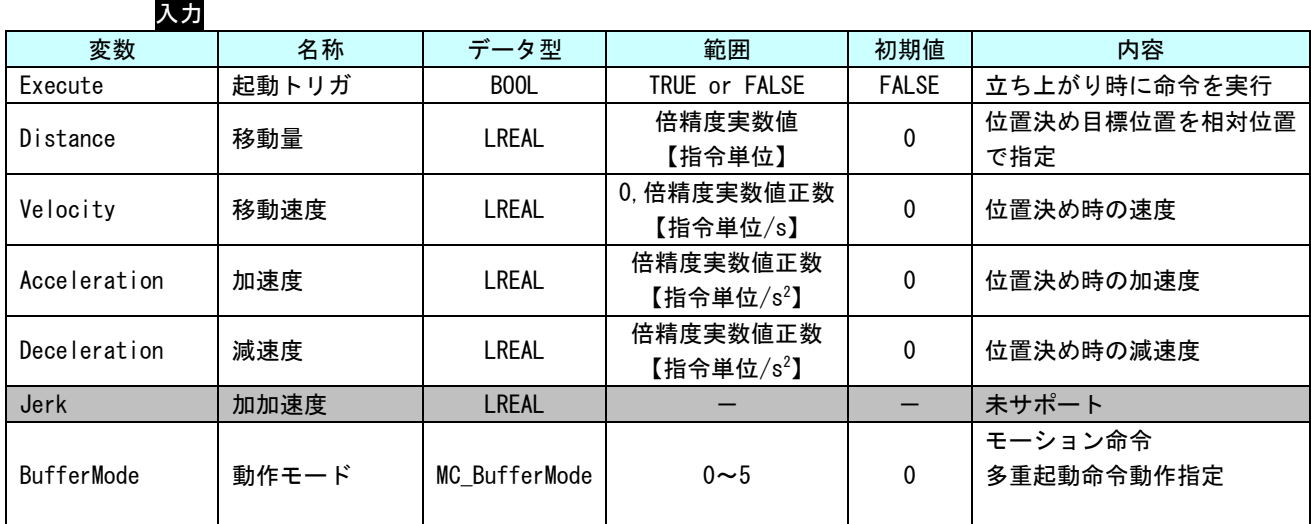

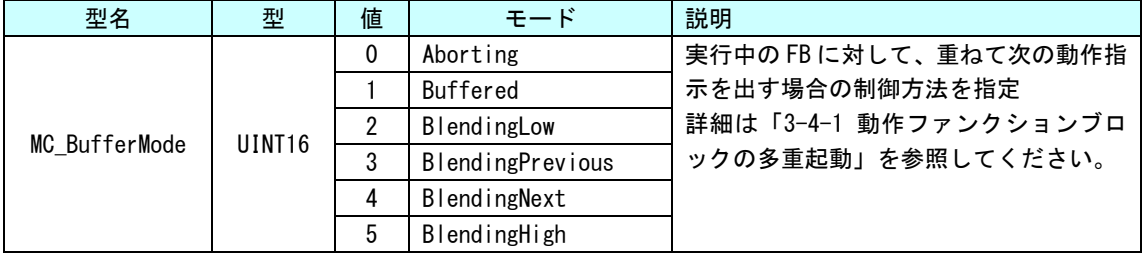

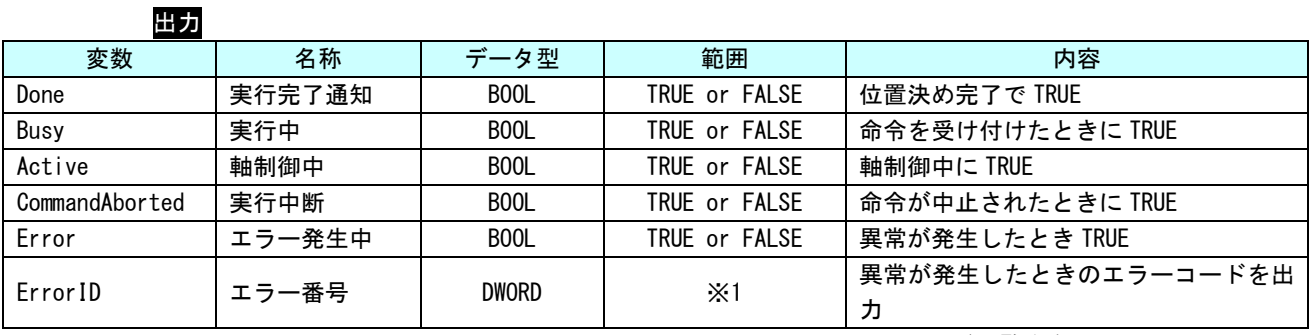

※1:エラーコード一覧を参照

説明 相対位置による位置決めを実行します。位置決め完了は、目標位置に対して機器に設定され た位置決め完了幅の範囲に到達する事で完了します。

# MC\_MoveAdditive 関数

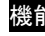

書式

<mark>能</mark> 直前に実行された位置決めに対して、本ファンクションブロックで指定した相対位置を加算 した位置に対して位置決めを実行します。

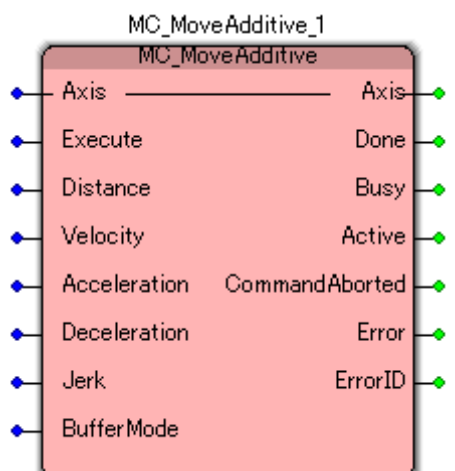

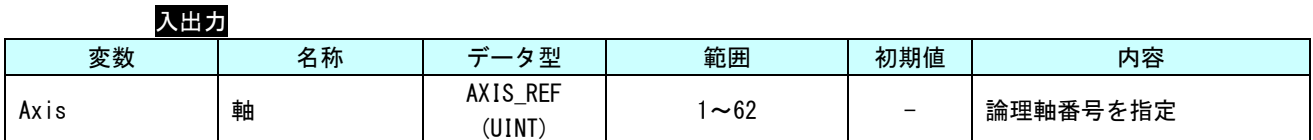

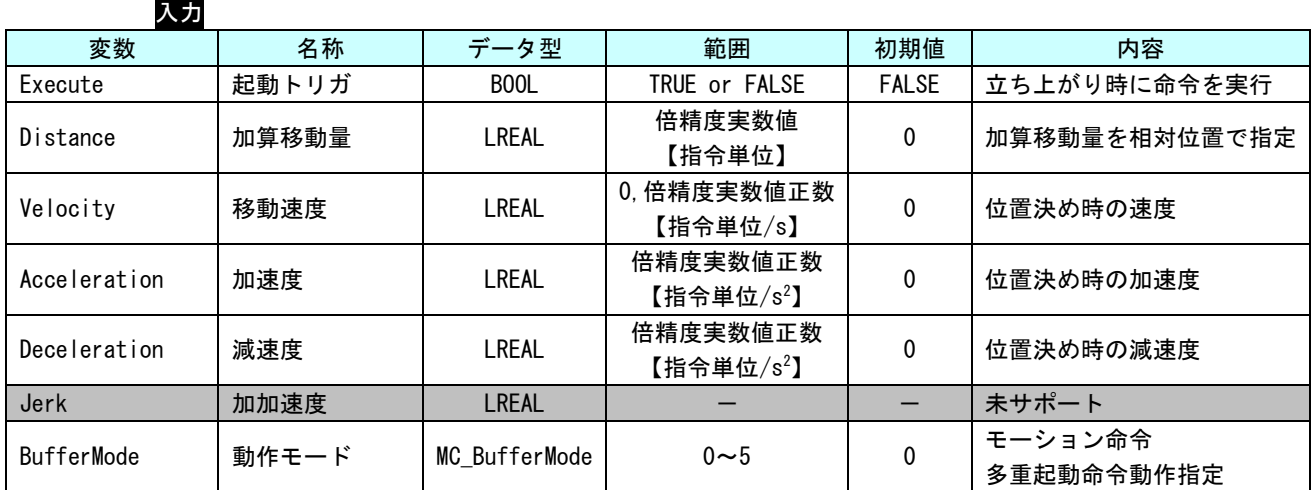

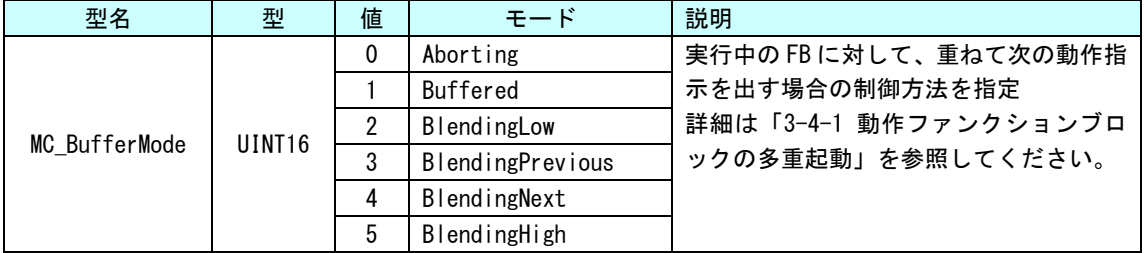

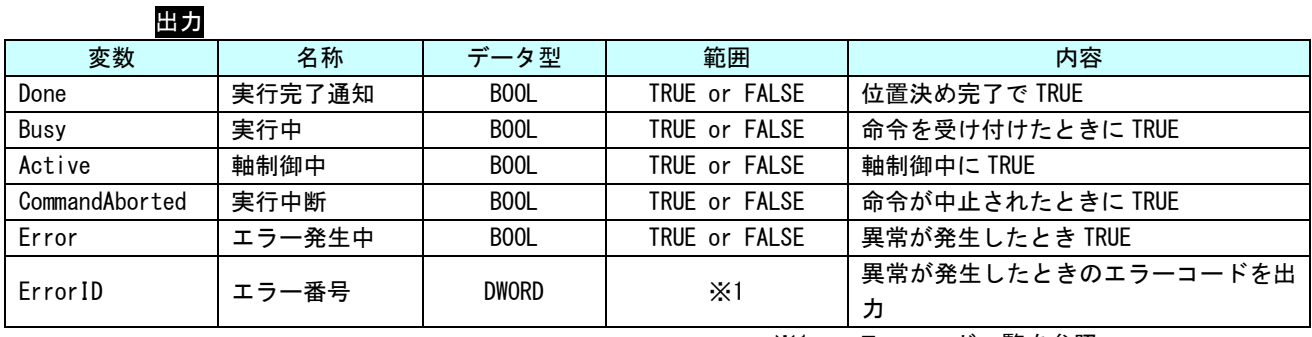

※1:エラーコード一覧を参照

説明 直前のコマンドによる目標位置に、指定された相対位置を付加して移動します。位置決め完 了は、目標位置に対して機器に設定された位置決め完了幅の範囲に到達する事で完了します。 本ファンクションブロックを単体で実行した場合の動作は、MC\_MoveRelative と同等です。

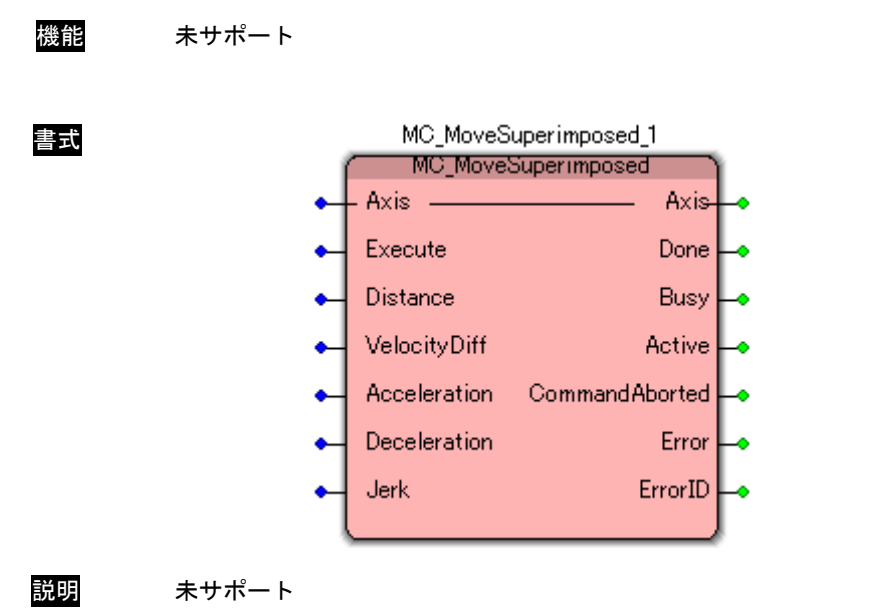

# MC\_MoveSuperimposed 関数

MC\_MoveVelocity 関数

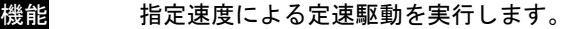

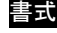

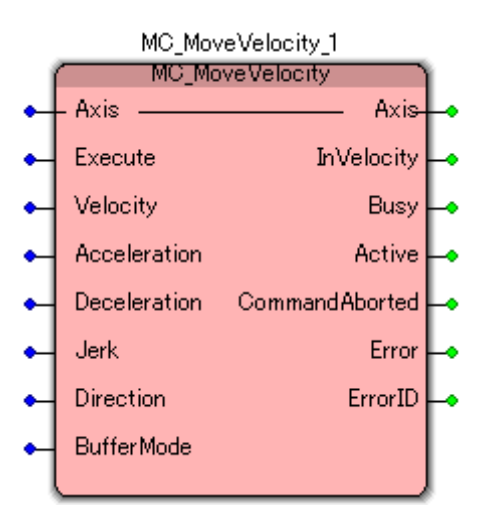

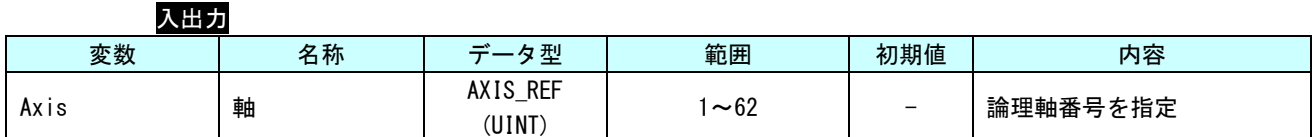

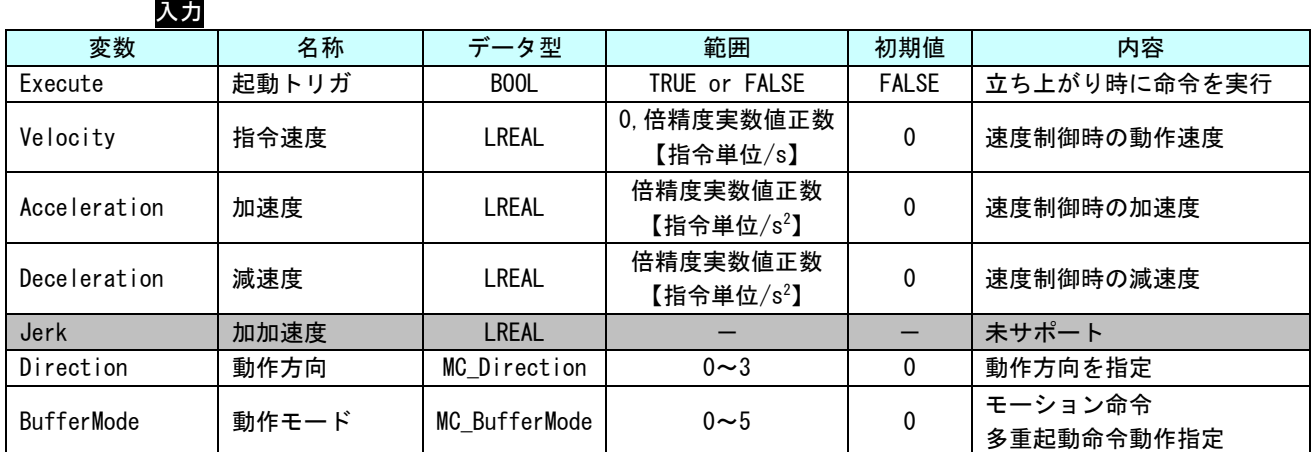

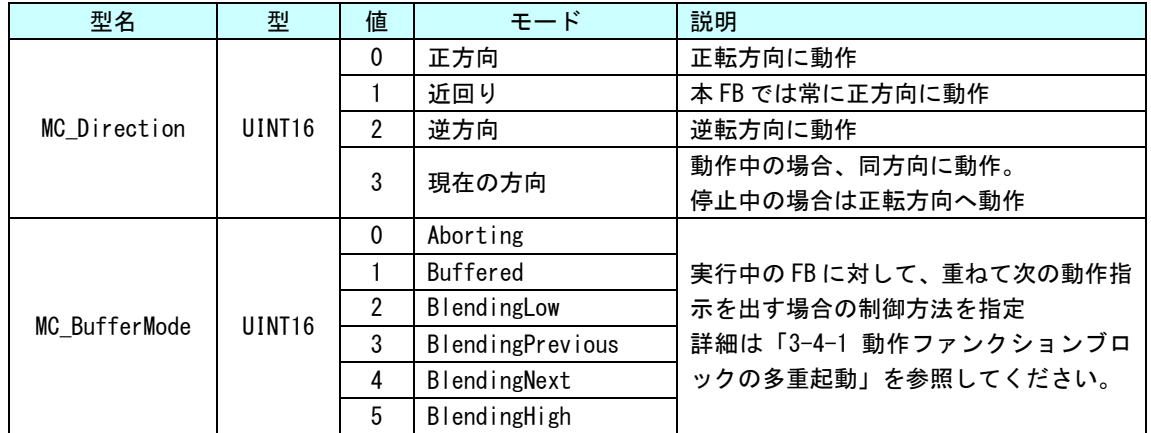

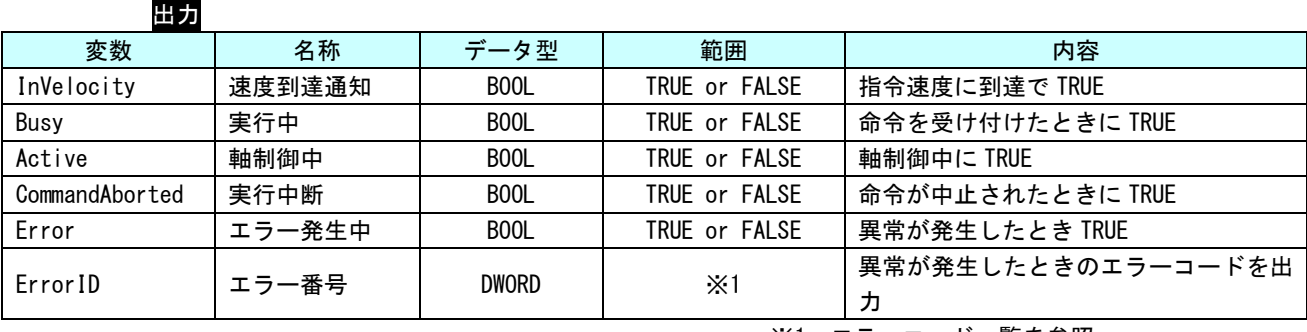

※1:エラーコード一覧を参照

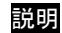

説明 指定された速度での永久動作を命令します。

本ファンクションブロックによる動作を停止させるには、別のファンクションブロックによ る指令を行う必要があります。

### MC\_TorqueControl 関数

書式

機能 指定トルクによるトルク制御を実行します。

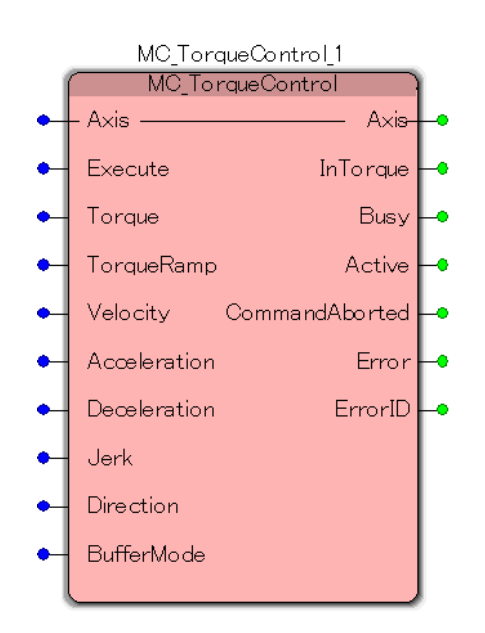

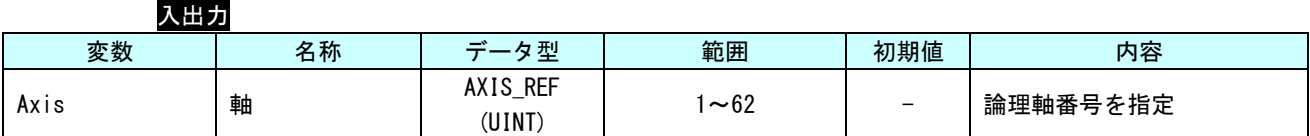

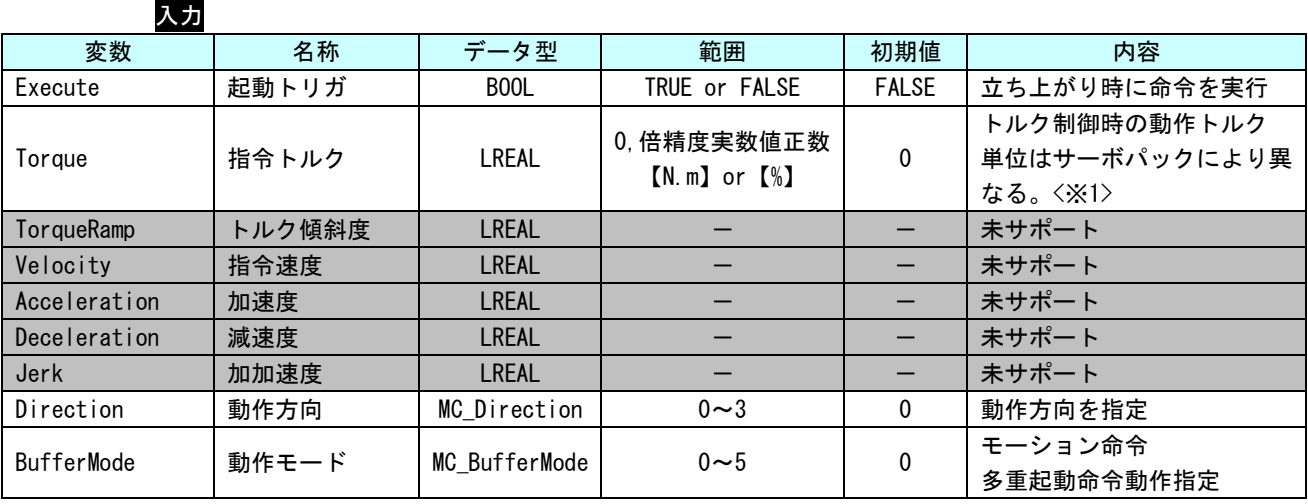

※1:MECHATROLINK-Ⅲの場合 : サーボパラメータ「トルク単位選択 (0x47)」の値により変わります。 EtherCAT の場合 : サーボパックマニュアルの CiA402 パラメータ「目標トルク (0x6071)」また は、「内部指令トルク (0x6074)」の単位を参照してください。

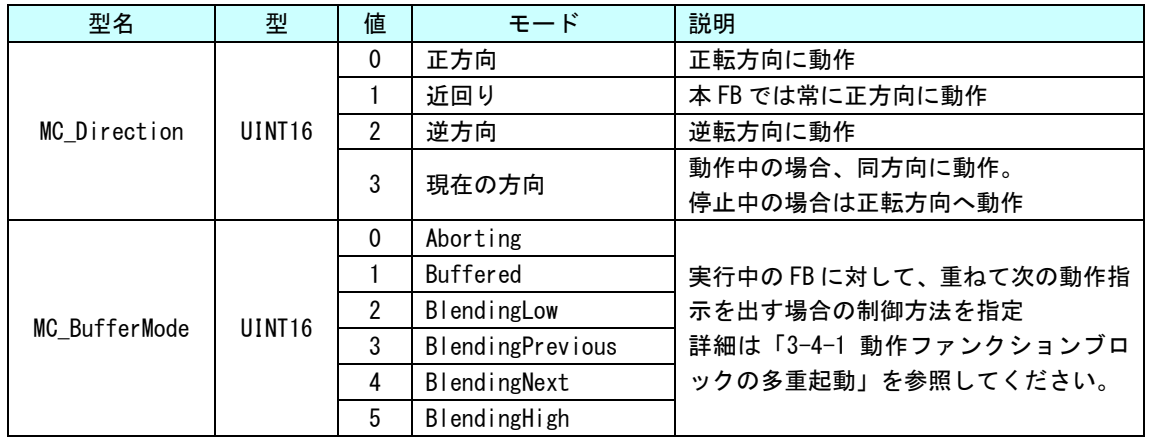

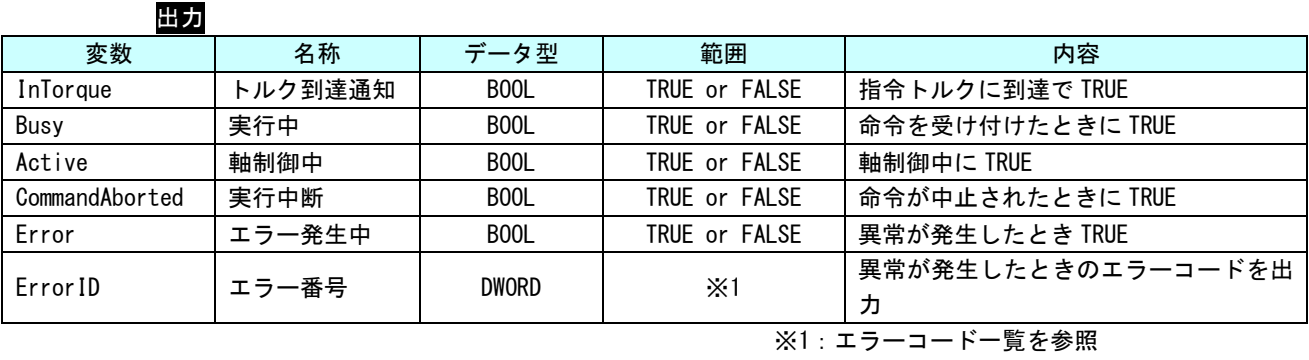

説明 指定されたトルクでの永久動作を命令します。

本ファンクションブロックによる動作を停止させるには、別のファンクションブロックによ る指令を行う必要があります。

MC\_Home 関数

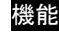

書式

**ままには、**<br>それは、原点サーチシーケンスを実行します。本ファンクションブロックの機能は「3-3-3 PLCopen 仕様 原点サーチファンクションブロック」に分割して実装しています。

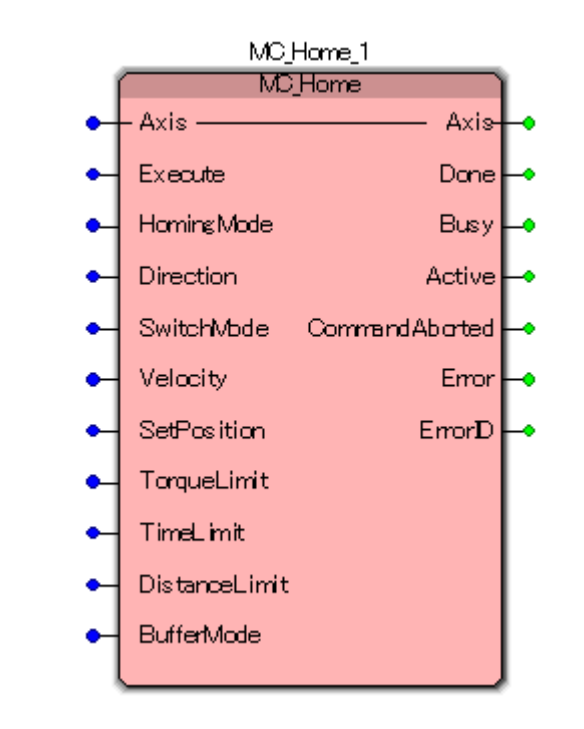

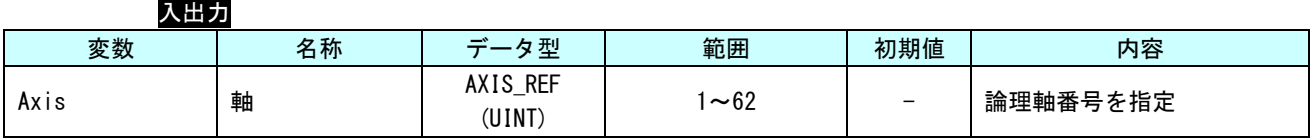

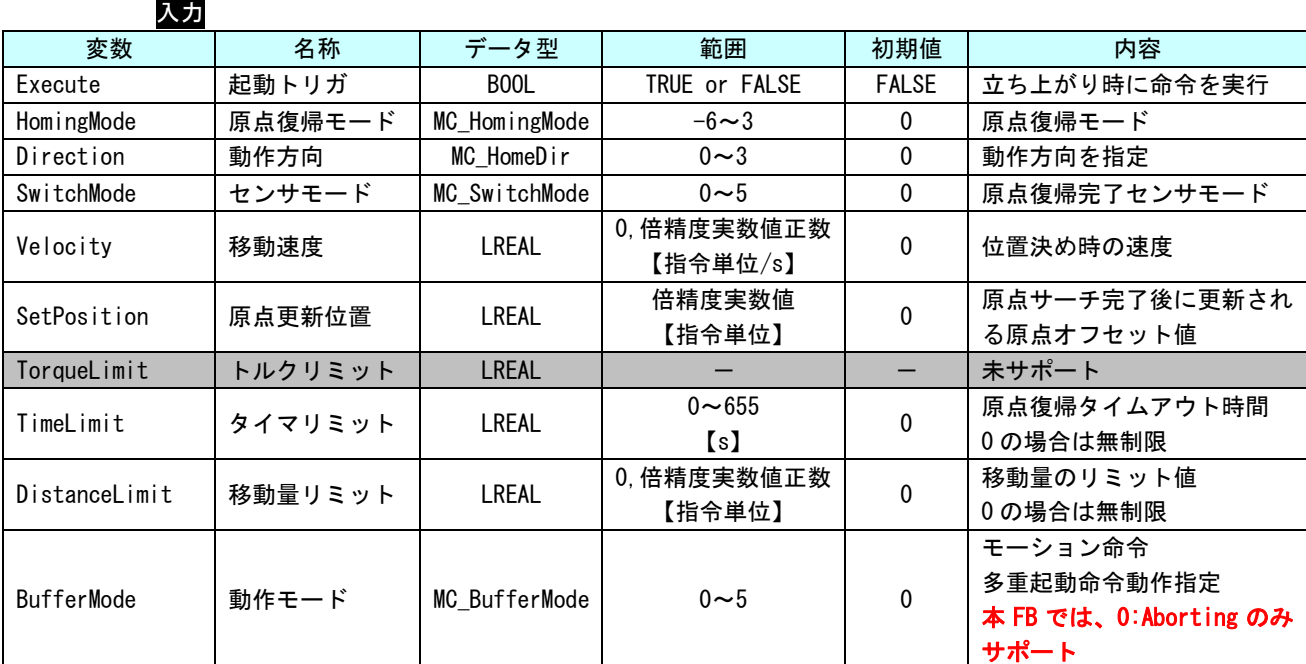

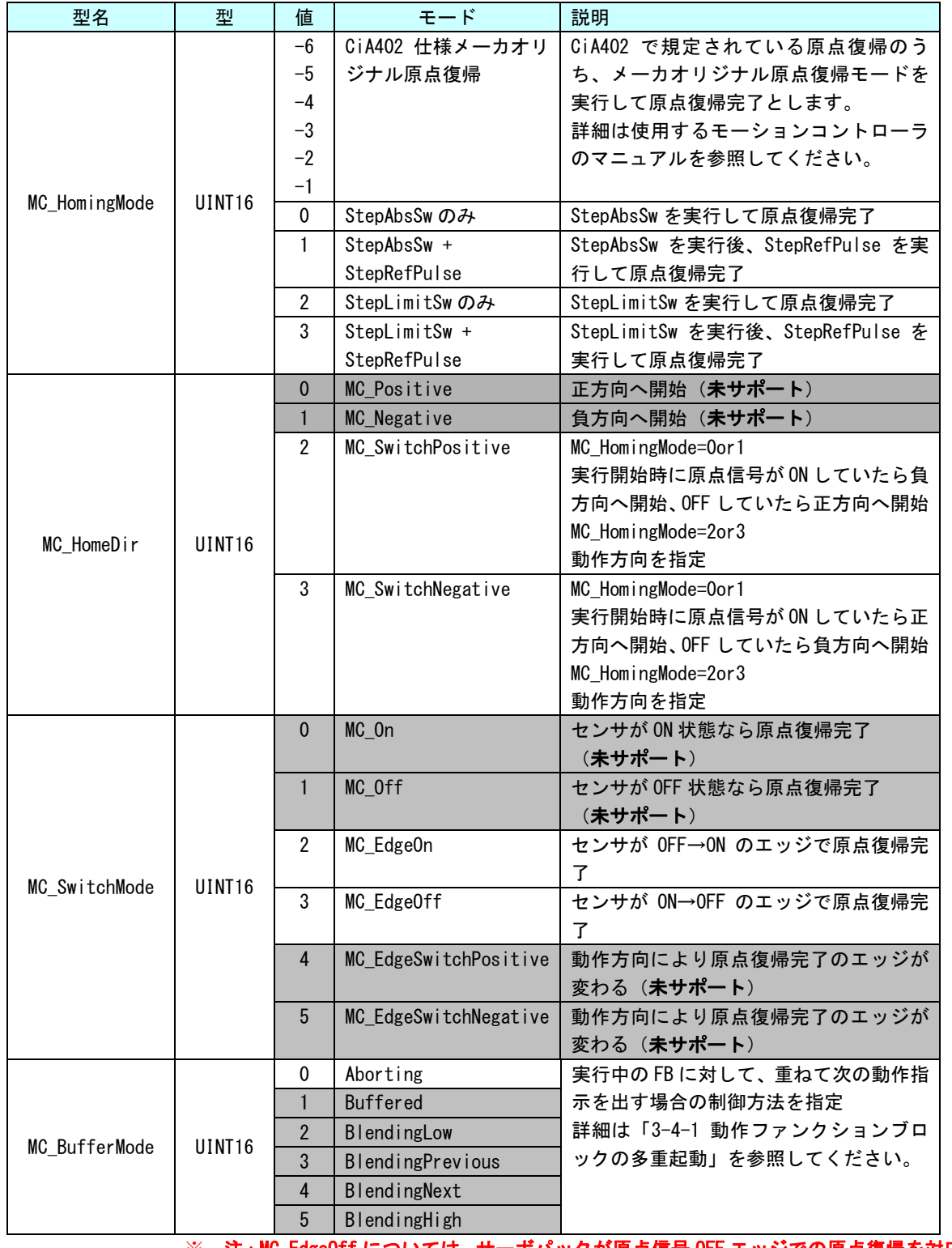

※ 注: MC\_EdgeOff については、サーボパックが原点信号 OFF エッジでの原点復帰を対応し ていないと使用できません。

※ 注: MC\_HomingMode=2or3 を実行するときは、MC\_EdgeOFF のみ有効となります。

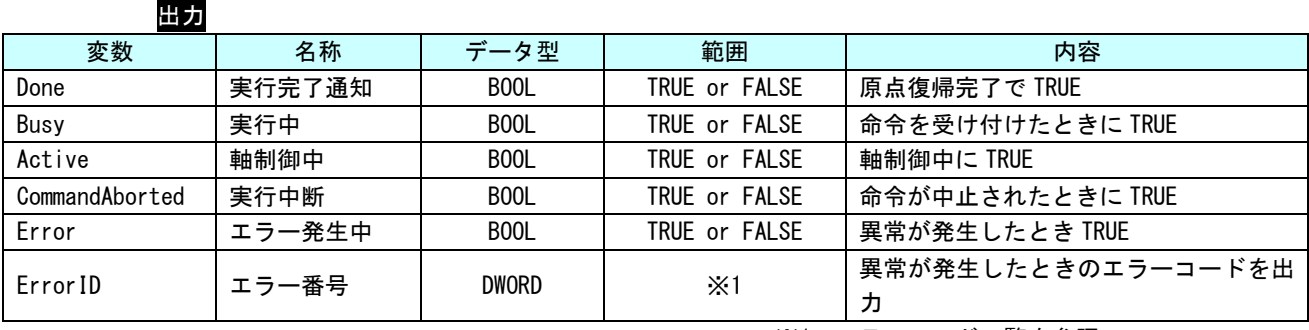

※1:エラーコード一覧を参照

説明 PLCopenMC の Part1 に定義されている本来の FB は下記のパラメータのみとなっています。速 度や原点信号のタイプ等については、FB とは別に設定する必要があります。

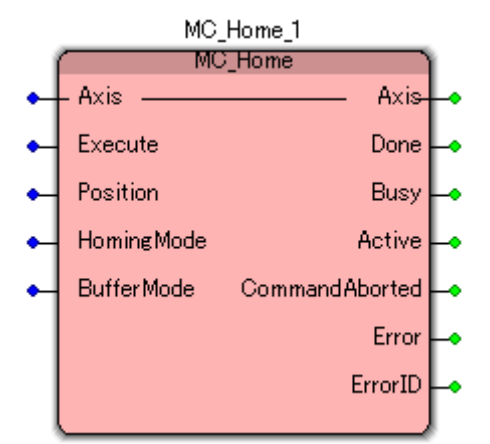

Part1 で定義されている原点サーチ仕様では、定義が曖昧なため、PLCopenMC は Part5 で詳細 な原点サーチ FB を追加定義しました。

Part5 で定義されている原点サーチ FB を組み合わせて、目的に添った原点サーチシーケンス を組み込むことができます。

本 FB では、本来の MC HOME 仕様をやめ、Part5 で定義されている MC StepAbsSw と MC\_StepLimitSw、MC\_StepRefPulse を連続して実行できるように4つの HomingMode を定義し ました。

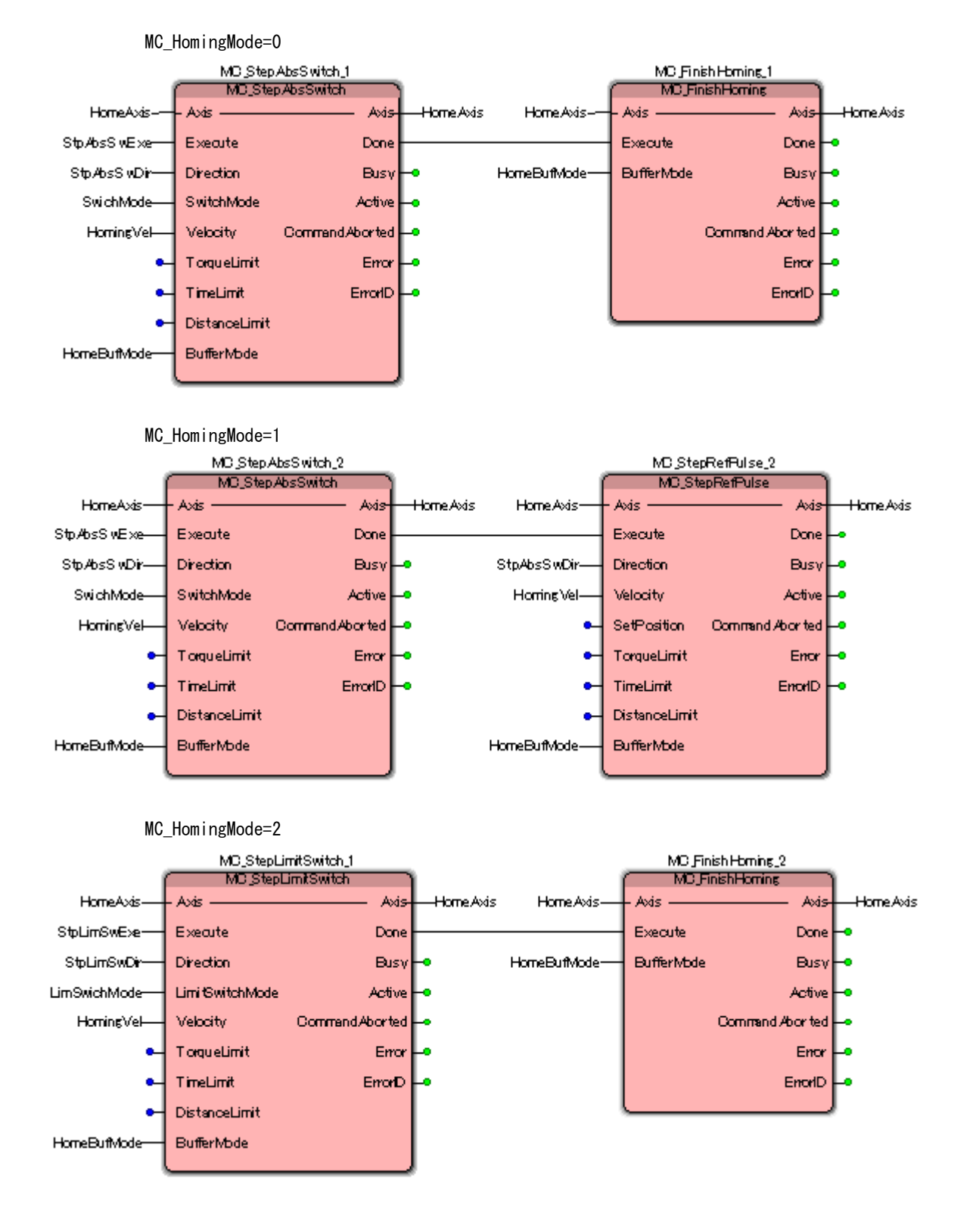

HomingMode 毎の動作は下図の FB と同義です。

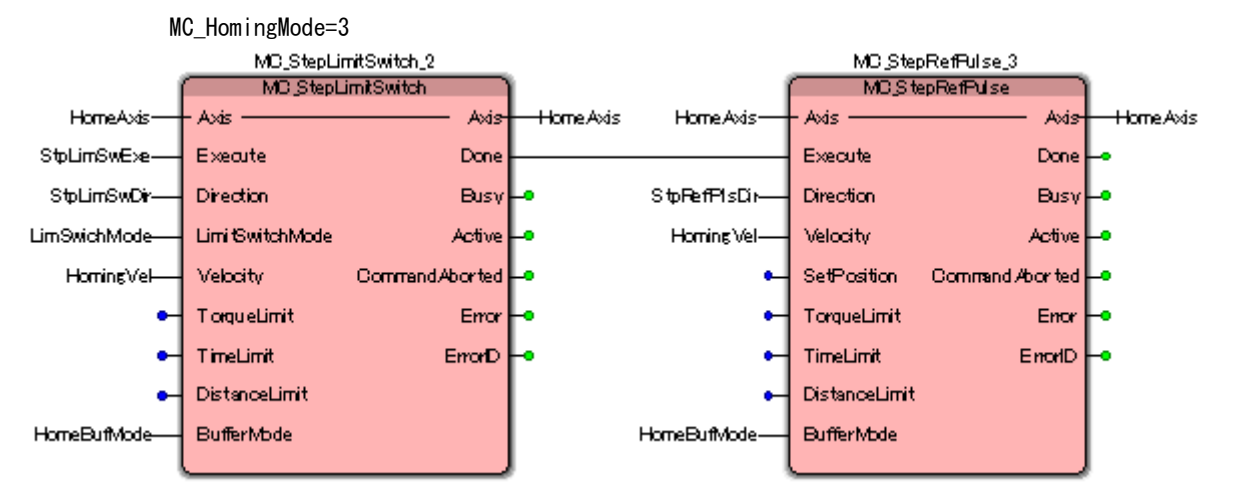

※注:MC\_HomingMode=3 のときは、StepRefPulse の動作方向は、StepLimitSwitch で指定した動作方向と 逆になります。

 $MC$ \_HomingMode=-1 $\sim$ -6

CiA402 で規定されているメーカオリジナルの原点復帰を実行します。動作完了と同時に、StandStill 状 態に移行します。原点復帰方法の詳細については、モーションコントローラのマニュアルを参照してください。

また、このモードでは、Direction と SwitchMode の値は無視されます。

MC\_Stop 関数

書式

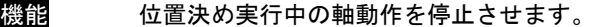

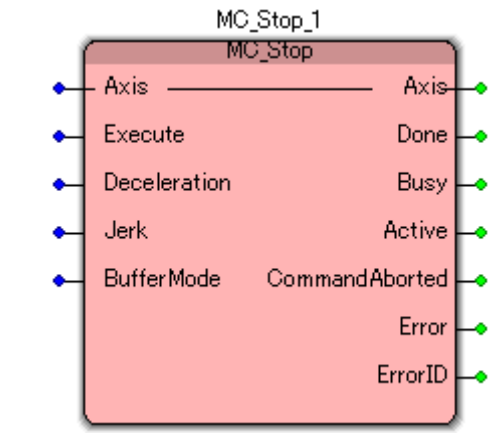

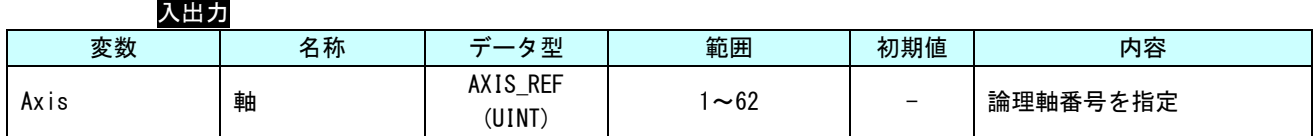

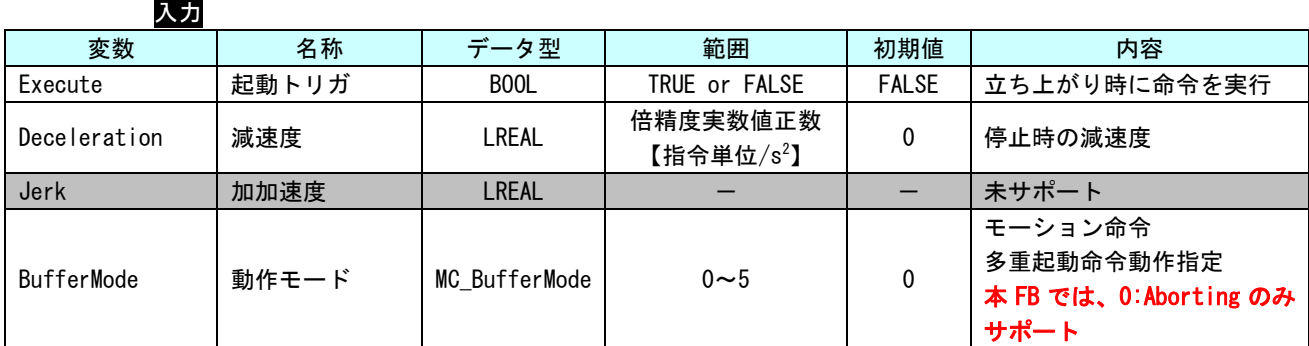

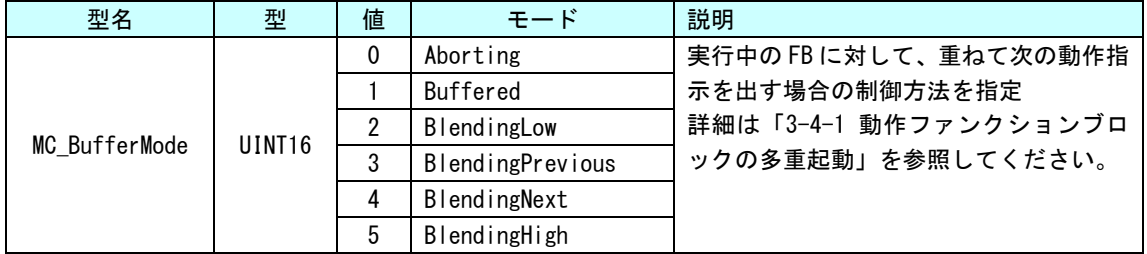

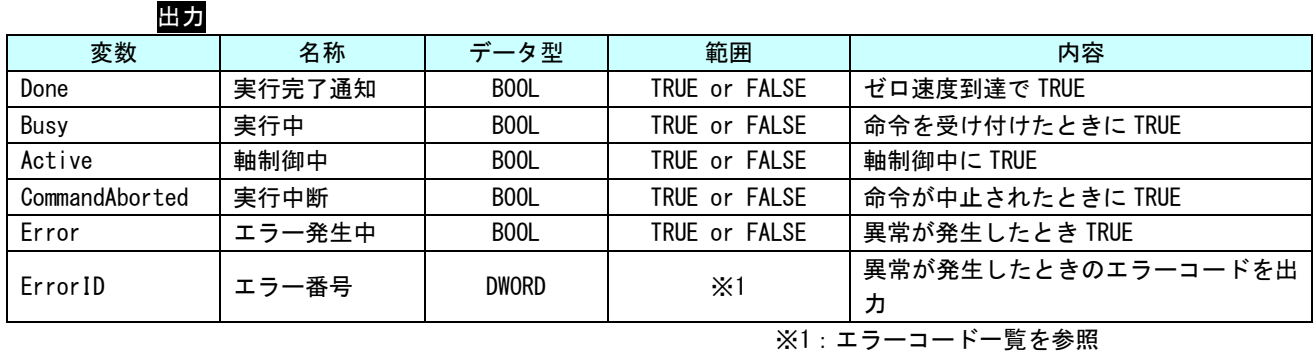

説明 軸の制御動作を停止させ、Stopping 状態に遷移します。軸停止後、Done 出力がセットされま すが、Execute 入力が TRUE の間は Stopping 状態のままになります。Done 出力セット後に Execute 入力が FALSE になる事で StandStill 状態に遷移します。
MC\_PositionProfile 関数

| 機能 | 未サポート |                                            |
|----|-------|--------------------------------------------|
|    |       |                                            |
| 昌式 |       | MC_PositionProfile_1<br>MC_PositionProfile |
|    |       | Axis<br>Axis-                              |
|    |       | <b>TimePosition</b><br>TimePosition        |
|    |       | Execute<br>Done:                           |
|    |       | TimeScale<br><b>Busy</b>                   |
|    |       | PositionScale<br>Active                    |
|    |       | Offset<br>CommandAborted                   |
|    |       | <b>BufferMode</b><br>Error                 |
|    |       | ErrorID                                    |
|    |       |                                            |
| 説明 | 未サポート |                                            |

# MC\_VelocityProfile 関数

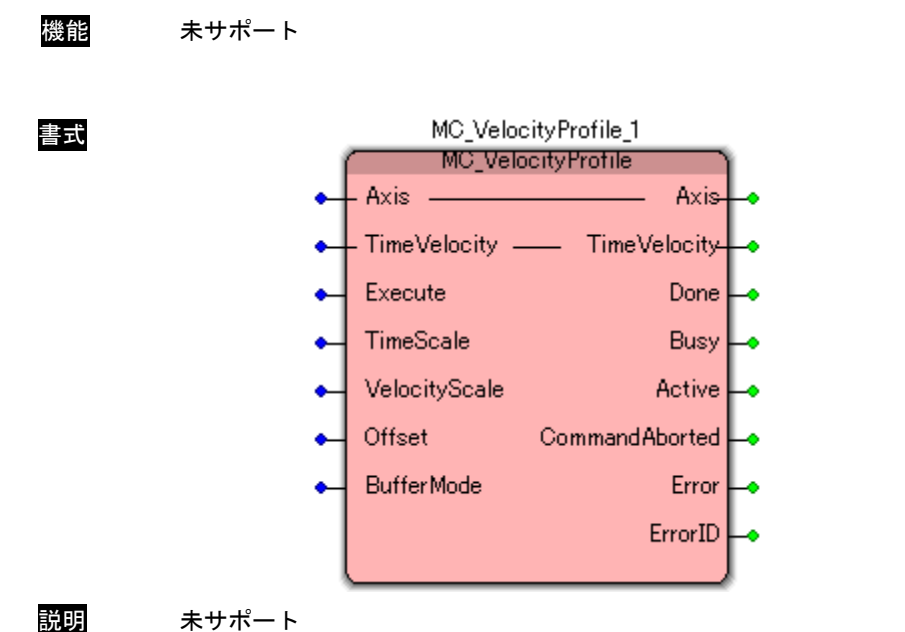

# MC\_AccelerationProfile 関数

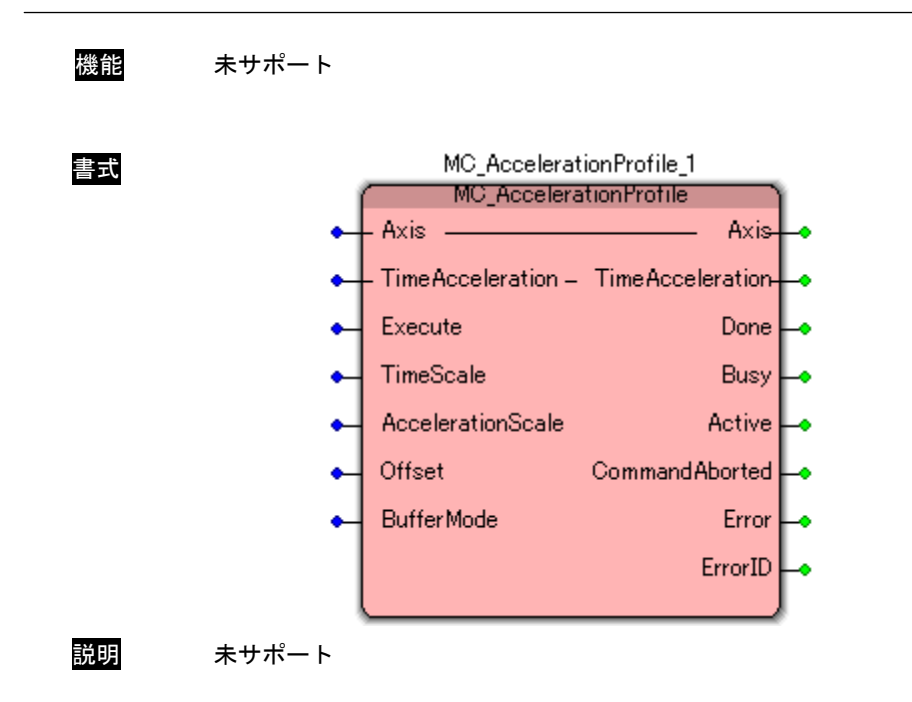

MC\_CamIn 関数

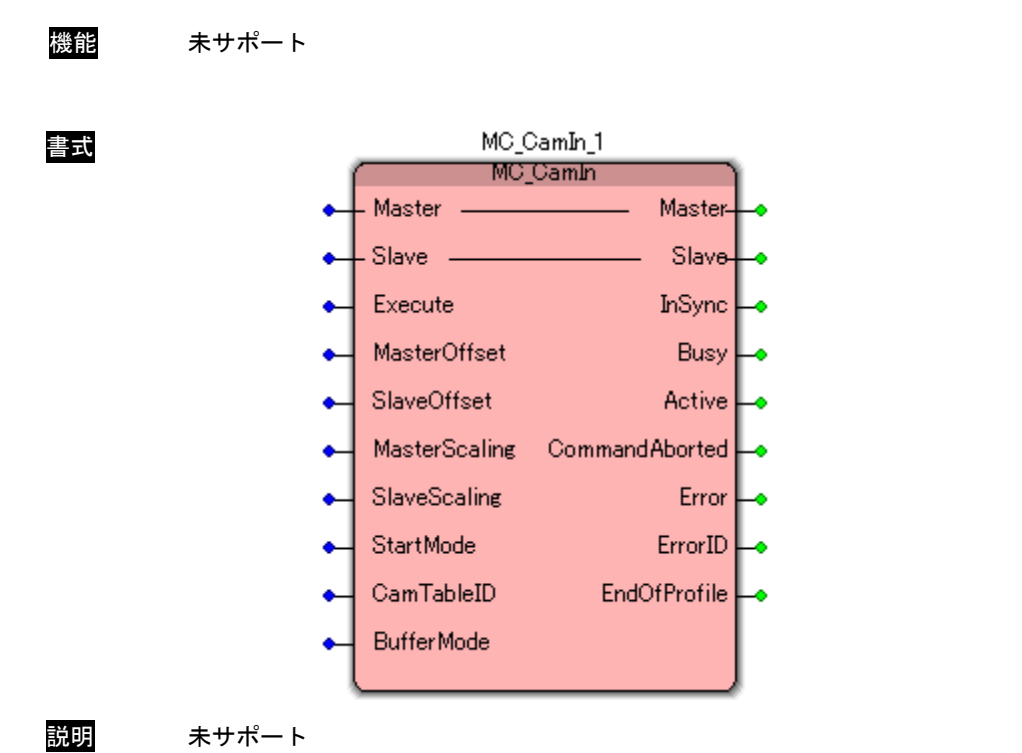

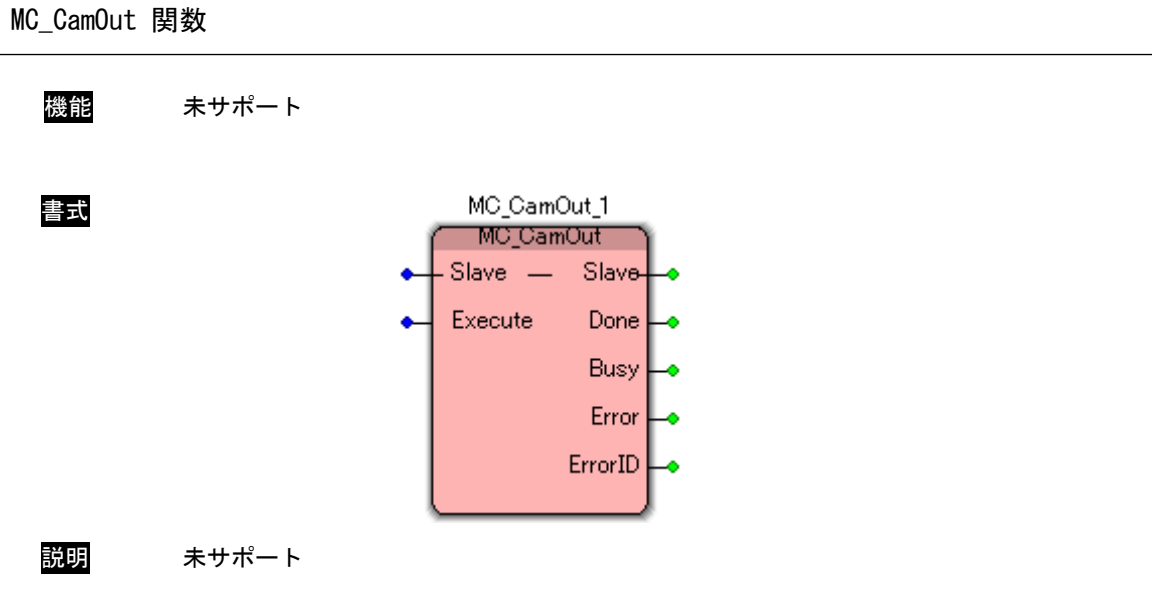

MC\_GearIn 関数

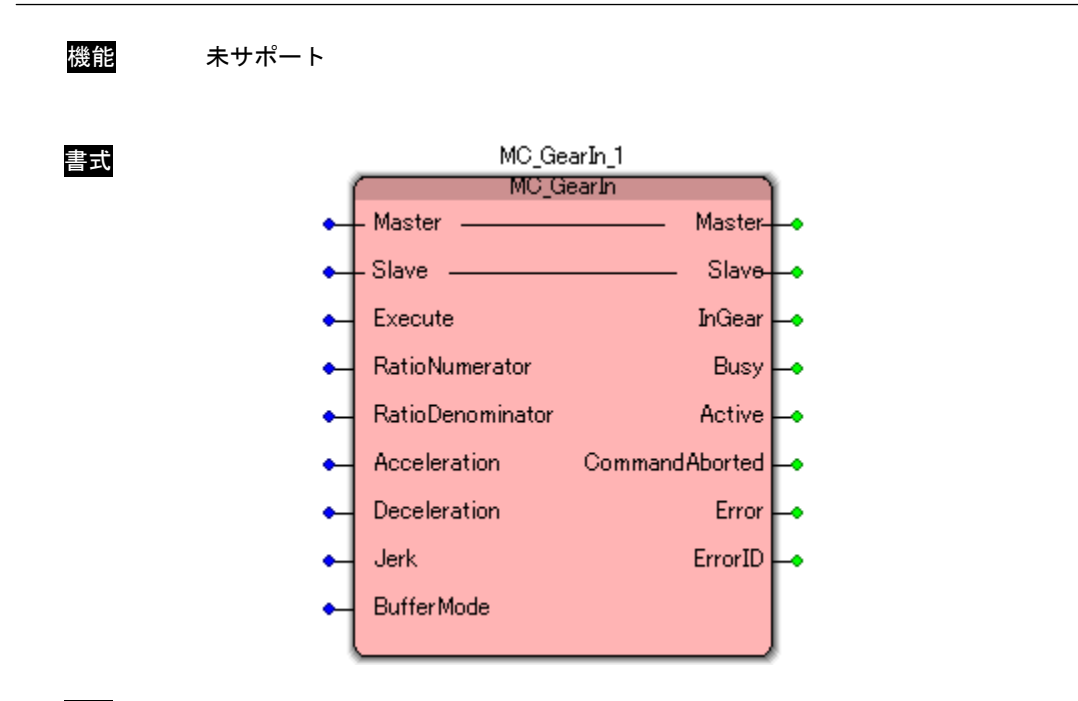

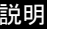

説明 未サポート

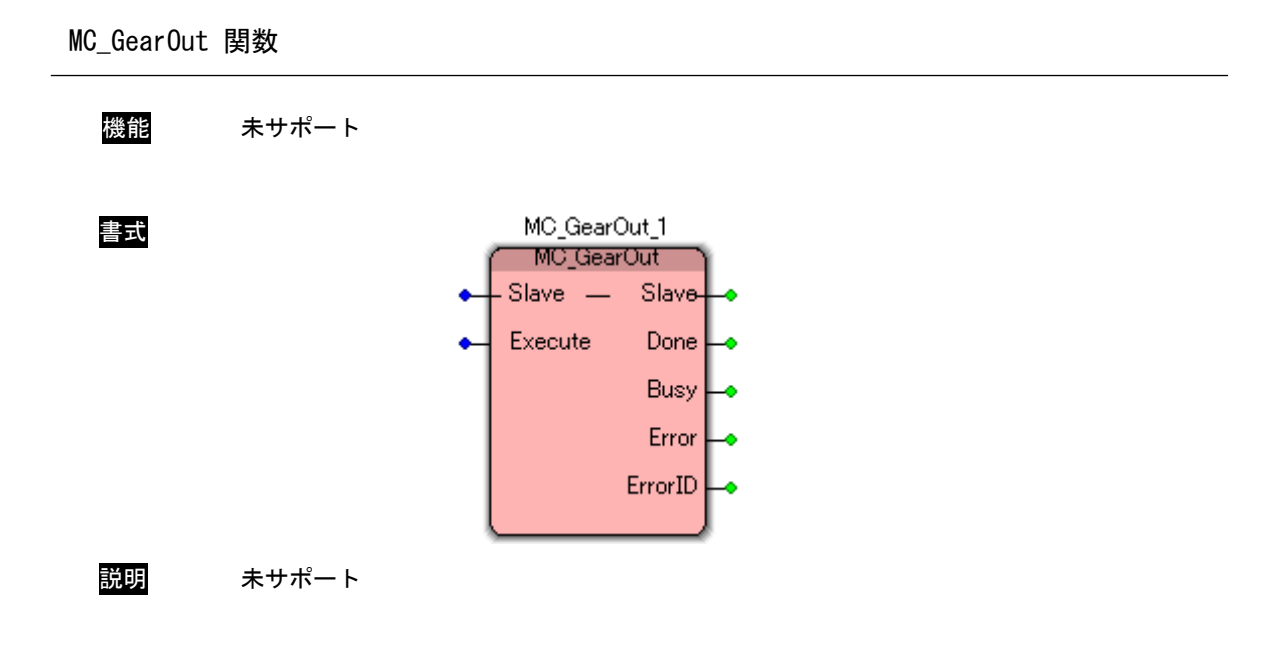

 $\overline{\phantom{a}}$ 

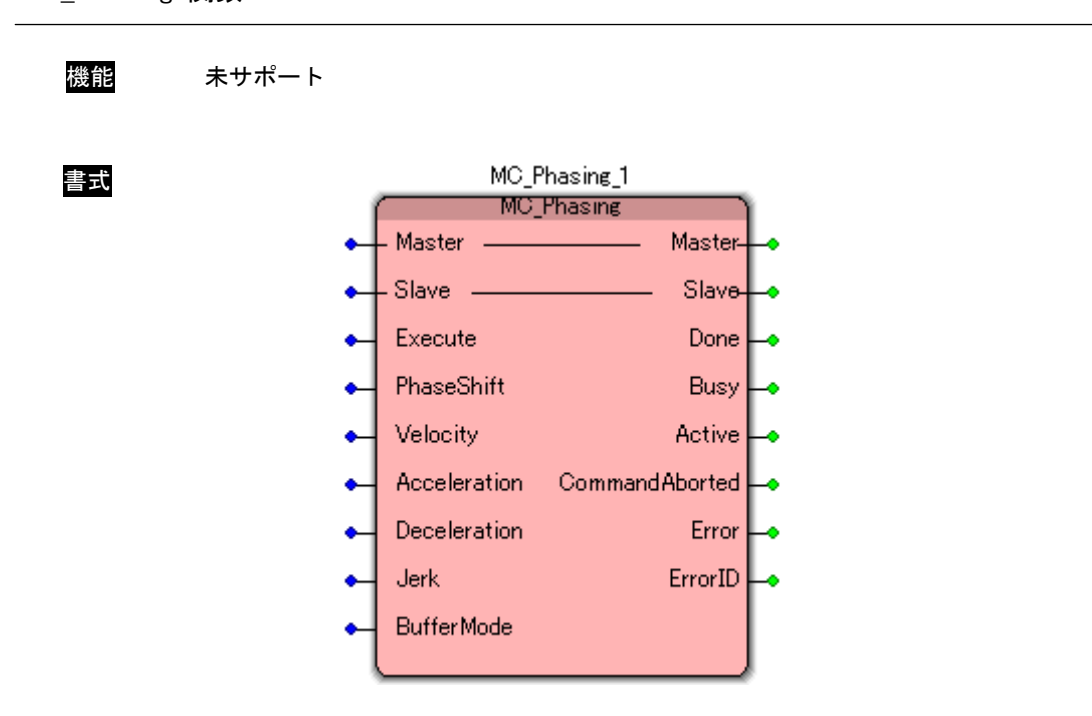

# MC\_Phasing 関数

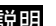

説明 未サポート

#### 3-3-3 PLCopen 仕様 原点サーチファンクションブロック

本項では PLCopen MC 使用に定義されている原点サーチ系のファンクションブロックについて説明します。本 項で説明しますファンクションブロックは、PLCopen の技術仕様書「Technical Paper PLCopen Technical Committee 2 – Task Force Function Blocks for motion control Part 5 - Homing」に定義されている仕様 に従ったファンクションブロックになっています。これらのファンクションブロックは MC\_Home に相当する機 能を個別のファンクションブロックとして定義されたものになっており、実行時には Homing 状態に状態遷移し ます。

MC\_StepAbsSwitch 関数

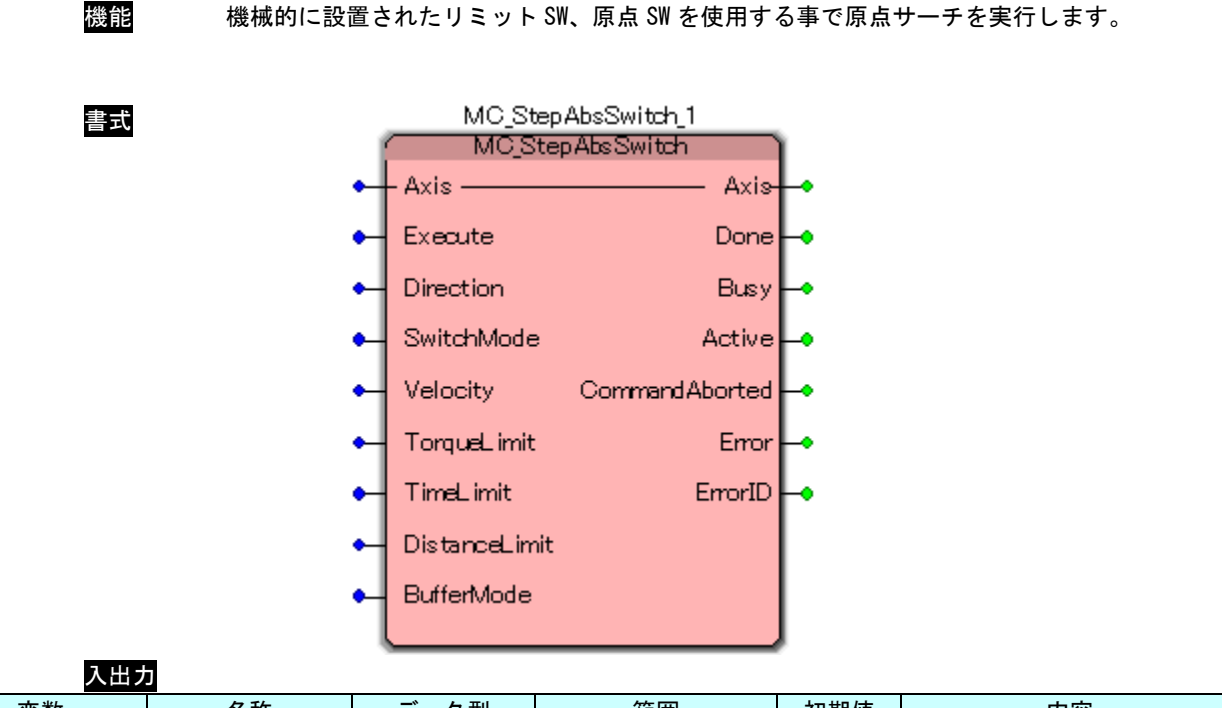

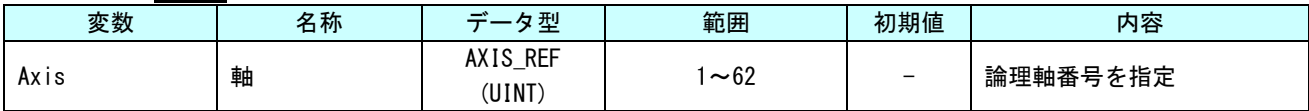

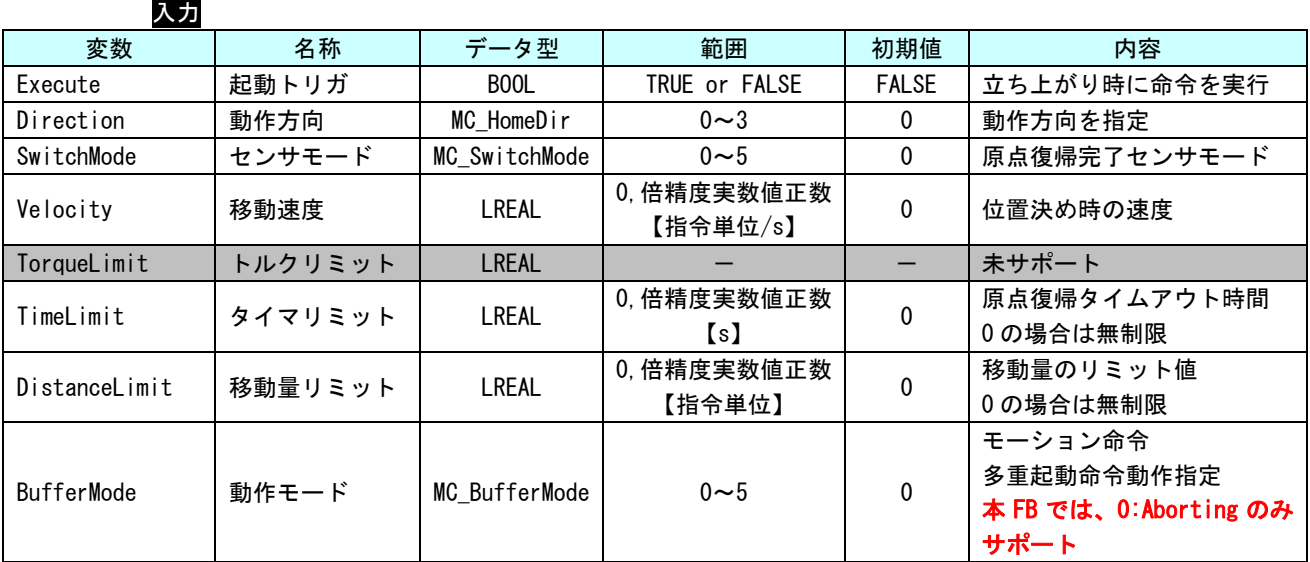

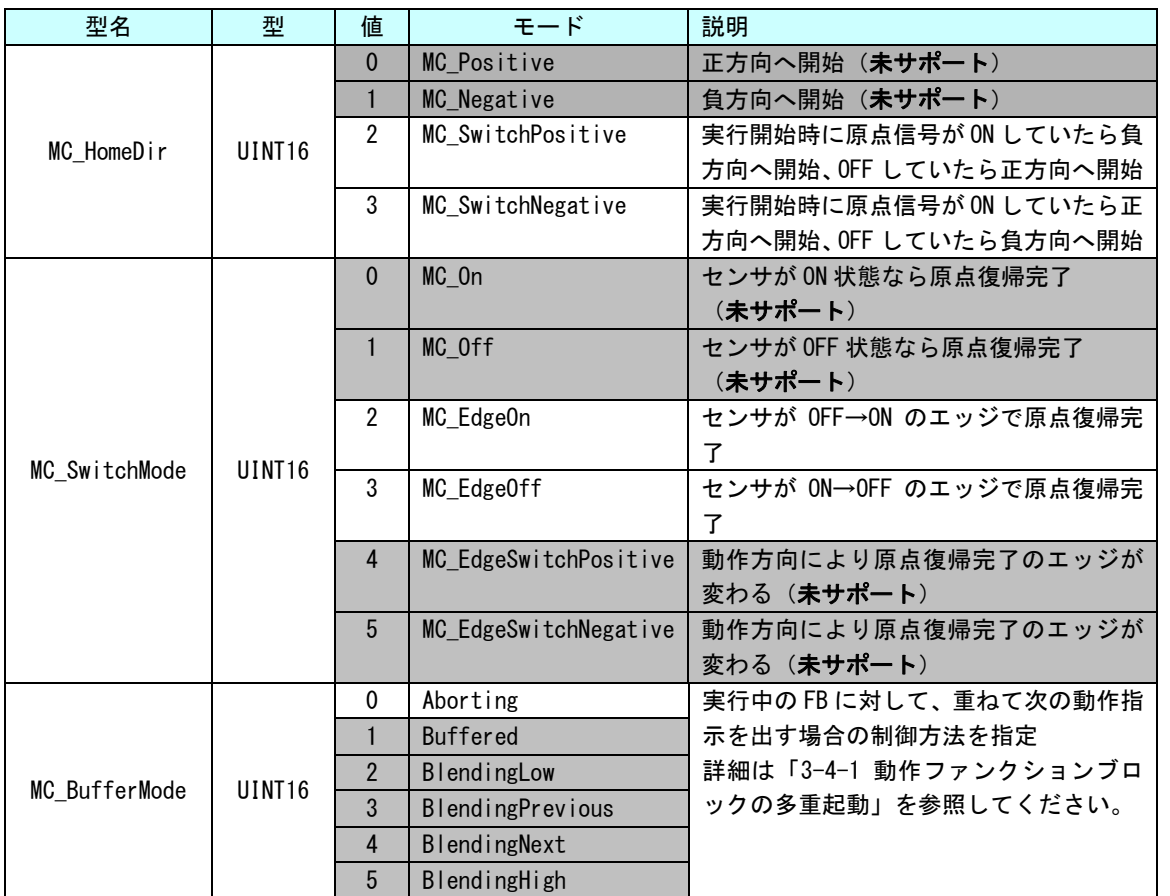

※注:MC\_EdgeOff については、サーボパックが OFF エッジでの原点復帰を対応していないと 使えません。

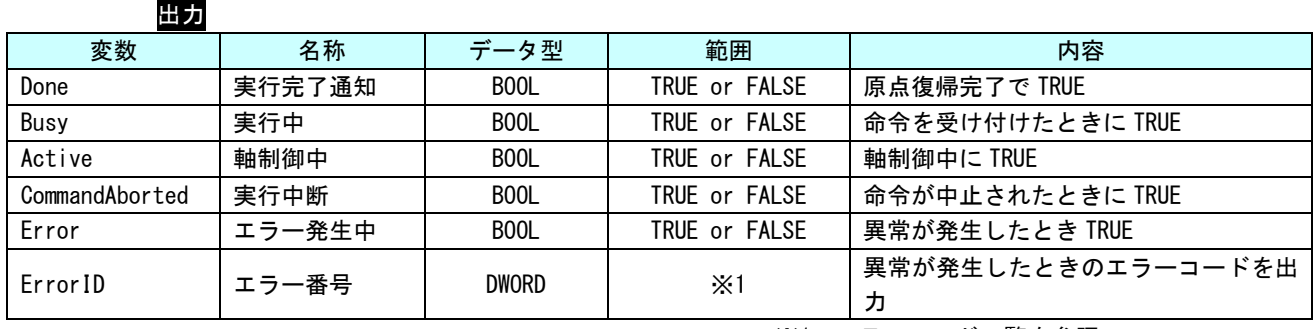

※1:エラーコード一覧を参照

説明 原点サーチが実行可能な状態のとき、Execute 入力の立ち上がりエッジにより原点サーチを 開始し、状態を Homing 状態に遷移します。本 FB では、停止位置の位置情報を更新しません。 本FBは、正常終了時、StandStill状態へ遷移しません。MC\_FinishHomingを実行し、StandStill 状態へ遷移させてください。

異常終了時は ErrorStop 状態へ遷移します。

動作方向およびセンサモードの設定毎に、CiA402 で規定されている原点復帰モードについて どのモードを使用しているかについて下表にまとめます。

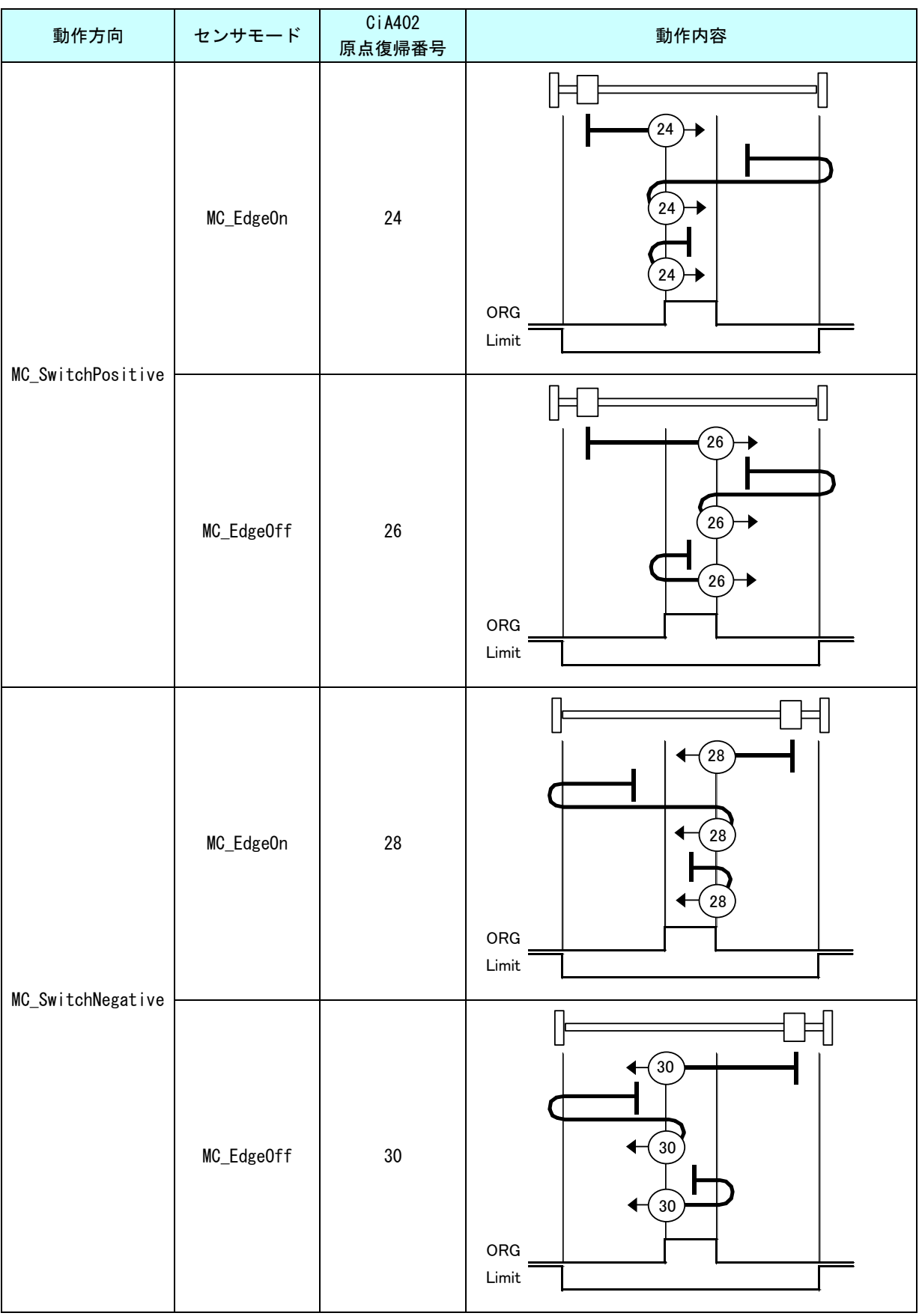

 $3 - 59$ 

MC\_StepLimitSwitch 関数

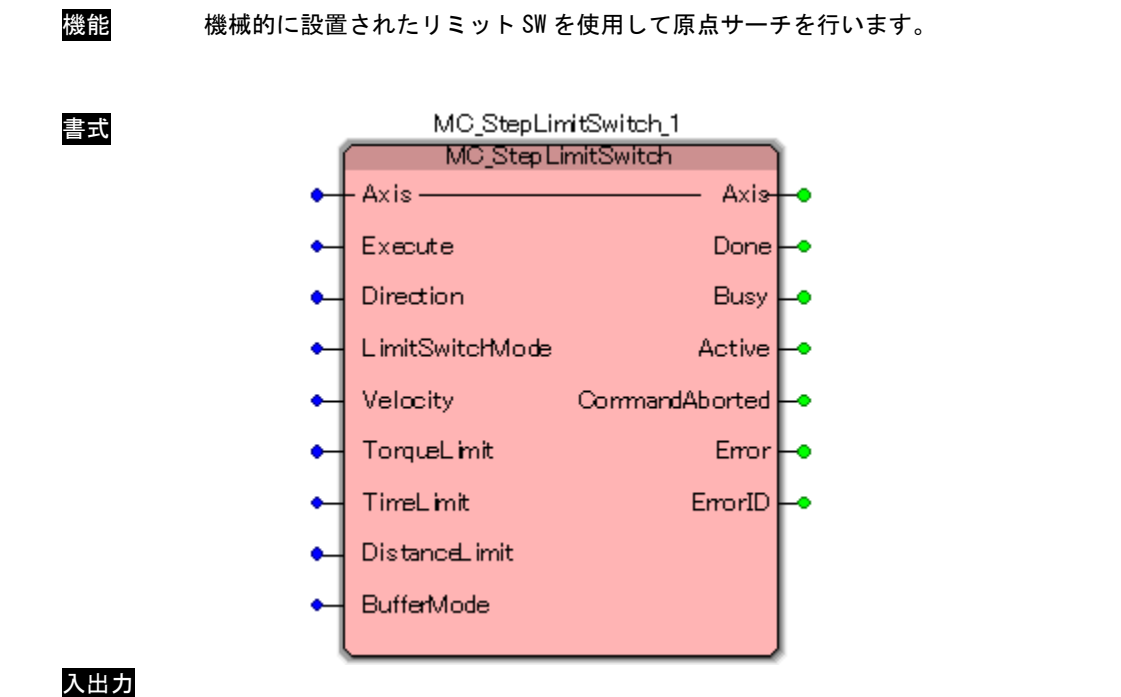

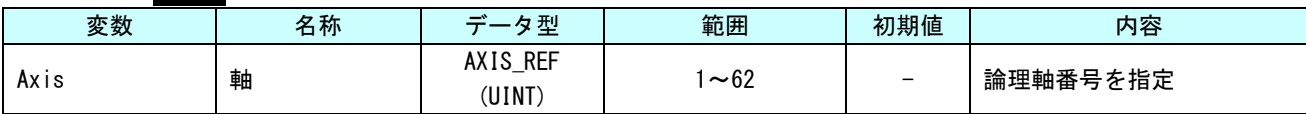

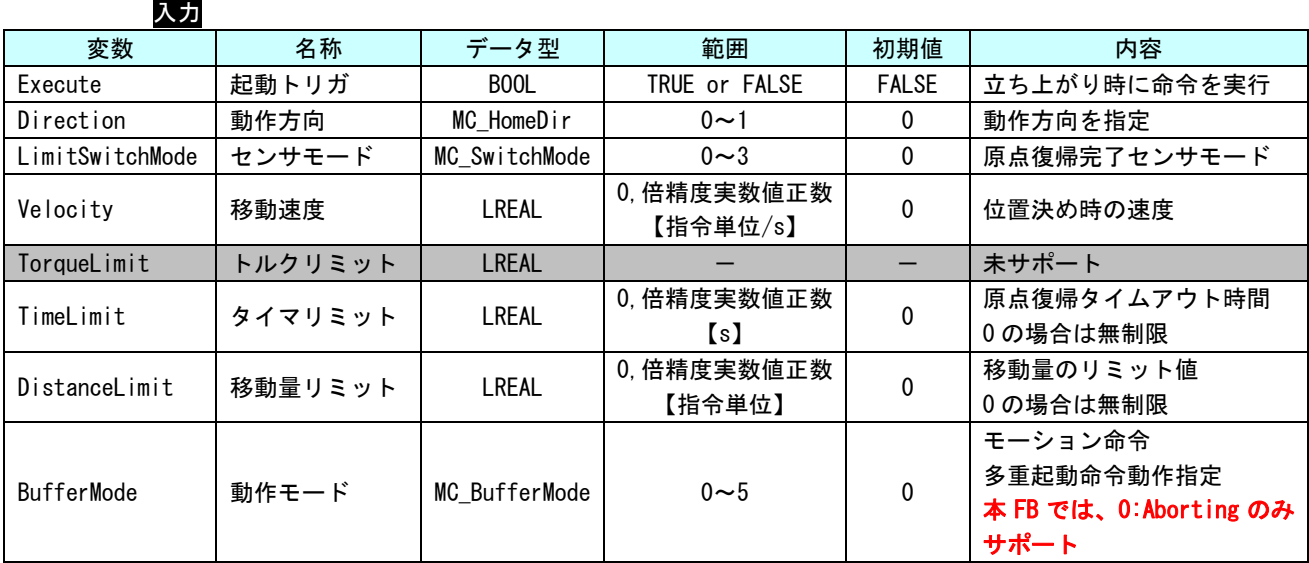

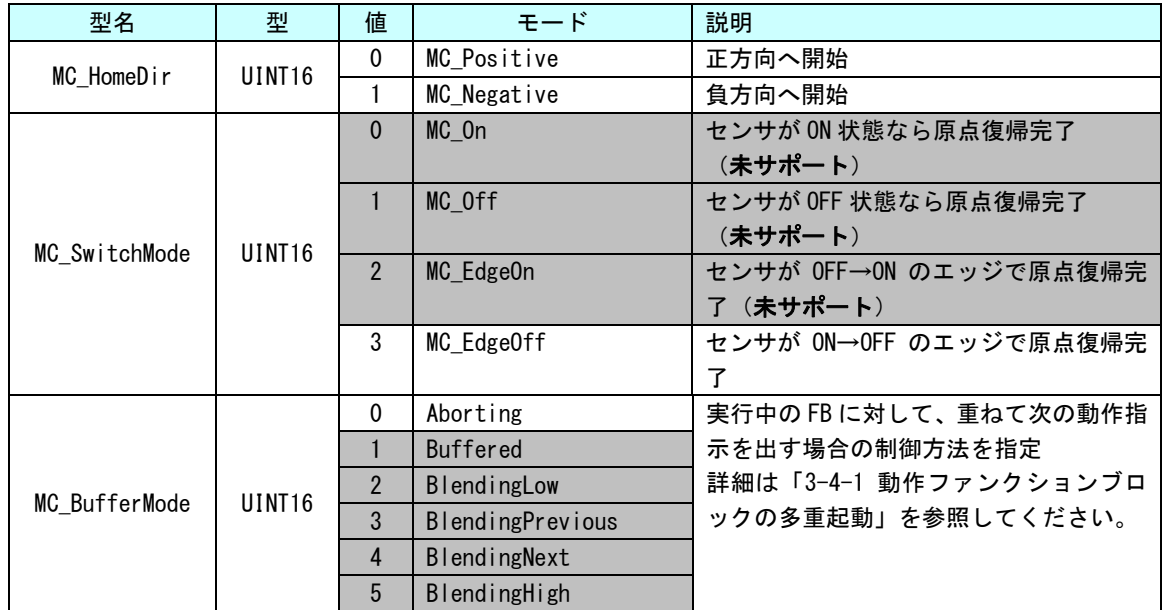

#### 出力

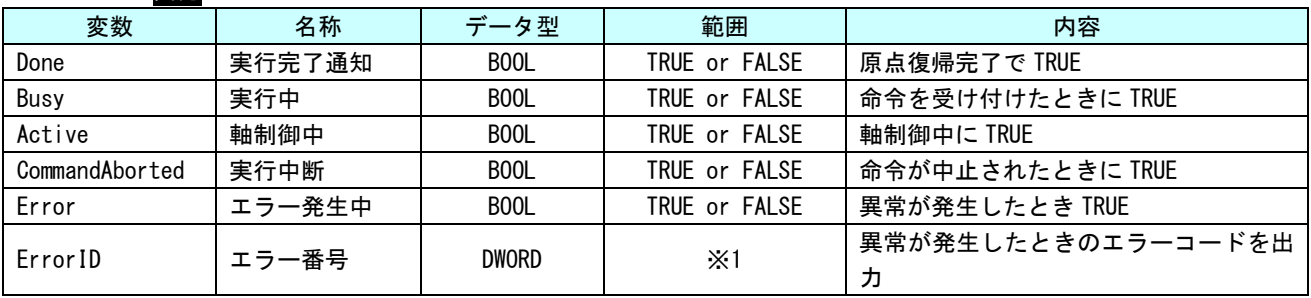

※1:エラーコード一覧を参照

説明 原点サーチが実行可能な状態のとき、Execute 入力の立ち上がりエッジにより原点サーチを 開始し、状態を Homing 状態に遷移します。本ファンクションブロックでは、停止位置の位置 情報を更新しません。本 FB は、正常終了時、StandStill 状態へ遷移しません。MC\_FinishHoming を実行し、StandStill 状態へ遷移させてください。 異常終了時は ErrorStop 状態へ遷移します。

> 動作方向およびセンサモードの設定毎に、CiA402 で規定されている原点復帰モードについて どのモードを使用しているかについて下表にまとめます。

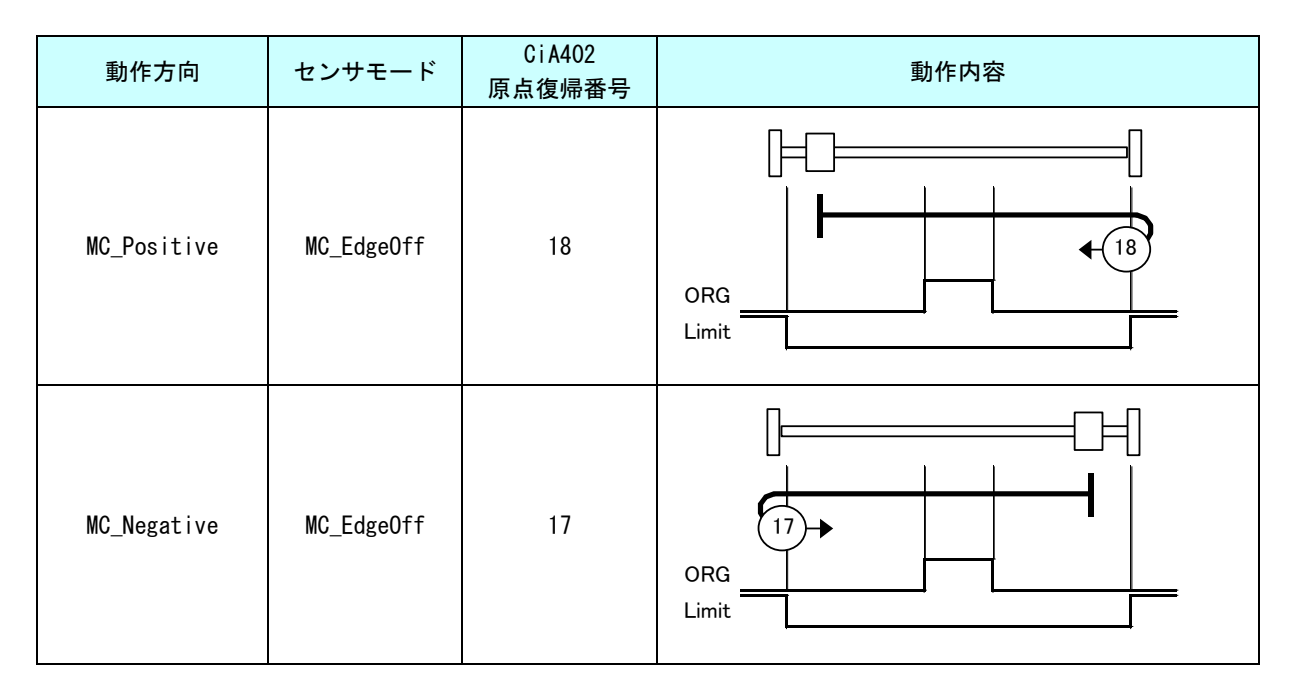

機能 未サポート MC\_StepBlock\_1 書式 MC\_StepBlock Axis -Axis ۰  $Done$ Execute  $\bullet$ Direction Busy Velocity Active TorqueLimit Command Aborted TimeLimit Emor ٠ DistanceLimit ErrorID  $\bullet$ BufferMode ٠ 説明 未サポート

### MC\_StepBlock 関数

### MC\_FinishHoming 関数

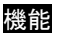

書式

機能 指定された軸の状態を Homing 状態から StandStill 状態に遷移させます。

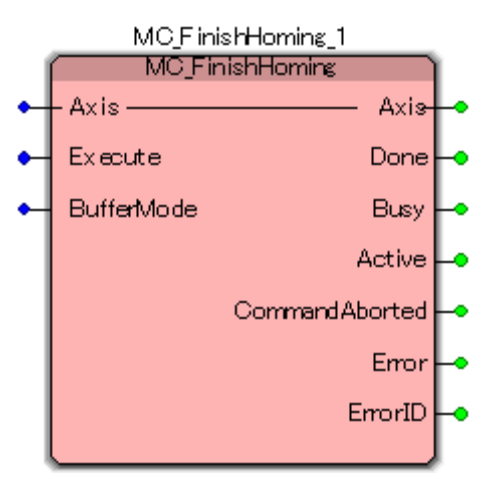

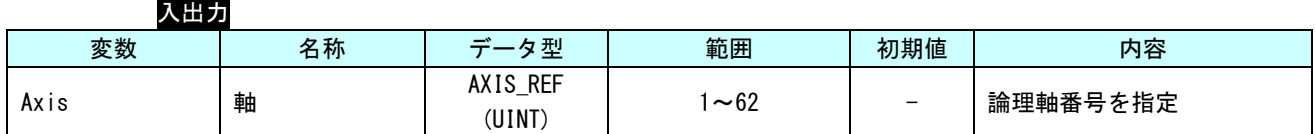

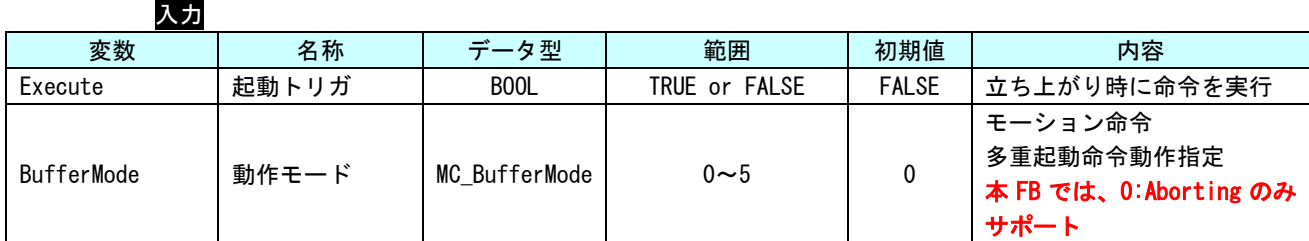

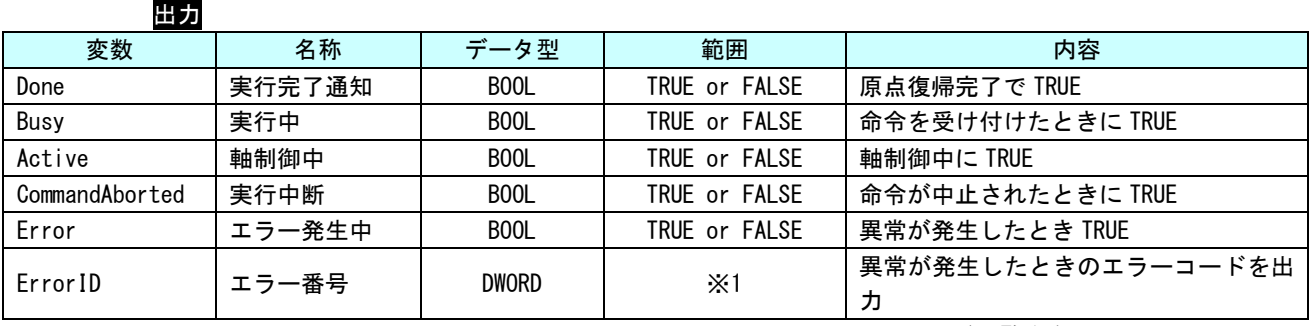

※1:エラーコード一覧を参照

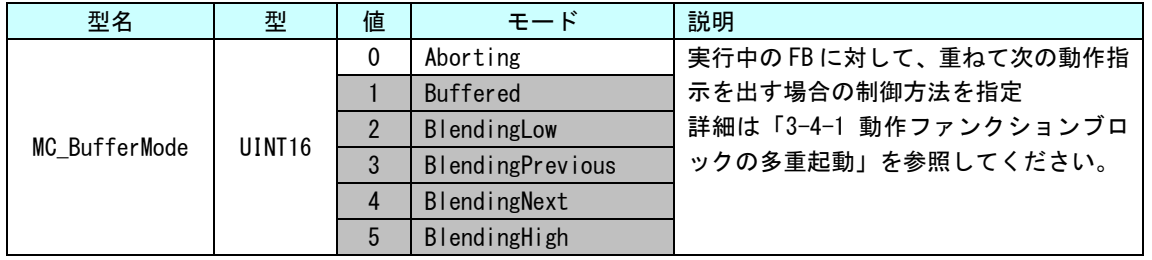

説明 指定された軸の状態を Homing 状態から StandStill 状態に遷移させます。 軸は動作しません。 MC\_StepAbsSwitch と MC\_StepLimitSwitch を実行した後に、本 FB を実行します。

### MC\_StepRefPulse 関数

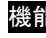

書式

<mark>能</mark> エンコーダからの Zero パルス(マーカー、またはリファレンスパルスとも呼びます。)を参 照しながら原点サーチを行います。

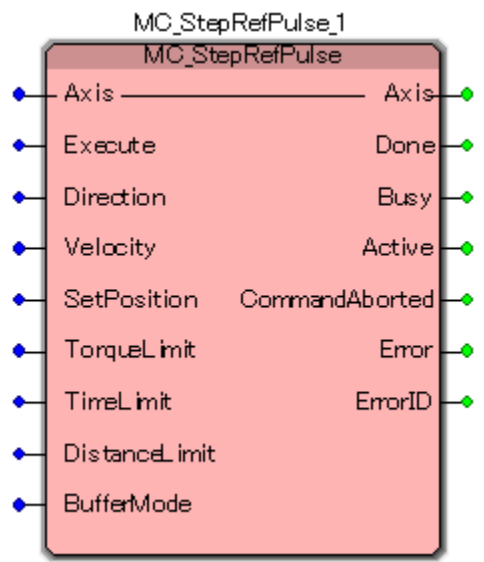

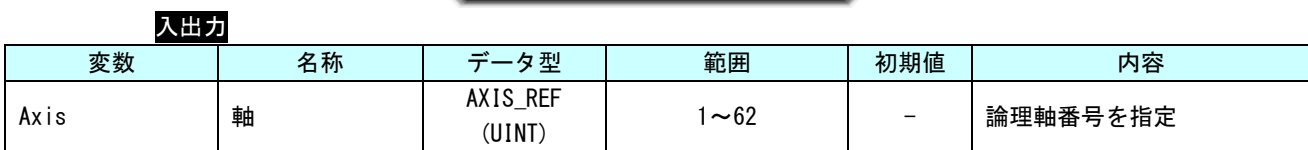

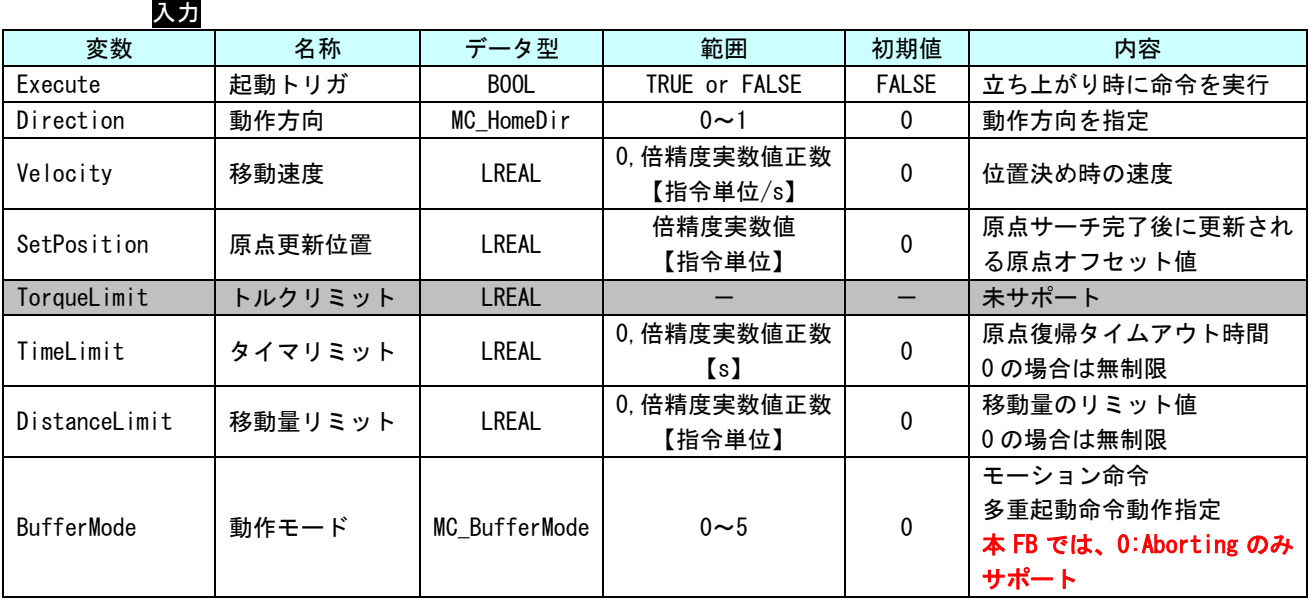

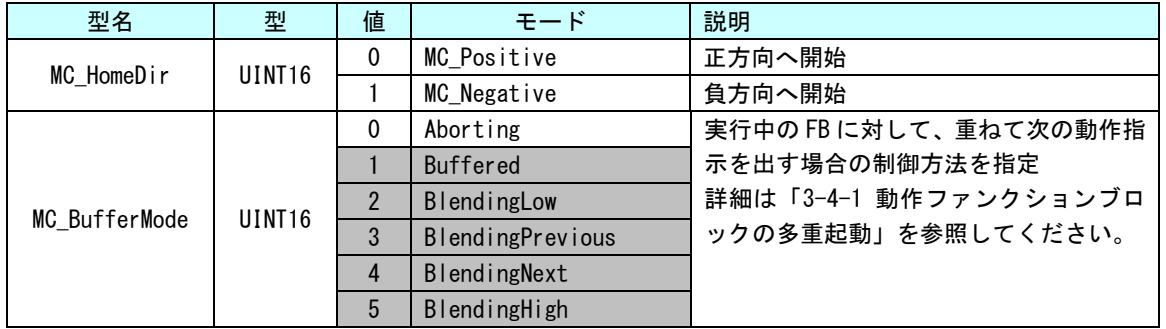

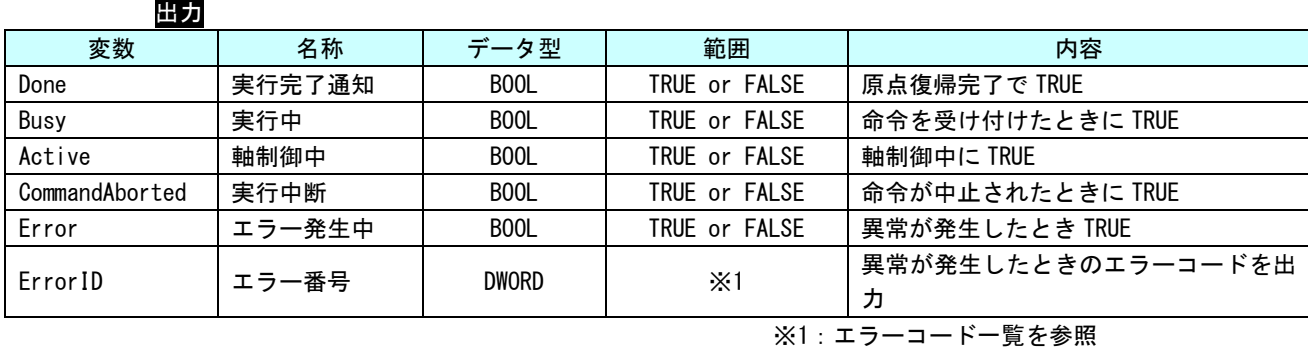

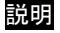

説明 エンコーダからの Zero パルス(マーカー、またはリファレンスパルスとも呼びます。)を参 照しながら原点サーチを行います。

リファレンスパルスはエンコーダ 1 回転に 1 度発生します。

原点サーチにリファレンスパルスを使用する利点は伝統的な光学センサや磁気センサよりも 高い精度を出す事が出来ることです。

実行開始時、状態が Homing 状態ではなければ Homing 状態に遷移します。

原点復帰完了位置を SetPosition で指定された位置に更新します。

正常終了時、Homing 状態から StandStill 状態に遷移します。

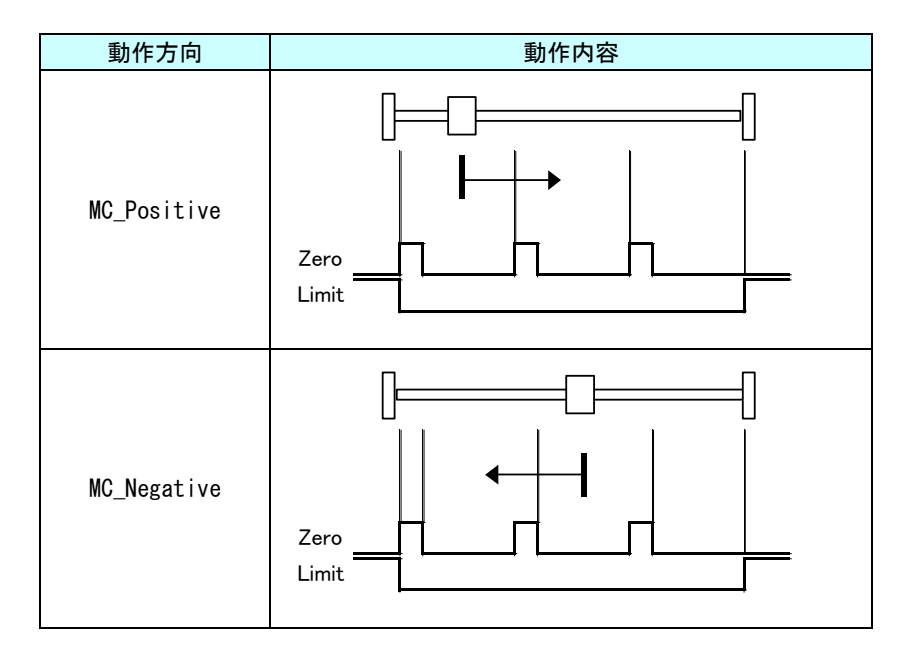

### MC\_StepDirect 関数

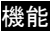

書式

機能 SetPosition 入力値を現在停止位置にセットすることで原点サーチを完了します。

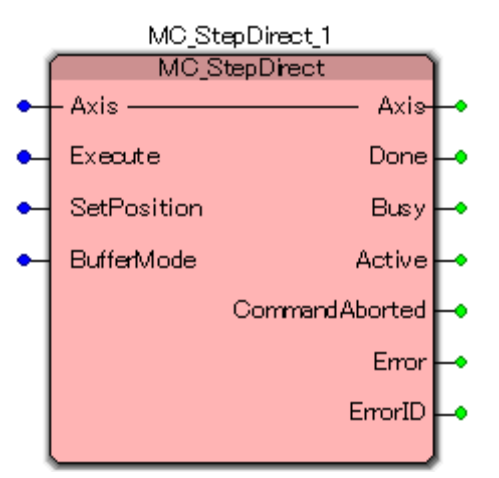

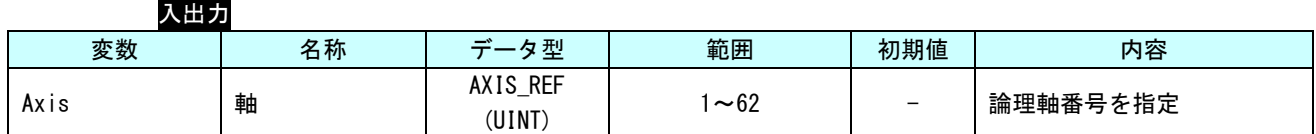

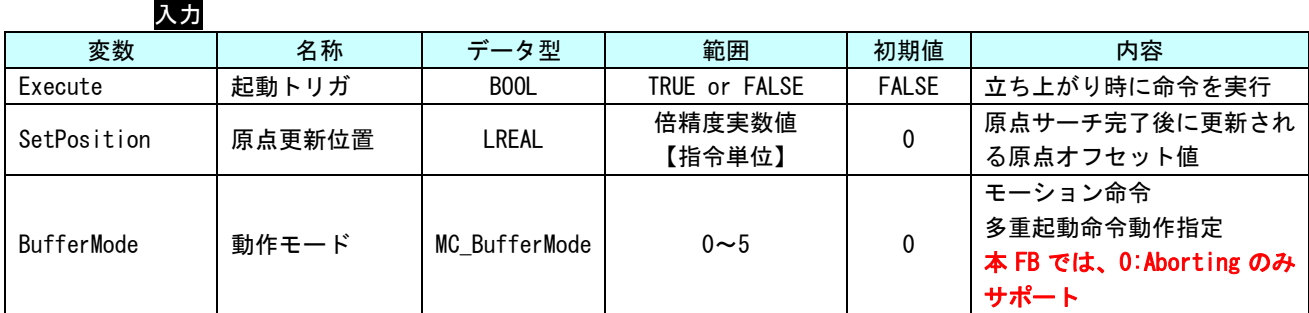

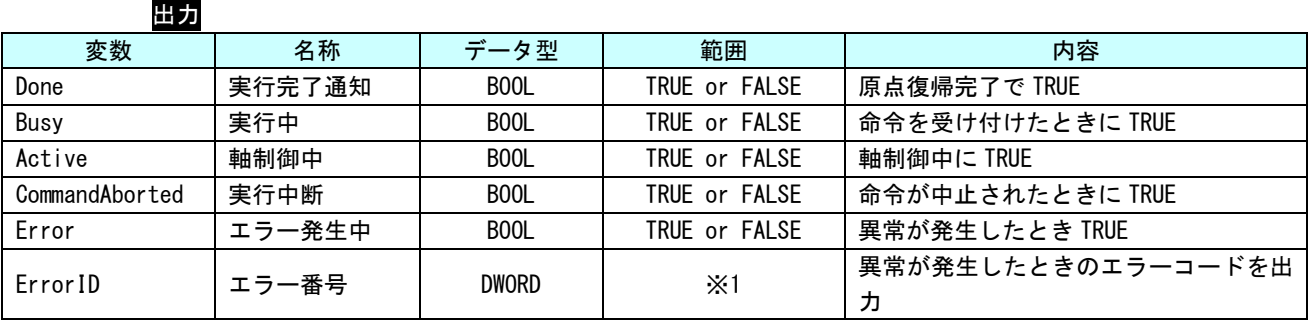

※1:エラーコード一覧を参照

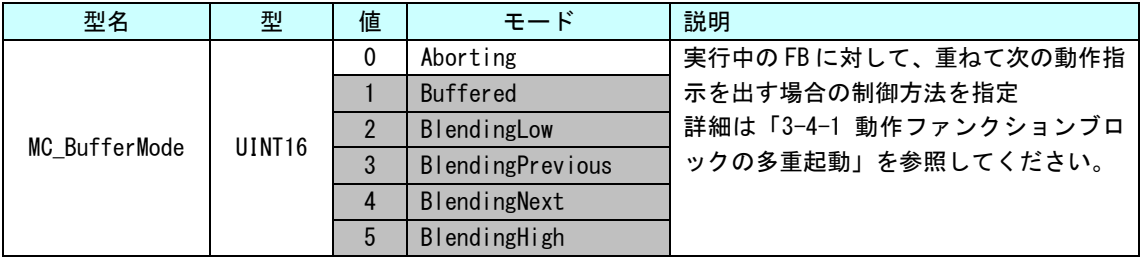

説明 SetPosition 入力値を現在停止位置にセットすることで原点サーチを完了します。 本ファンクションブロックでは軸は動作しません。

正常終了時、Homing 状態から StandStill 状態に遷移します。

MC\_StepAbsolute 関数

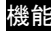

書式

機能 アブソリュートエンコーダに現在位置を原点位置としてセットします。

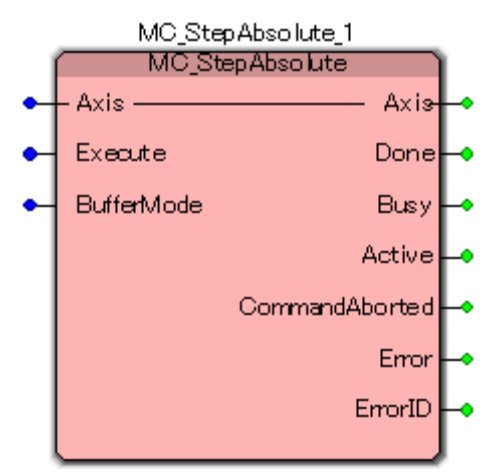

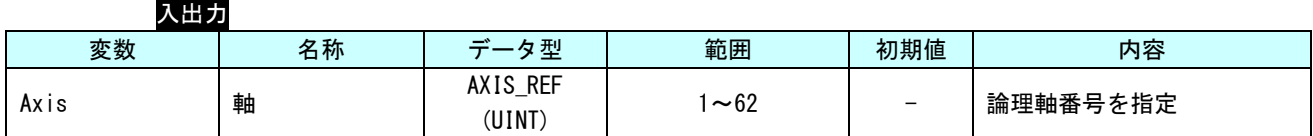

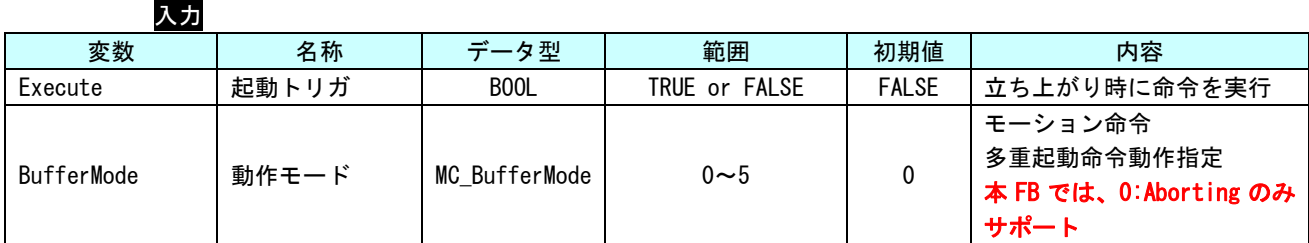

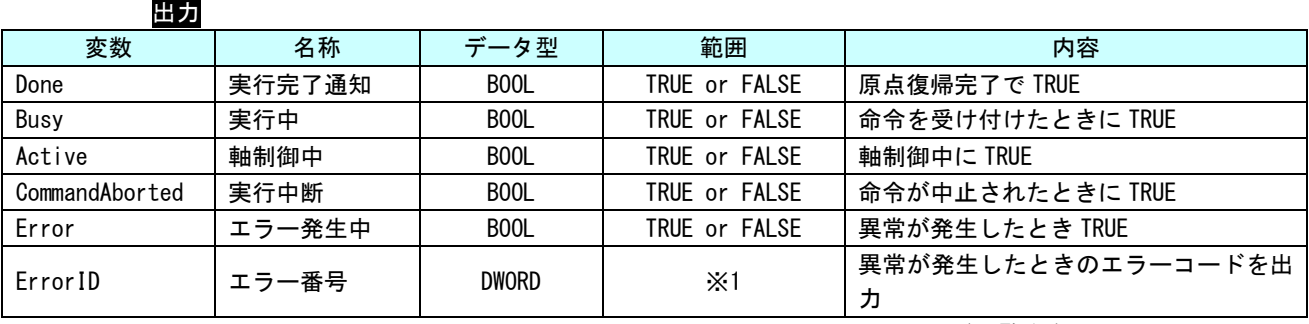

※1:エラーコード一覧を参照

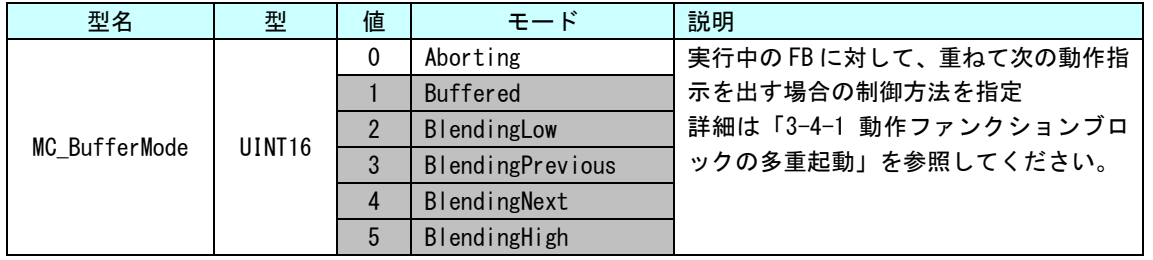

説明 アブソリュートエンコーダに現在位置を原点位置としてセットします。 軸動作は行われません。 正常終了時、Homing 状態から StandStill 状態に遷移します。

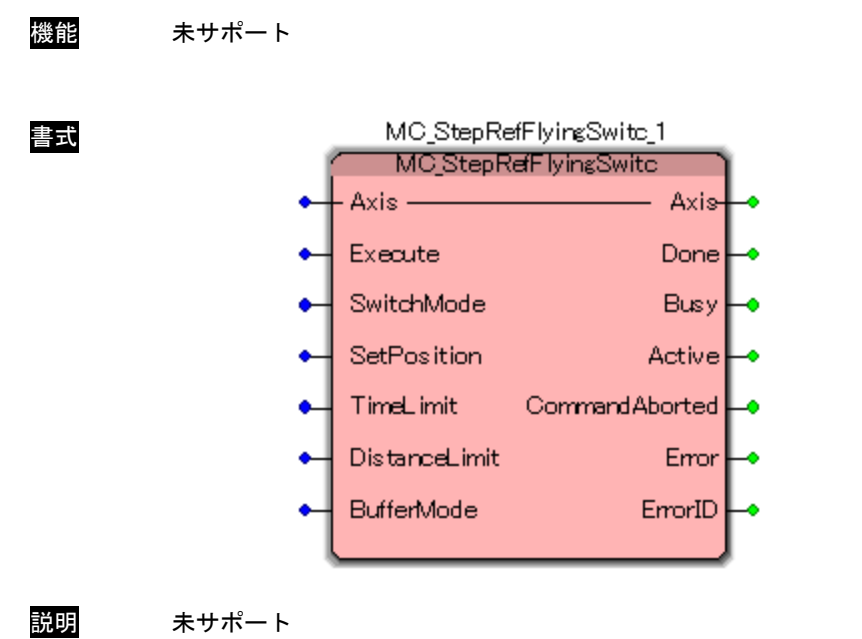

### MC\_StepRefFlyingSwitc 関数

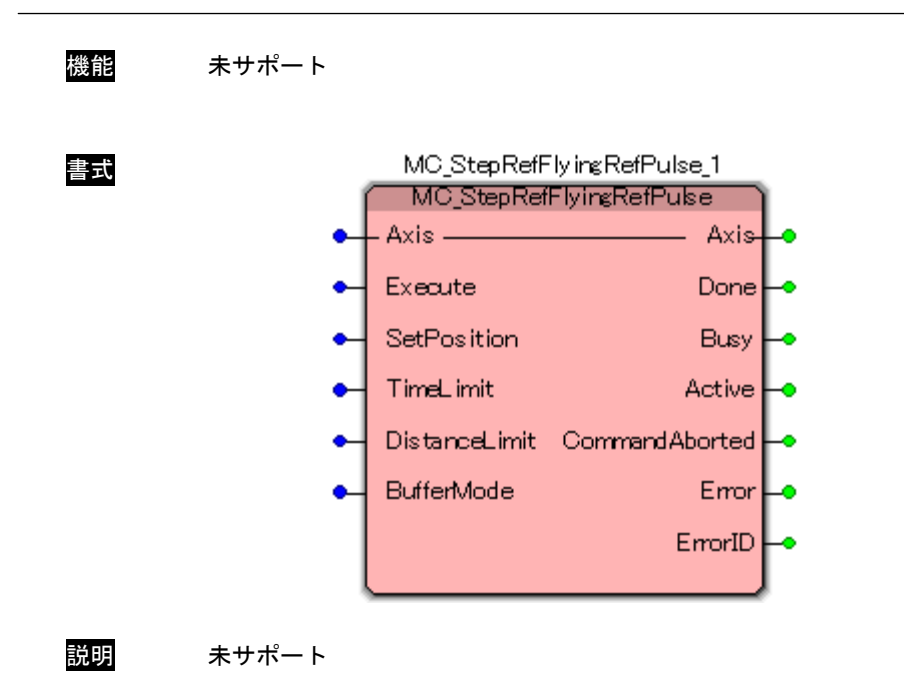

# MC\_StepRefFlyingRefPulse 関数

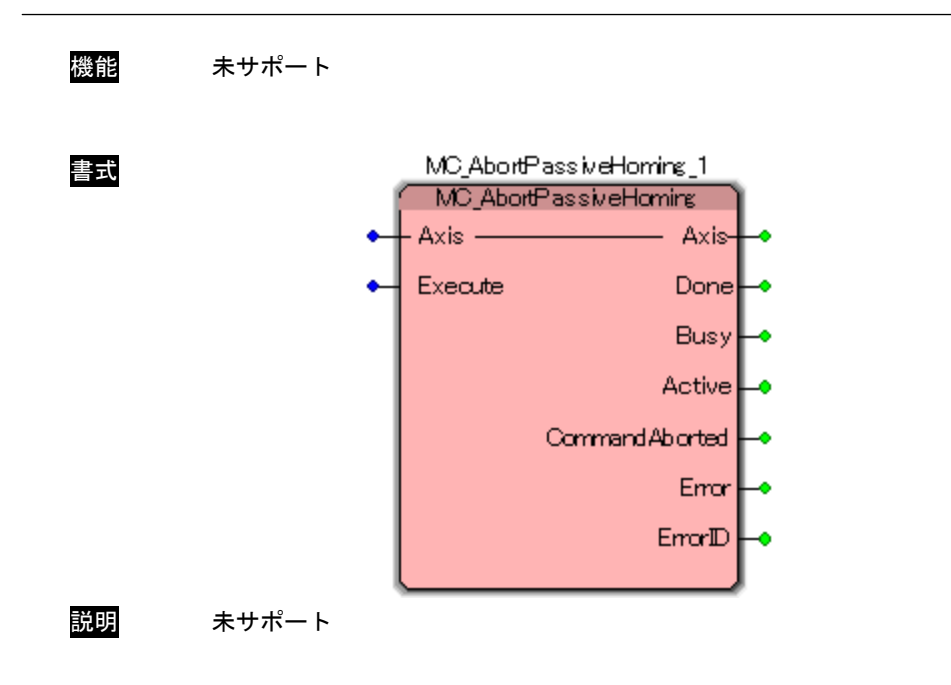

# MC\_AbortPassiveHoming 関数

#### 3-4 モーション制御機能

本項では、PLCopen で規定されている、モーション制御の特殊な使い方について説明します。

#### 3-4-1 動作ファンクションブロックの多重起動

いくつかの FB は「BufferMode」と呼ばれる入力を持ちます。この入力により、FB は「Aborting mode」(デ フォルト動作)と「Buffered mode」の両方で動作が可能です。これらのモードの相違点は、それらの動作がい つ開始されるかです。

- 非バッファリングモードでのコマンドは、他の動作を中断してでもすぐに動作します。
- バッファリングモードでのコマンドは、現在の FB が自身の「Done」(または「InPosition」や 「InVelocity」)出力をセットするまで待ちます。

バッファリングモードには、いくつかのオプションがあります。この入力は MC\_BUFFERMODE の ENUM 型です。 表 3-4-1-1 表 4-4-1-1 に各バッファリングモードの一覧を示します。

| 値             | モード              | 内容                                       |
|---------------|------------------|------------------------------------------|
| $\Omega$      | Aborting         | バッファリングしないデフォルトモード。次の FB は、実行中の動作を中断     |
|               |                  | し、コマンドは直ちに軸に影響します。                       |
|               | Buffered         | 次の FB は、以前の動作が「Done」になると、直ちに軸に影響します。     |
| $\mathcal{P}$ | BlendingLow      | 次の FB は、以前の FB が完了した後に軸を制御しますが、2 つの動作間で軸 |
|               |                  | は停止しません。                                 |
|               |                  | FB1 の終了位置で FB1 と FB2 の低い速度とします。          |
| 3             |                  | 次の FB は、以前の FB が完了した後に軸を制御しますが、2 つの動作間で軸 |
|               | BlendingPrevious | は停止しません。                                 |
|               |                  | FB1 の終了位置で FB1 の速度とします。                  |
| 4             |                  | 次の FB は、以前の FB が完了した後に軸を制御しますが、2 つの動作間で軸 |
|               | BlendingNext     | は停止しません。                                 |
|               |                  | FB1 の終了位置で FB2 の速度とします。                  |
| 5             | BlendingHigh     | 次の FB は、以前の FB が完了した後に軸を制御しますが、2 つの動作間で軸 |
|               |                  | は停止しません。                                 |
|               |                  | FB1 の終了位置で FB1 と FB2 の高い速度とします。          |

表 3-4-1-1. バッファリングモード一覧

以下の例は、これらモードの動作の相違を記述しています。

● 連続した2つの絶対位置移動の標準動作

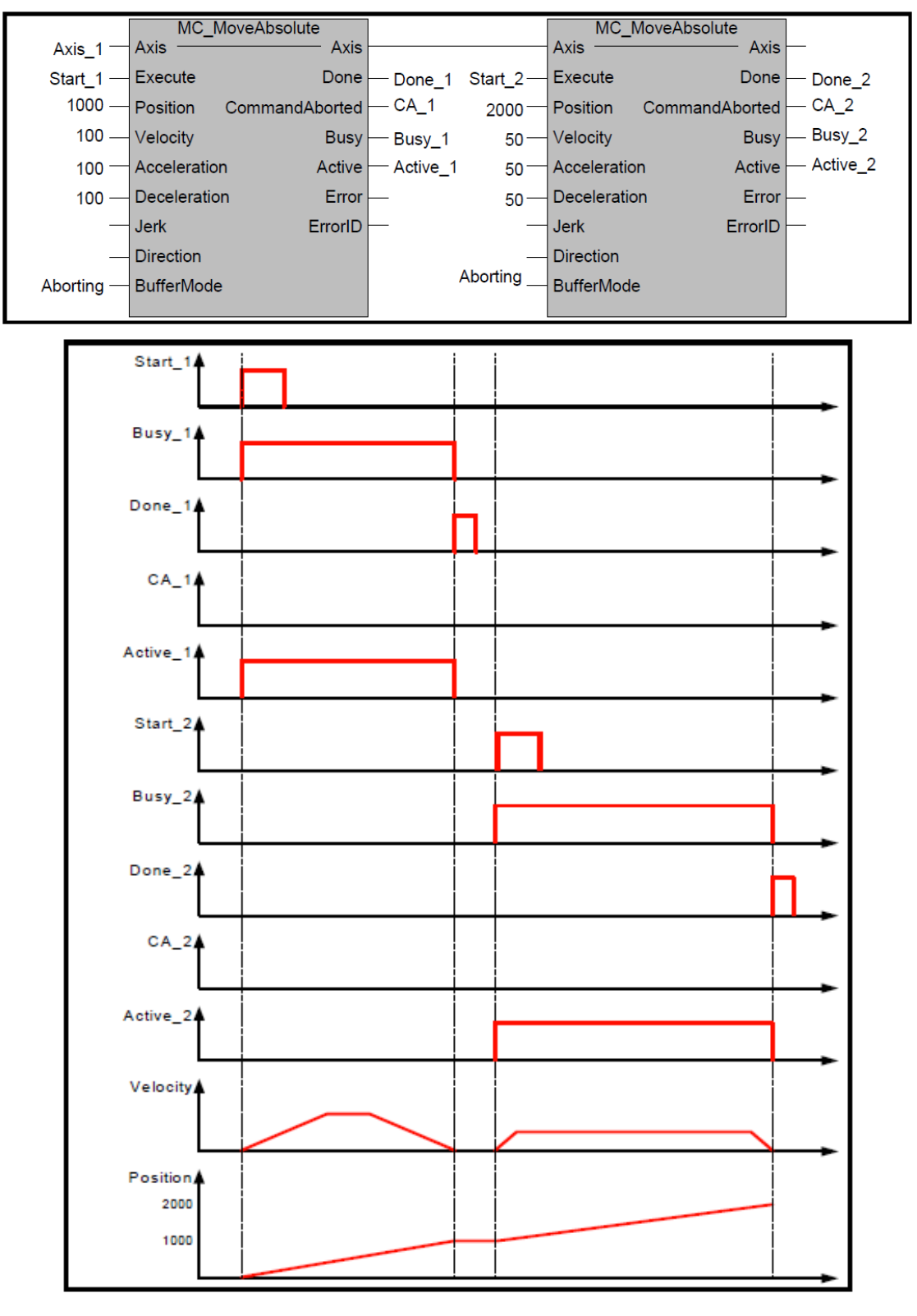

図 3-4-1-1. 上の例で FB1 と FB2 の間に干渉が無い場合でのタイムチャート(Aborting Mode)

● Aborting mode での動作

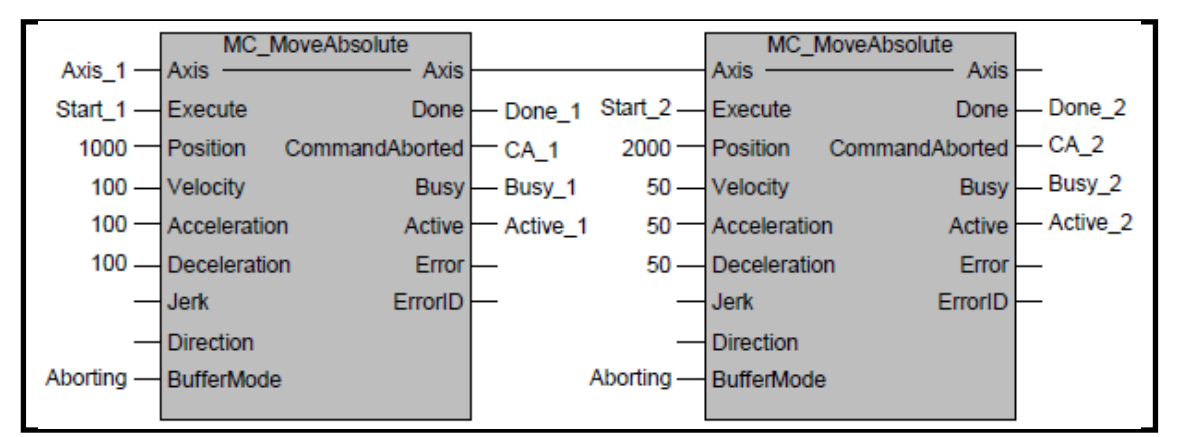

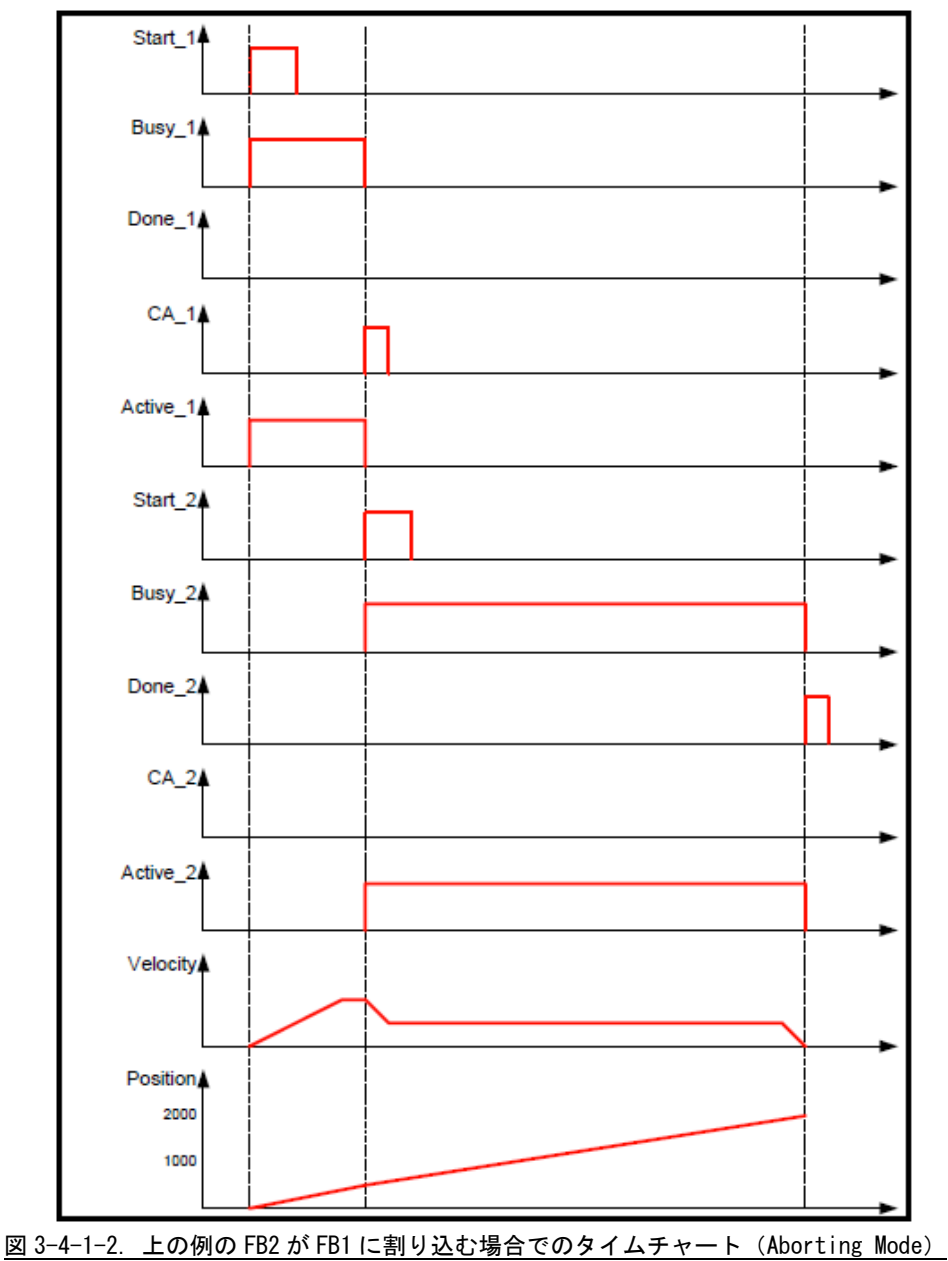

● Buffered mode での動作

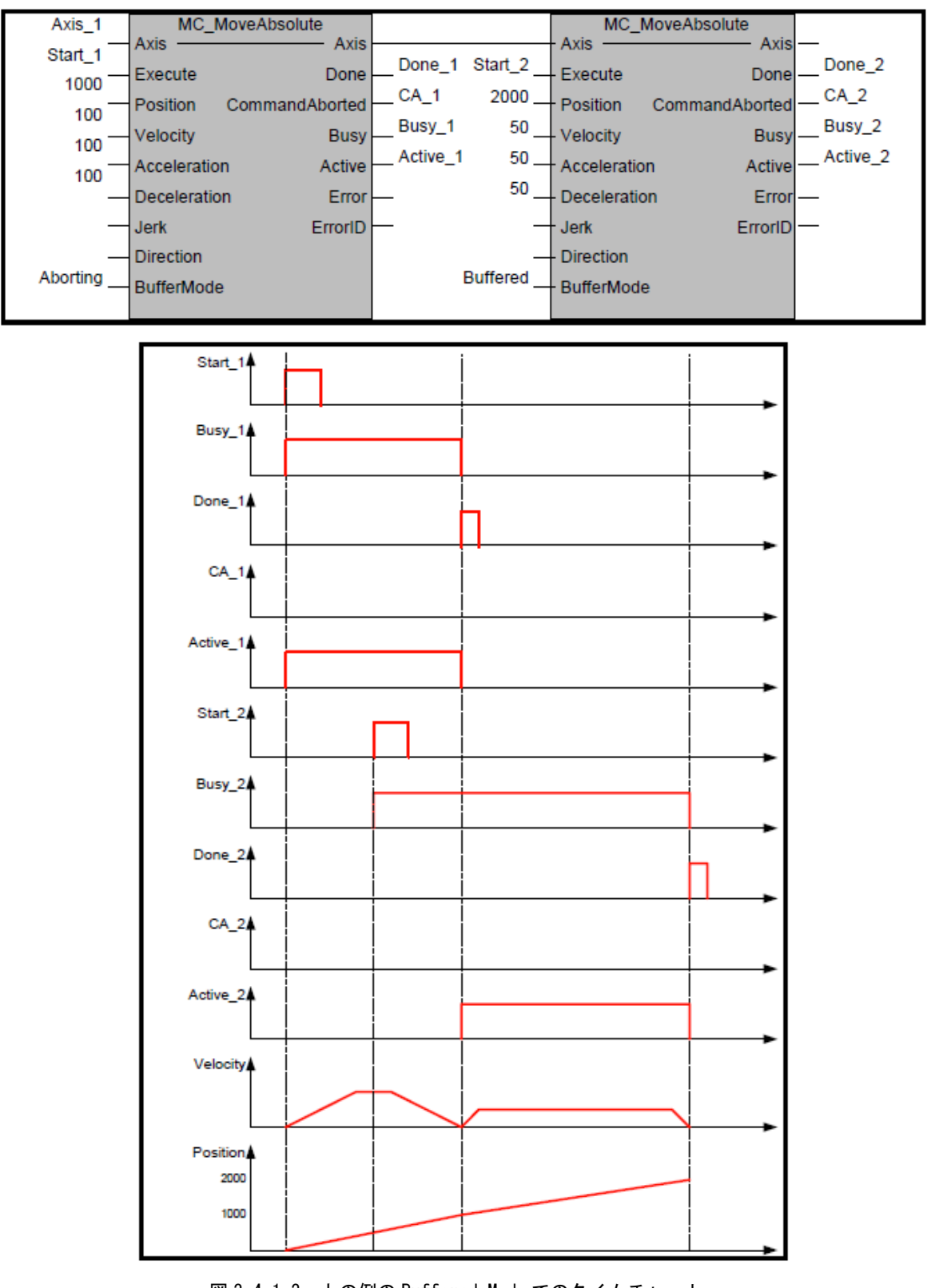

図 3-4-1-3. 上の例の Buffered Mode でのタイムチャート (速度 0 で停止し、遅延なくその位置で FB2 を開始する)

● BlendingLow mode での動作

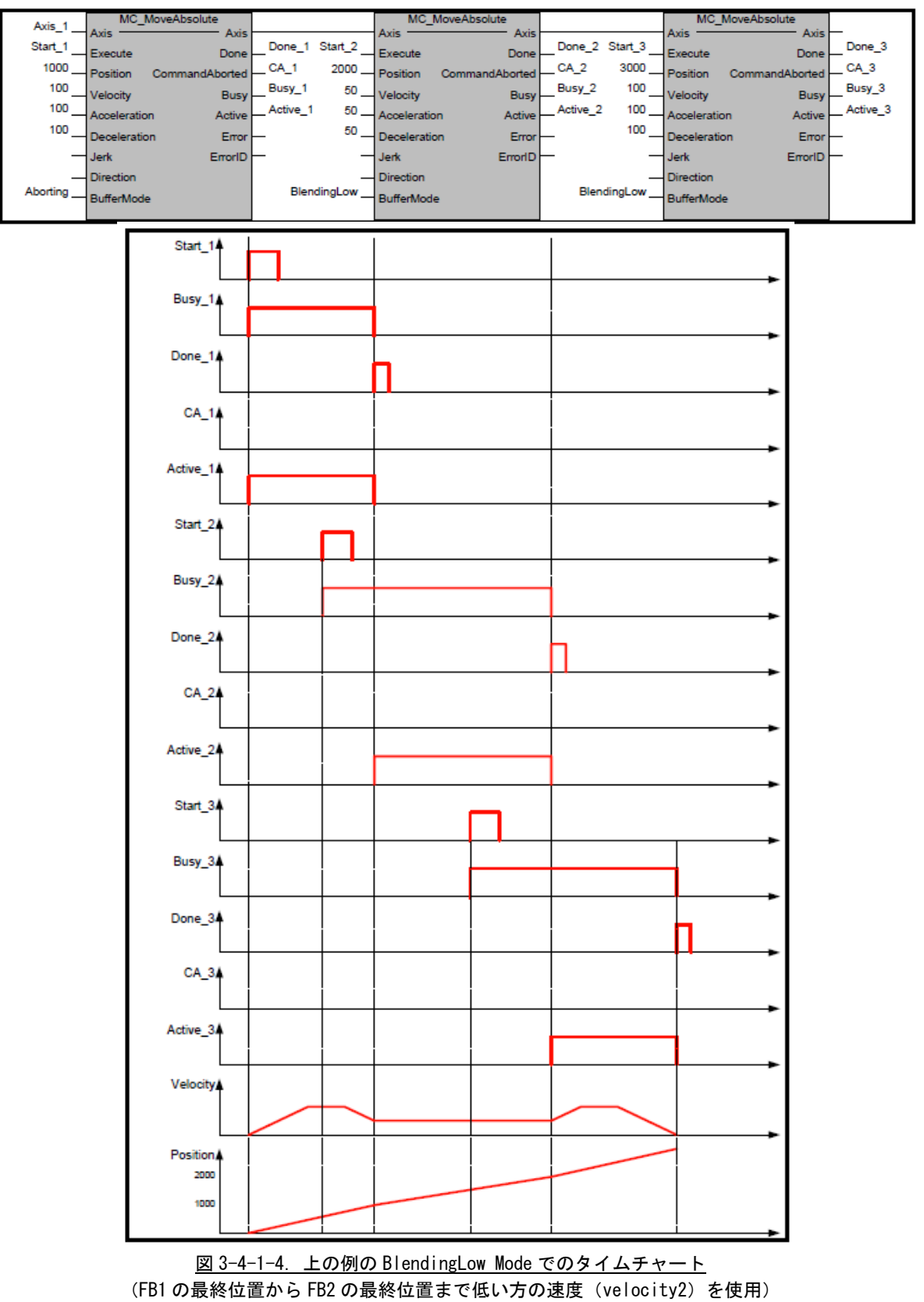

Ï

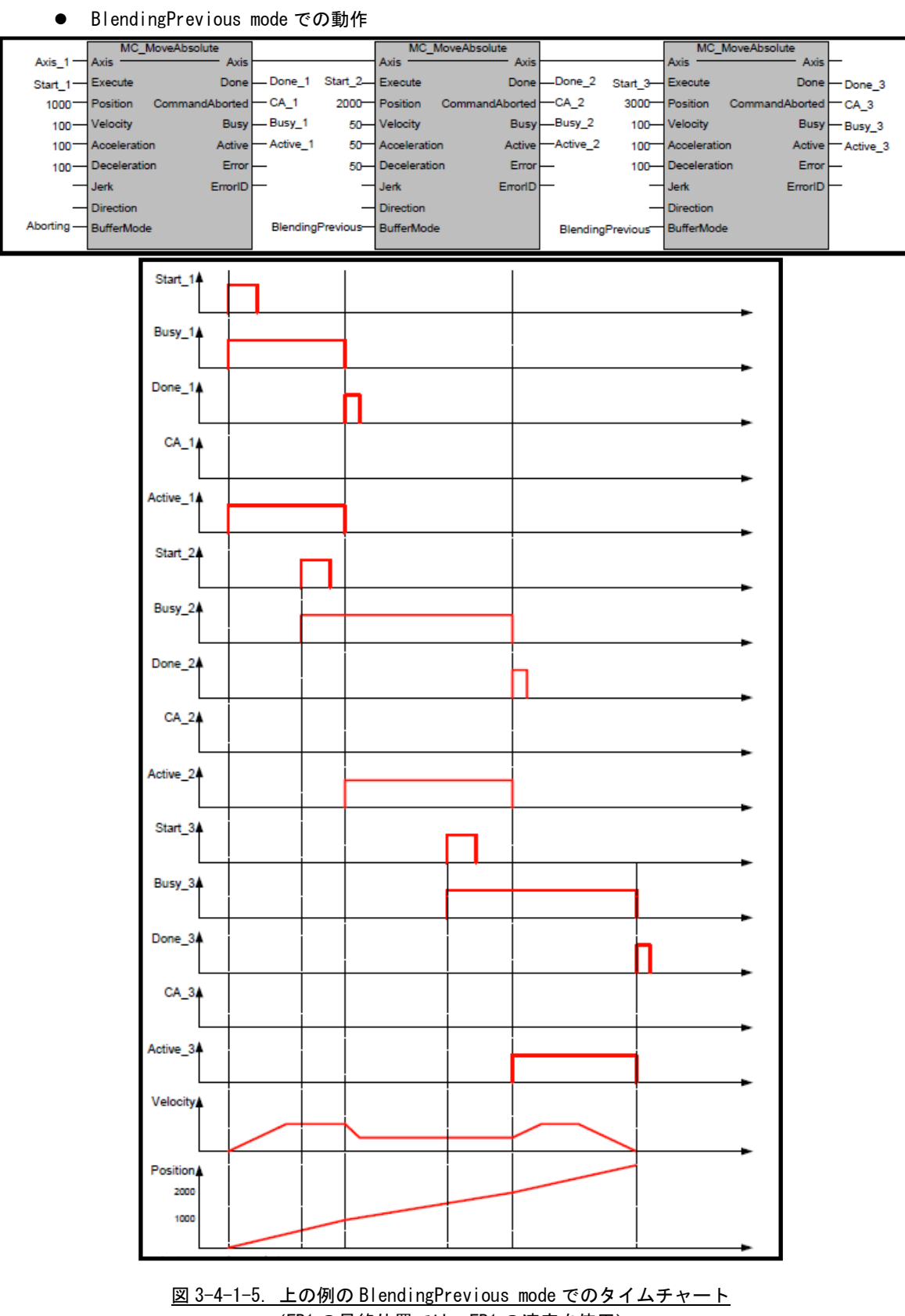

(FB1 の最終位置では、FB1 の速度を使用)

● BlendingNext mode での動作

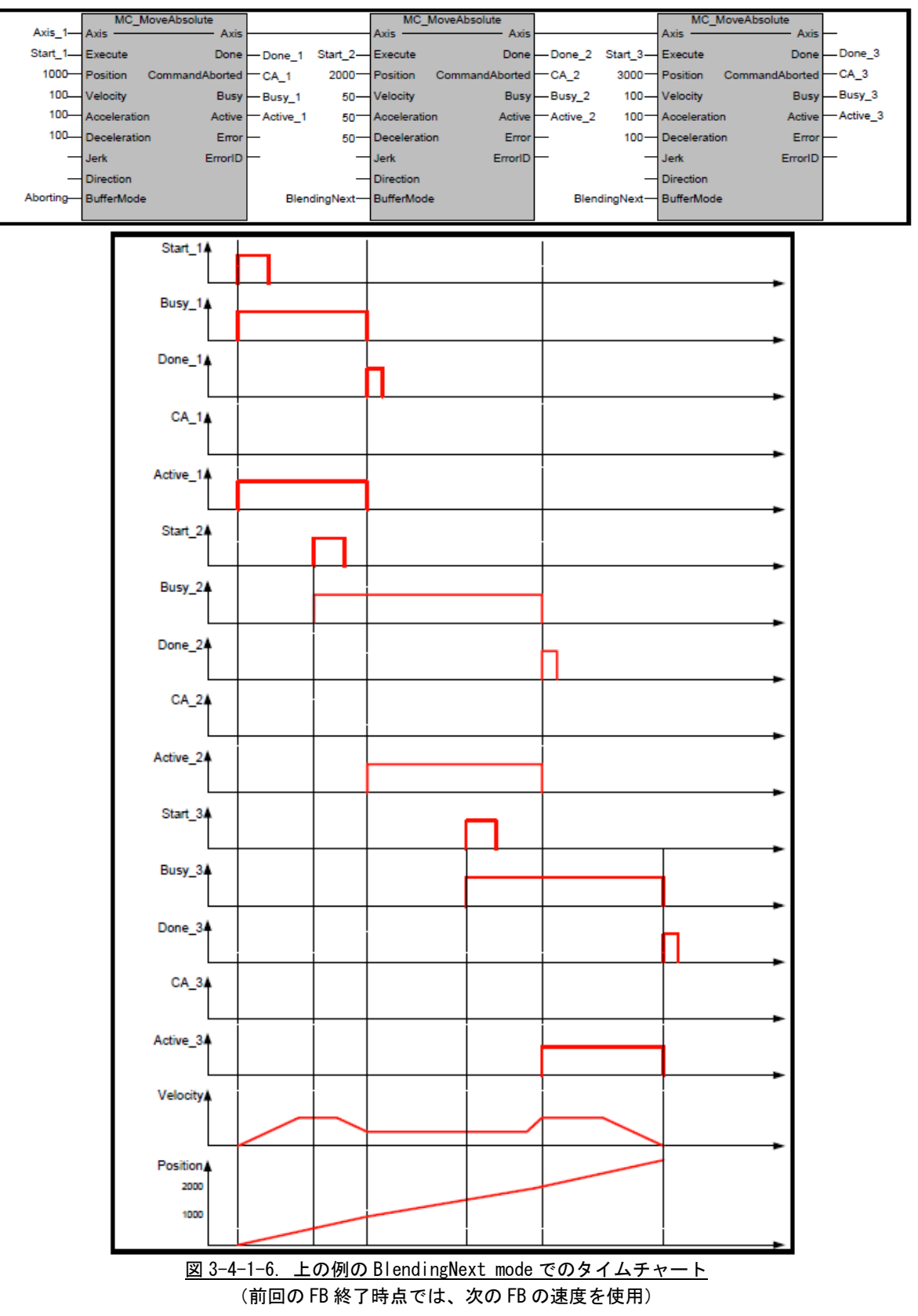

● BlendingHigh mode での動作 MC\_MoveAbsolute MC\_MoveAbsolute MC\_MoveAbsolute ;<br>- Axis Axis Axis\_1- $\Delta$ vie  $\Delta$  vis Axis Avie Done Done\_1 Start\_2-Done\_2 Start 3 Execute Execute Start 1-Execute Done **Done**  $-$ Done\_3  $1000 -$ Position CommandAborted  $CA_1$  $2000 -$ Position CommandAborted  $CA_2$ 3000-Position CommandAborted  $-a$  3  $100 -$ Velocity Busy  $-Busy_1$  $50 -$ Velocity Busy  $-Busy_2$ 100 **Velocity** Busy  $-Busy_3$ -Active\_2 Active Active 1  $100 100 -$ Acceleration  $50 -$ Acceleration Active Acceleration Active  $-\text{Active}_3$ Deceleration Error Deceleration Error 100-Deceleration Error  $100 -$ 50 Jerk  $ErrorID$ Jerk ErrorID Jerk ErrorID Direction Direction Direction Aborting-BufferMode BlendingHigh-**BufferMode** BlendingHigh-BufferMode Start\_1. Busy\_1A Done\_1A CA\_14 Active 14 Start\_2A Busy\_24 Done\_24 CA\_2A Active 24 Start<sub>3</sub> Busy\_3A Done 34 CA\_34 Active 34 **Velocity** Position, 2000 1000 図 3-4-1-7. 上の例の BlendingHigh mode でのタイムチャート

(FB1 最終位置では FB1 の速度を使用、FB2 の最終位置では FB3 の速度を使用)

Buffered Mode のうち、ブレンディング系(BlendingLow、BlendingPrevious、BlendingNext、BlendingHigh) の動作をさせる場合いくつか注意事項があります。

- 1.ブレンディングさせる動作の動作方向は同一方向としてください。反転動作となる指定をされた場合 はエラーとなります。
- 2.MC\_MoveVelocity の速度制御系の FB から、MC\_MoveAbsolute 等の位置制御系の FB へのブレンディング 動作は、すべて Buffered 動作となります。MC\_MoveVelocity の InVelocity が ON した位置からの位置 制御となります。 MC\_MoveVelocity で加減速中に MC\_MoveAbsolute をブレンディングモードで実行した場合で、動作方 向が逆転する場合は、InVelocity が ON した後、減速し一度速度が 0 になってから反転動作します。
- 3.制御中の FB で、目標位置到達前に速度を変更する場合、指定された加減速度では、目標位置を越える 場合は、加減速度値を急激にして目標位置到達時点で次の速度値になるようにします。
# 第4章 モーション制御パラメータ

本章では、PLCopen 仕様のモーション制御で使用する軸パラメータについて説明します。

## 4-1 概要

モーション制御パラメータとしては、PLCopen プロセス内で使用している PLCopen パラメータとサーボパッ クパラメータの2種類があります。

サーボパックのパラメータについては、各メーカのサーボパックのマニュアルを参照してください。 PLCopen プロセス内で使用しているパラメータについては、ini ファイルで初期値を設定することができます。 各パラメータをリード・ライトするときは、パラメータ型に合った FB を使用してください。パラメータリー ド・ライトで使用する FB の一覧を表 4-1-1 に示します。

| FB 名                   | パラメータ型例                                                               | サイズ   | 内容              |
|------------------------|-----------------------------------------------------------------------|-------|-----------------|
| MC_ReadParameter       | <b>LREAL</b>                                                          | 8byte | 浮動小数点パラメータ読み出し  |
| MC_ReadBoolParameter   | BOOL                                                                  | 1bit  | B00L パラメータ読み出し  |
| MC_ReadByteParameter   | <b>BYTE</b><br>SINT<br><b>USINT</b><br>INT8<br>UINT8                  | 1byte | 1byte パラメータ読み出し |
| MC_ReadWordParameter   | <b>WORD</b><br>INT<br>UINT<br><b>INT16</b><br><b>UINT16</b>           | 2byte | 2byte パラメータ読み出し |
| MC_ReadDwordParameter  | <b>DWORD</b><br><b>DINT</b><br><b>UDINT</b><br><b>INT32</b><br>UINT32 | 4byte | 4byte パラメータ読み出し |
| MC_WriteParameter      | <b>LREAL</b>                                                          | 8byte | 浮動小数点パラメータ書き込み  |
| MC_WriteBoolParameter  | BOOL                                                                  | 1bit  | B00L パラメータ書き込み  |
| MC_WriteByteParameter  | <b>BYTE</b><br>SINT<br><b>USINT</b><br>INT8<br>UINT8                  | 1byte | 1byte パラメータ書き込み |
| MC_WriteWordParameter  | <b>WORD</b><br>INT<br>UINT<br><b>INT16</b><br>UINT16                  | 2byte | 2byte パラメータ書き込み |
| MC_WriteDwordParameter | <b>DWORD</b><br>DINT<br><b>UDINT</b><br>INT32<br>UINT32               | 4byte | 4byte パラメータ書き込み |

表 4-1-1.パラメータリード・ライトファンクションブロック一覧

※注:パラメータ型と範囲については、『はじめに 2データタイプ』を参照してください。

## 4-2 PLCopen パラメータ一覧

PLCopen プロセスで定義されているパラメータは、共通パラメータと各軸毎のパラメータがあります。

#### 4-2-1 共通パラメータ

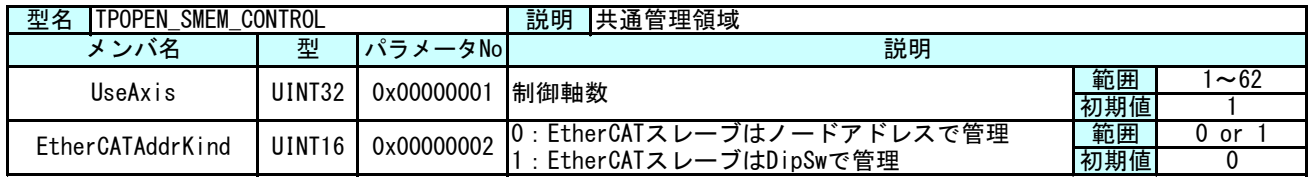

EtherCAT の通信では、ノードアドレスの指定方法として下記の 2 種類があります。

1.DipSw で管理されたアドレス

2.コンフィグツールを使って、自動的に割り振られたアドレス

EtherCAT の仕組みとして、DipSw によりアドレスを管理する場合は、EtherCATAddrKind を 1 にセットし、軸毎 パラメータの NodeAddr には DipSw の値を設定してください。

TwinCAT のコンフィグツールを使って自動的に割り振られたアドレスを使用する場合は、EtherCATAddrKind を 0 にセットし、軸毎パラメータの NodeAddr には、コンフィグツールで割り振られたアドレスを設定してくださ い。

MECHATROLINK-Ⅲ通信では、上記表中の「EtherCATAddrKind」は設定不要です。 UseAxis には、MECHATROLINK-Ⅲマスタプロセスの設定ファイルで設定した論理 ID を指定します。

## 4-2-2 軸毎パラメータ

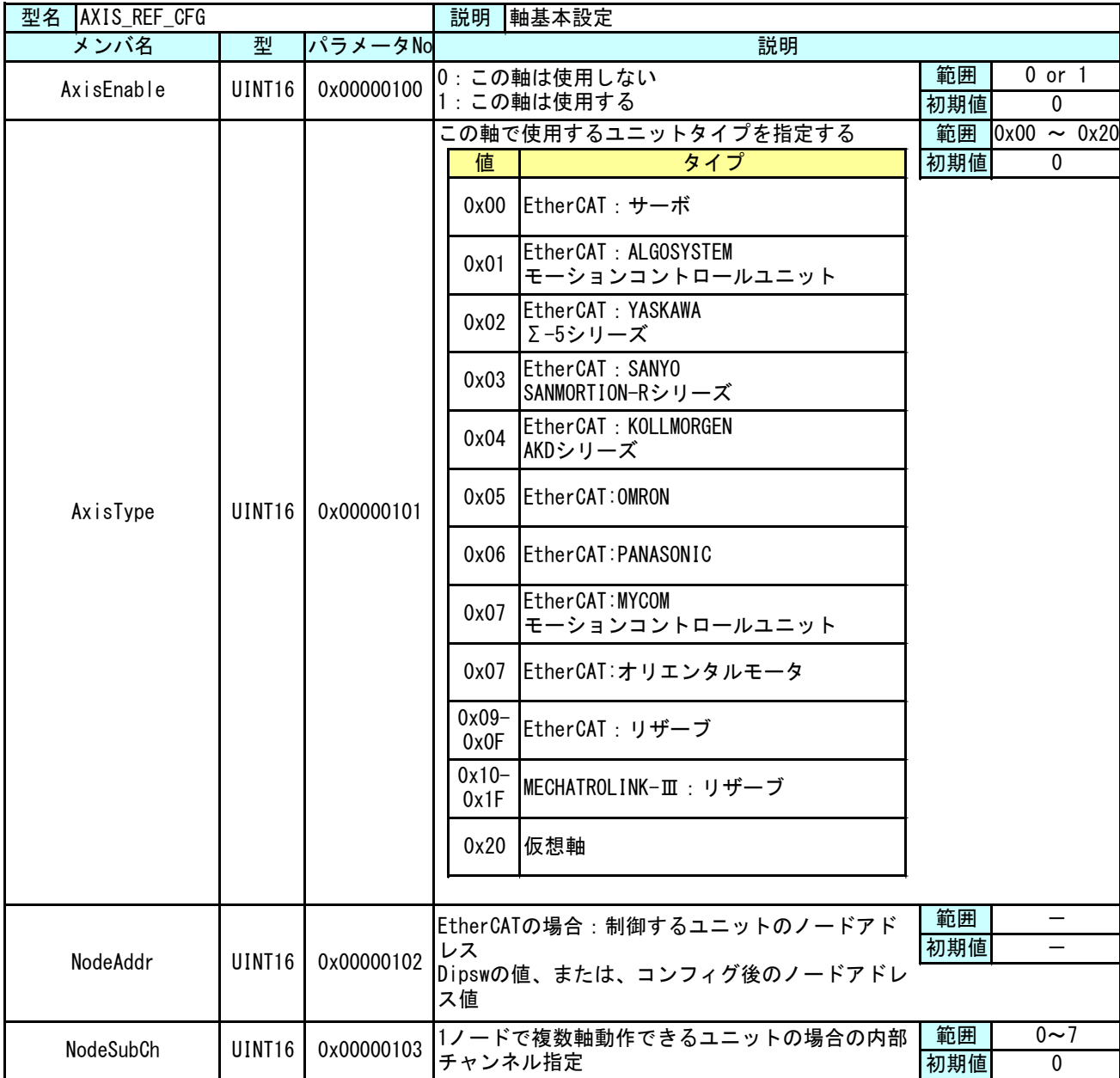

これらの値は、PLCopen プロセスが起動する前に設定されている必要があります。そのため、ini ファイルに より初期設定値を設定できるようにしてあります。これらの値を変更された後は、INtime のノードを再起動し てください。

ini ファイル設定方法は、『4-3 ini ファイルによるパラメータ初期値設定方法』を参照ください。

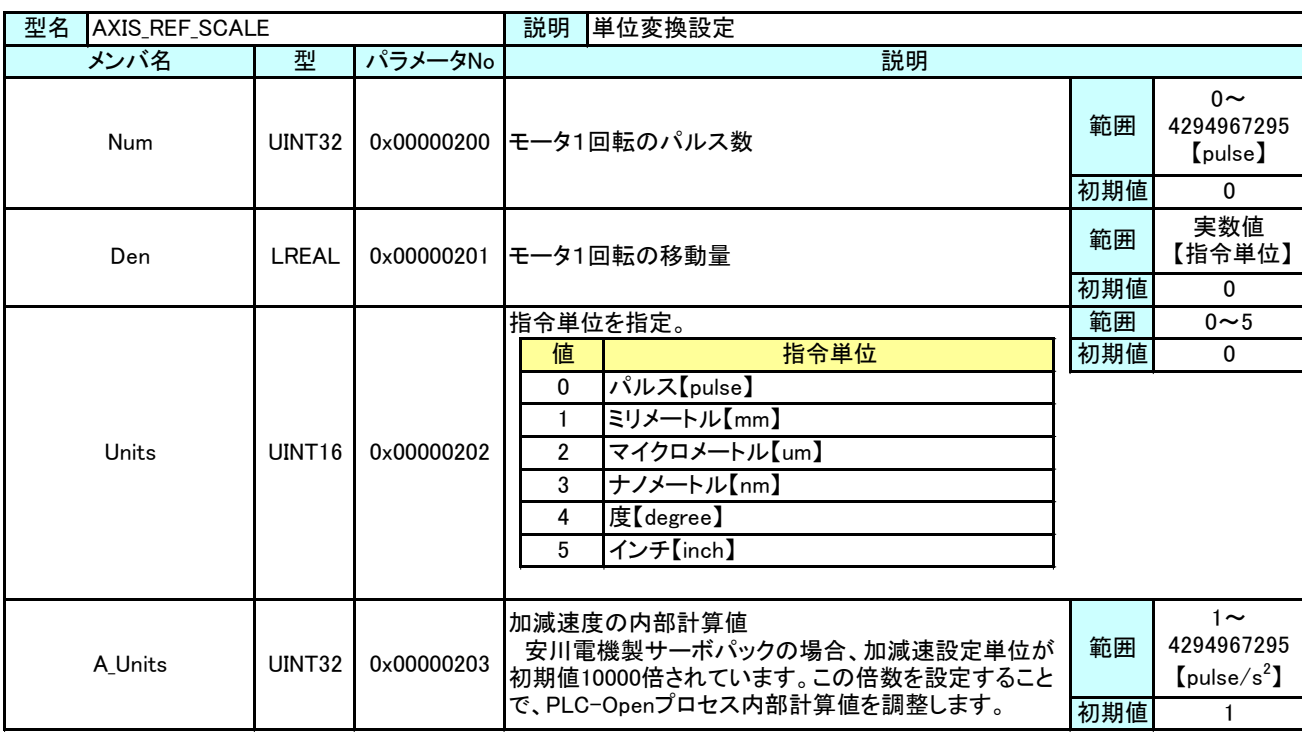

モーション制御で使用する際、指令単位とパルス単位の関係を設定するために電子ギアを使用します。電子ギア 比の計算は下記のようになります。

● 電子ギア比(単位変換の式) 指令位置【pulse】 = 指令位置【指令単位】 × 電子ギア比 電子ギア比 = モータ 1 回転のパルス数【pulse】 / モータ 1 回転の移動量【指令単位】

モーション制御命令では目標位置や速度、加減速度を LREAL 型で指定しますが、電子ギア比を使って、パルス単 位系に変換しています。変換した後の値がサーボパックで設定できる範囲を超える場合は、命令で異常が発生しま す。

【設定例】

モータ 1 回転のパルス数 = 1048576【pulse】 ボールネジピッチ = 6【mm】 減速比 = 1/3(モータ 1 回転でボールネジは 1/3 回転する) モータ 1 回転の移動量 = ボールネジピッチ × 減速比 = 6 × 1/3 = 2【mm】 上記の構成の場合、設定値は下記のようになります。 Num =  $1048576$  Den = 2 Units = 1

この設定で、モーション制御命令での指令単位は 1【mm】となります。123.4【mm】の位置へ絶対位置移動する ときは、MC\_MoveAbsolute の Position に 123.4 を設定します。

上記の例で減速比が 1/7 の場合、モータ 1 回転の移動量は 6 × 1/7 = 0.857142857・・・・【mm】となります。 この場合、モータ 1 回転の移動量の設定値を四捨五入したりすると誤差が発生し、目的の位置になりません。 モータ 1 回転の移動量が割り切れない場合は、モータ 1 回転のパルス数とモータ 1 回転の移動量に同じ係数を 掛けた値を設定します。

Num =  $1048576 \times 7 = 7340032$  Den = 6  $\times$   $1/7 \times 7 = 6$  Units = 1

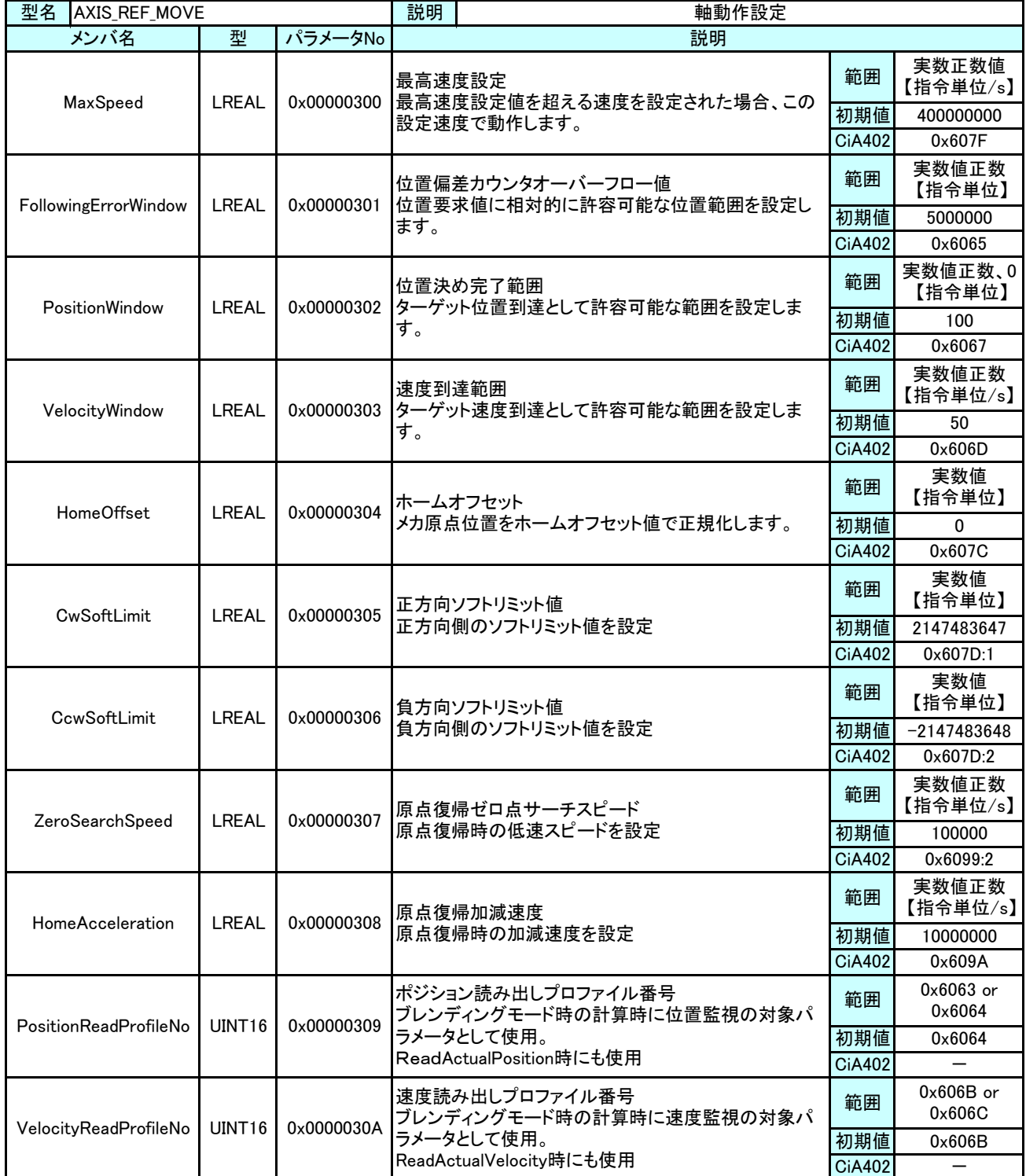

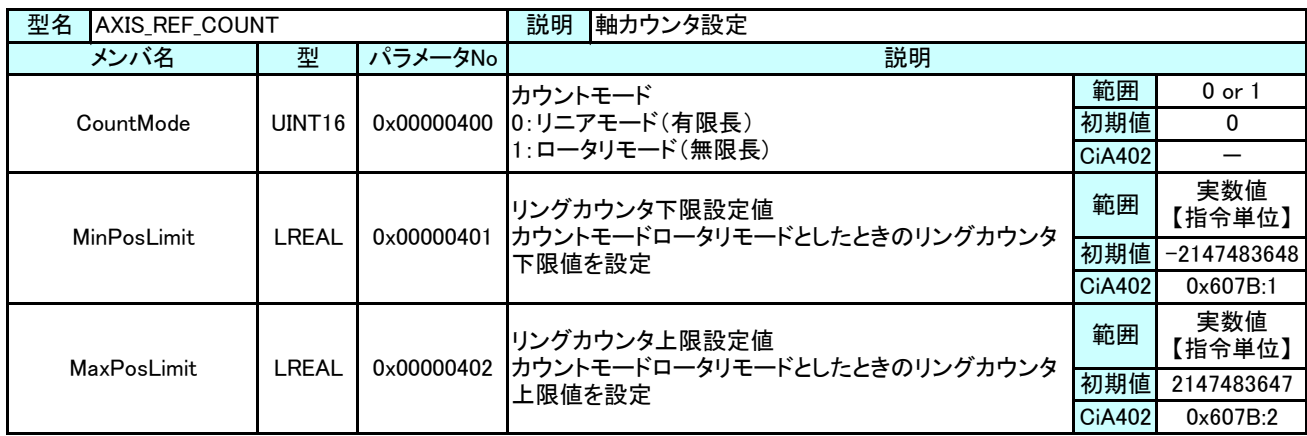

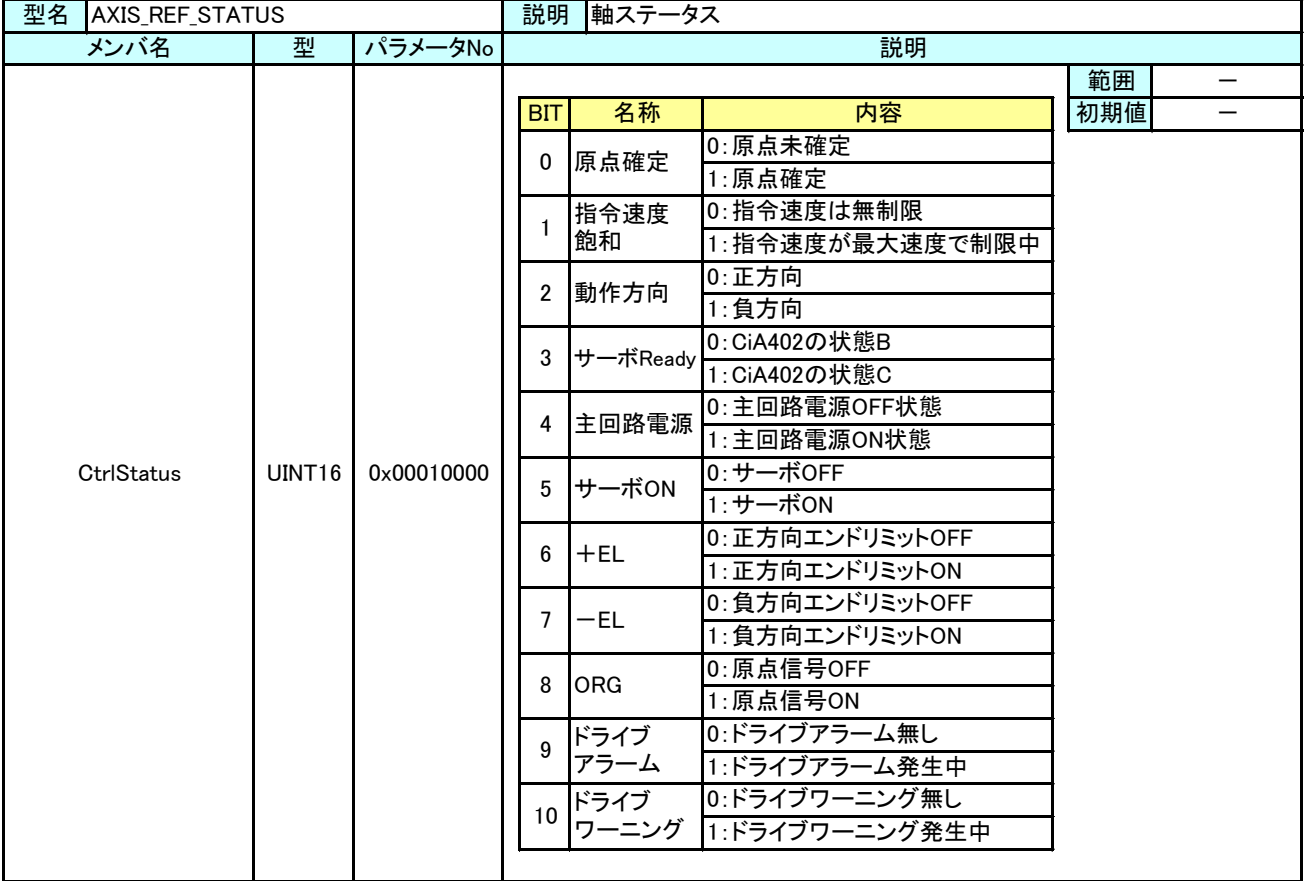

#### 4-2-3 サーボパックパラメータ

本項では、サーボパックで規定されているパラメータをアクセスする方法について説明します。

#### ● MFCHATROLINK-Ⅲの場合

MECHATROLINK-Ⅲ通信のサーボパックでは、共通パラメータ/機器パラメータと呼ばれるパラメータが存在し、これ らのパラメータは RAM 領域/不揮発メモリ領域を選択して R/W する事が出来ます。

PLCopen 仕様 MC ファンクションブロックの MC\_ReadParameter や MC\_WriteParameter 等のリード・ライト系の FB で は下記のようなパラメータ番号を入力することで、それぞれのサイズ毎にパラメータの読み書きを行います。

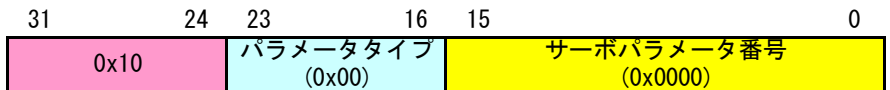

#### 図 4-2-3-1. R/W パラメータ番号

パラメータタイプは以下のタイプがあります。

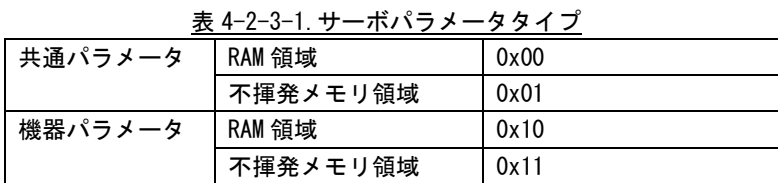

共通パラメータ/機器パラメータの詳細については、各サーボパックのマニュアルを参照してください。

● EtherCAT の場合

EtherCAT 通信のサーボパックでは、CiA402 で規定されているパラメータ (0x6000 番台) の他に、メーカ独自の パラメータ等が規定されています。

EtherCAT の場合は、インデックス番号(16bit)+サブインデックス番号(8bit)でアクセスすることができま す。MC\_ReadParameter や MC\_WriteParameter 等のリード・ライト系の FB では下記のようなパラメータ番号を入力 することで、それぞれのサイズ毎にパラメータの読み書きを行います。

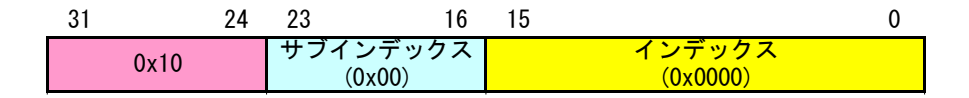

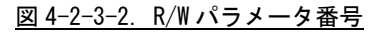

● 設定例

全サーボパラメータを EEPROM へ保存する場合 インデックス番号 = 0x1010 サブインデックス番号 = 0x01

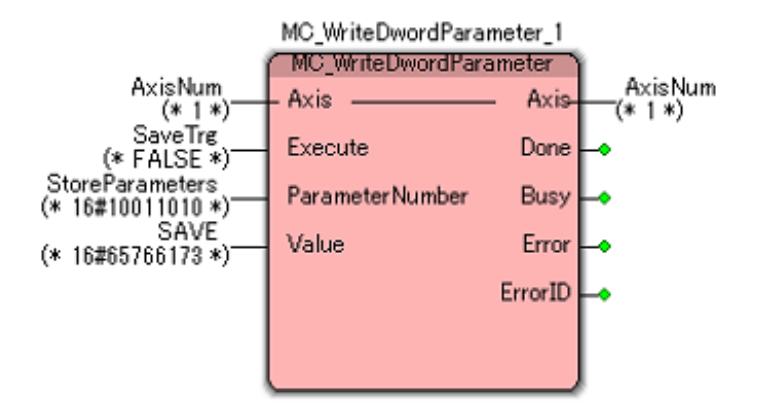

SaveTrg を True にすると、サーボパックに設定されているすべてのパラメータが EEPROM へ保存され ます。インデックス番号(0x1010)の使用方法については、各メーカのサーボパックマニュアルを参照し てください。

## 4-3 ini ファイルによるパラメータ初期値設定方法

POpenSetting.ini ファイルは「INtime 版 PLCopen プロセス PLCOpenProc.RTA」を使用する際に必要な 設定ファイルです。

本設定ファイルにより「INtime 版 PLCopen プロセス PLCOpenProc.RTA」で使用する軸数や、各軸のタイ プ設定を変更することができます。本項では設定ファイル POpenSetting.ini の設定法について解説しま す。

設定ファイル POpenSetting.ini の構成図は図 4-3-1、図 4-3-2 のようになります。

● MECHATROLINK-Ⅲの場合 MECHATROLINK-Ⅲ通信マスタが参照している MLMstSetting.ini については、「MLMstSetting.INI 設 定マニュアル」を参照してください。

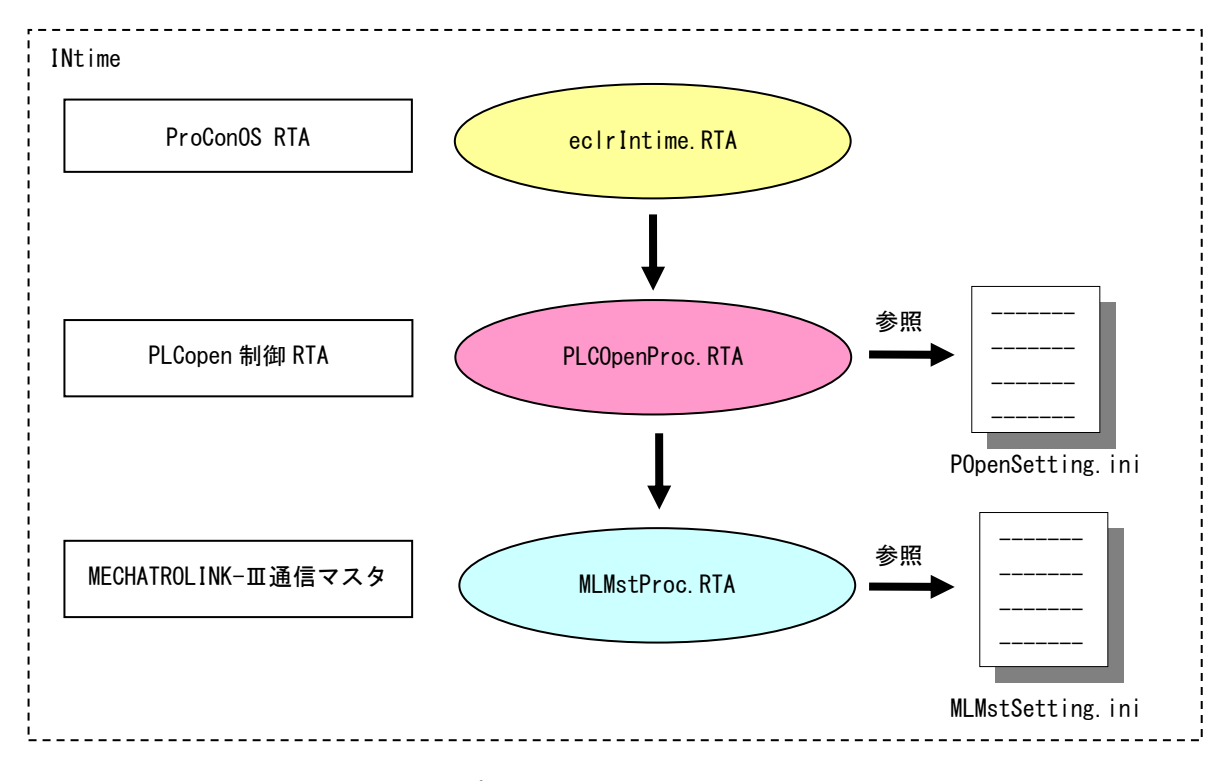

図 4-3-1. INtime 版 PLC-OPEN プロセス構成図 (MECHATROLINK-Ⅲ)

#### **● EtherCAT の場合**

EtherCAT 通信マスタが参照している ACMst.ini については、「ACMst.ini 設定マニュアル」を参照して

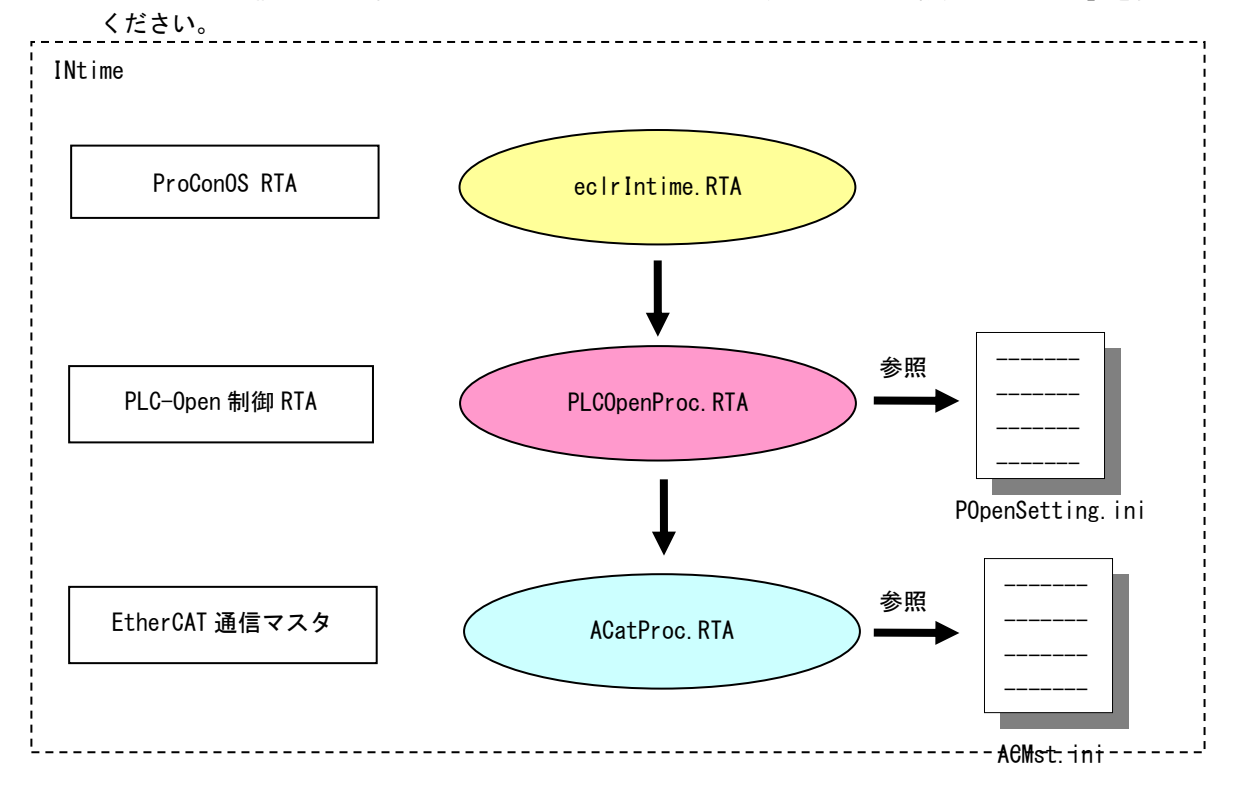

図 4-3-2. INtime 版 PLC-OPEN プロセス構成図(EtherCAT)

#### 4-3-1 POpenSetting.ini ファイル

PLCOpenProc.rta は「POpenSetting.ini」ファイルを設定することによって軸タイプおよび通信設定 を変更して動作させることができます。

## 4-3-2 ファイル書式

設定する項目は表 4-3-2-1 のようになります。

| セクション名                                  | キー名                                     | 備<br>考                                     |  |
|-----------------------------------------|-----------------------------------------|--------------------------------------------|--|
| <b>CONTROL</b>                          | UseAxis                                 | TPOPEN_SMEM_CONTROL パラメータ参照                |  |
|                                         | EtherCATAddrKind                        |                                            |  |
| <b>CYCLETIME</b>                        | AxisMain                                |                                            |  |
|                                         | GroupMain                               | 表 4-3-2-2 参照<br>2016年12月追加 それ以前は 1ms 固定になり |  |
|                                         | <b>TechThread</b>                       | ます。                                        |  |
|                                         | MotionThread                            |                                            |  |
| AXIS_n<br>$n: 1, 2, \dots, 62$<br>(軸番号) | RefCfg_AxisEnable                       |                                            |  |
|                                         | RefCfg_AxisType                         |                                            |  |
|                                         | AXIS_REF_CFG パラメータ参照<br>RefCfg_NodeAddr |                                            |  |
|                                         | RefCfg_NodeSubCh                        |                                            |  |
|                                         | RefScale_Num                            |                                            |  |
|                                         | RefScale_Den<br>AXIS_REF_SCALE パラメータ参照  |                                            |  |
|                                         | RefScale_Units                          |                                            |  |
|                                         | RefScale_A_Units                        |                                            |  |
|                                         | RefMove_MaxSpeed                        | AXIS_REF_MOVE パラメータ参照                      |  |
|                                         | RefMove_FollowingErrorWindow            |                                            |  |
|                                         | RefMove_PositionWindow                  |                                            |  |
|                                         | RefMove_VelocityWindow                  |                                            |  |
|                                         | RefMove_HomeOffset                      |                                            |  |
|                                         | RefMove_CwSoftLimit                     |                                            |  |
|                                         | RefMove_CcwSoftLimit                    |                                            |  |
|                                         | RefMove_ZeroSearchSpeed                 |                                            |  |
|                                         | RefMove_HomeAcceleration                |                                            |  |
|                                         | RefMove_PositionReadProfileNo           |                                            |  |
|                                         | RefMove_VelocityReadProfileNo           |                                            |  |
|                                         | RefCount_CountMode                      | AXIS_REF_COUNT パラメータ参照                     |  |
|                                         | RefCount MinPosLimit                    |                                            |  |
|                                         | RefCount_MaxPosLimit                    |                                            |  |

表 4-3-2-1. INI ファイル設定

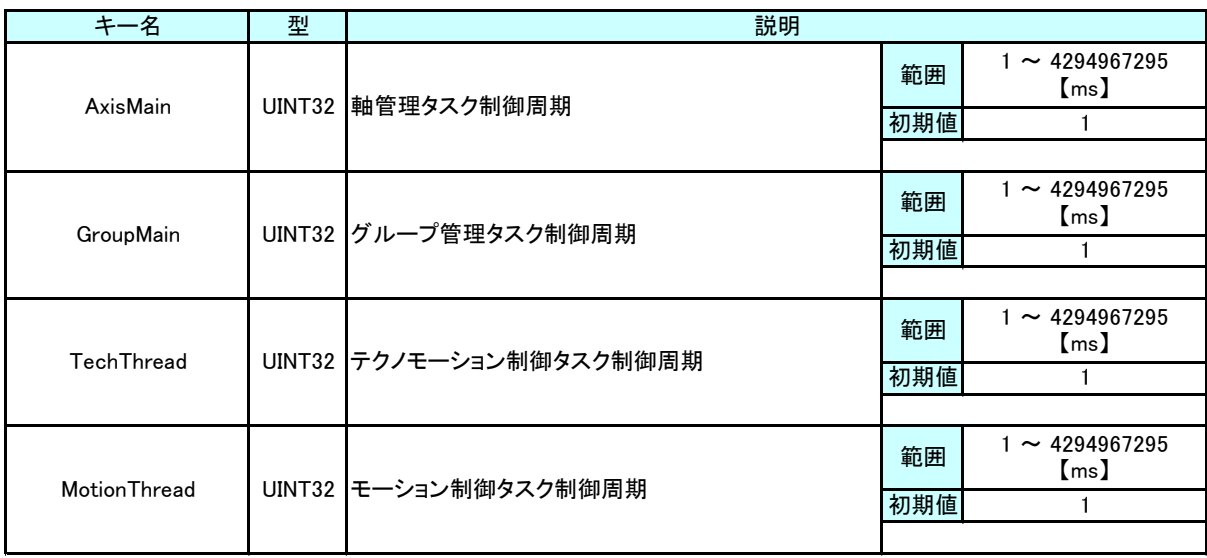

## 表 4-3-2-2 CYCLE TIME 設定詳細

POpenSetting.ini ファイルの例を以下に示します。

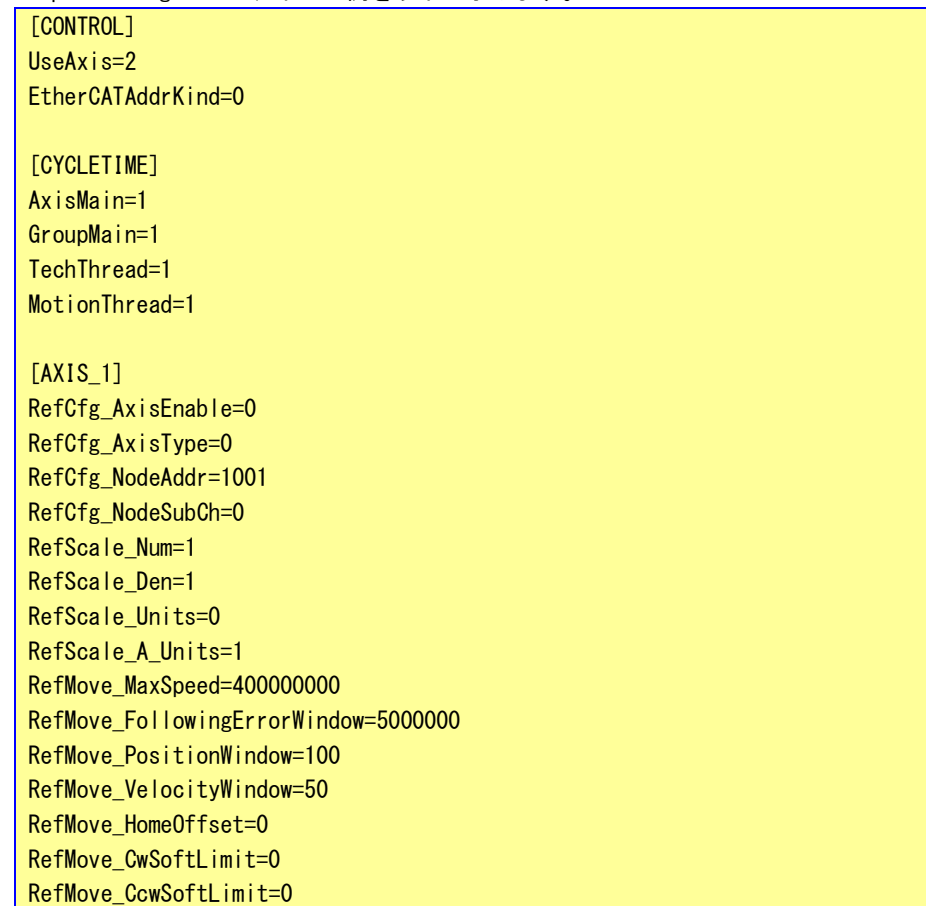

RefMove\_ZeroSearchSpeed=100000 RefMove\_HomeAcceleration=10000000 RefMove\_PositionReadProfileNo=24676 RefMove\_VelocityReadProfileNo=24683 RefCount\_CountMode=0 RefCount\_MinPosLimit=-2147483648 RefCount\_MaxPosLimit=2147483647

[AXIS\_2] RefCfg\_AxisEnable=0 RefCfg\_AxisType=0 RefCfg\_NodeAddr=1002

RefCfg\_NodeSubCh=0 RefScale\_Num=1 RefScale\_Den=1 RefScale Units=0 RefScale\_A\_Units=1 RefMove\_MaxSpeed=400000000 RefMove\_FollowingErrorWindow=5000000 RefMove\_PositionWindow=100 RefMove\_VelocityWindow=50 RefMove\_HomeOffset=0 RefMove\_CwSoftLimit=0 RefMove\_CcwSoftLimit=0 RefMove\_ZeroSearchSpeed=100000 RefMove\_HomeAcceleration=10000000 RefMove\_PositionReadProfileNo=24676 RefMove\_VelocityReadProfileNo=24683 RefCount\_CountMode=0 RefCount\_MinPosLimit=-2147483648 RefCount\_MaxPosLimit=2147483647

値はすべて 10 進数で指定してください。16 進数での指定は無効です。

## 4-4 エラー表示

ファンクションブロック出力の ErrorID、MC\_ReadAxisError で読み出せるエラー番号の詳細を示します。

## 4-4-1 Mechatrolink-Ⅲライブラリ異常

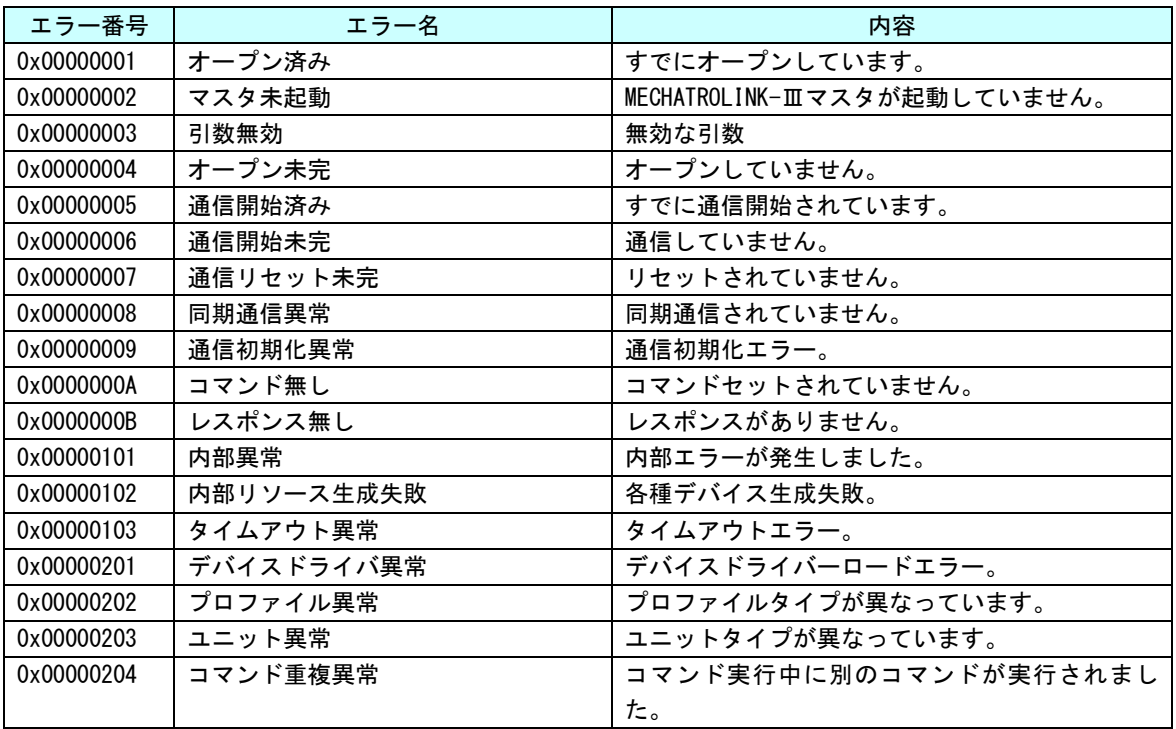

## 4-4-2 EtherCAT 通信異常

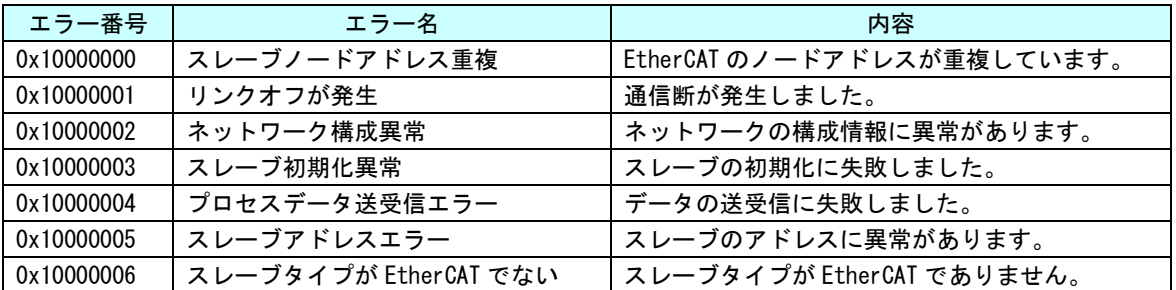

#### 4-4-3 機器異常

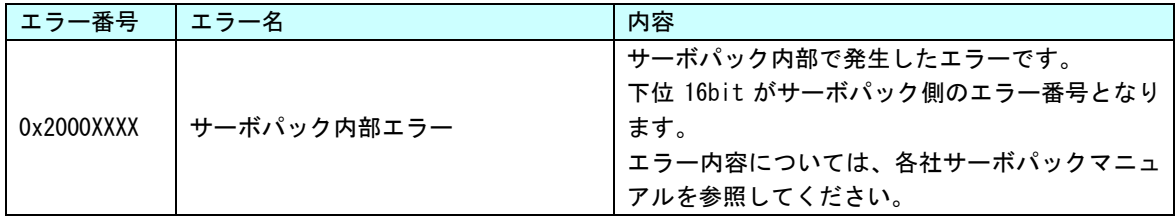

## 4-4-4 コマンド異常

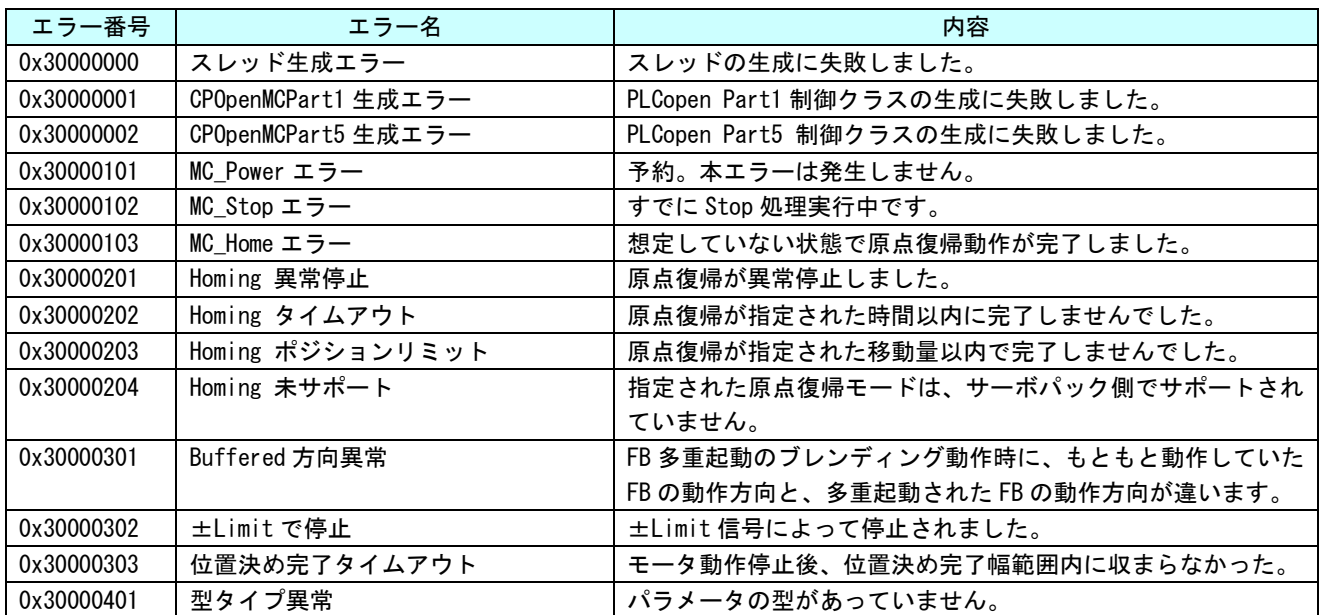

#### 4-4-5 FB インスタンス異常

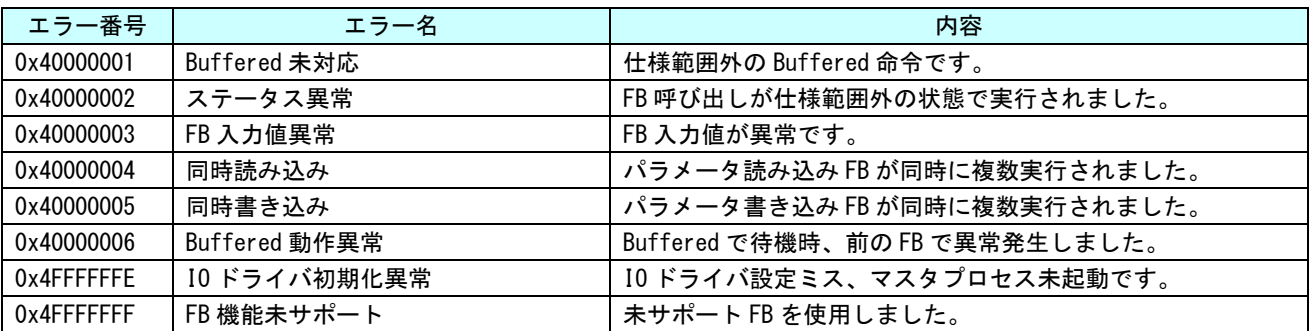

#### 4-4-6 EtherCAT マスタ異常

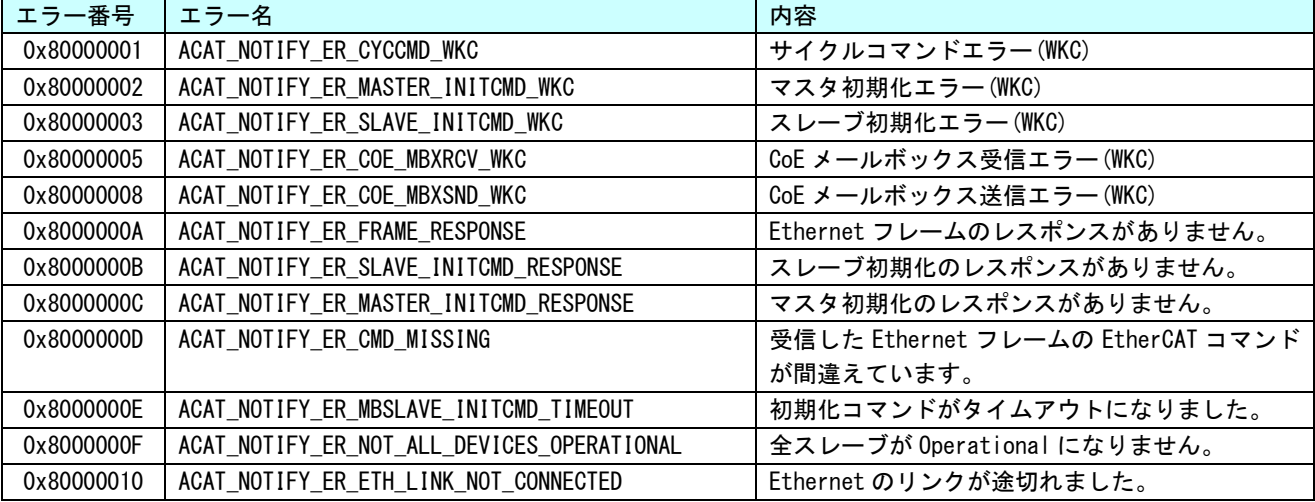

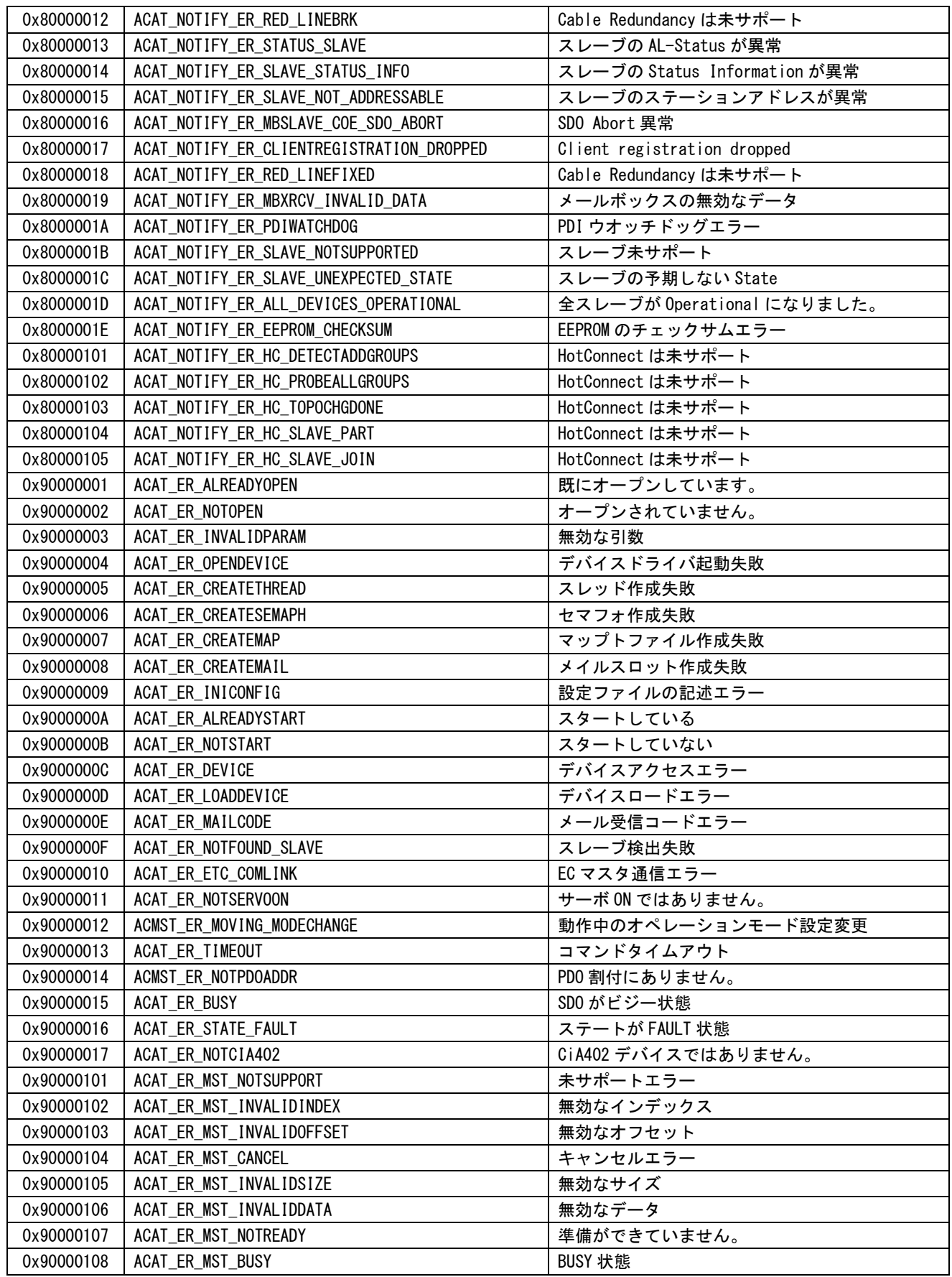

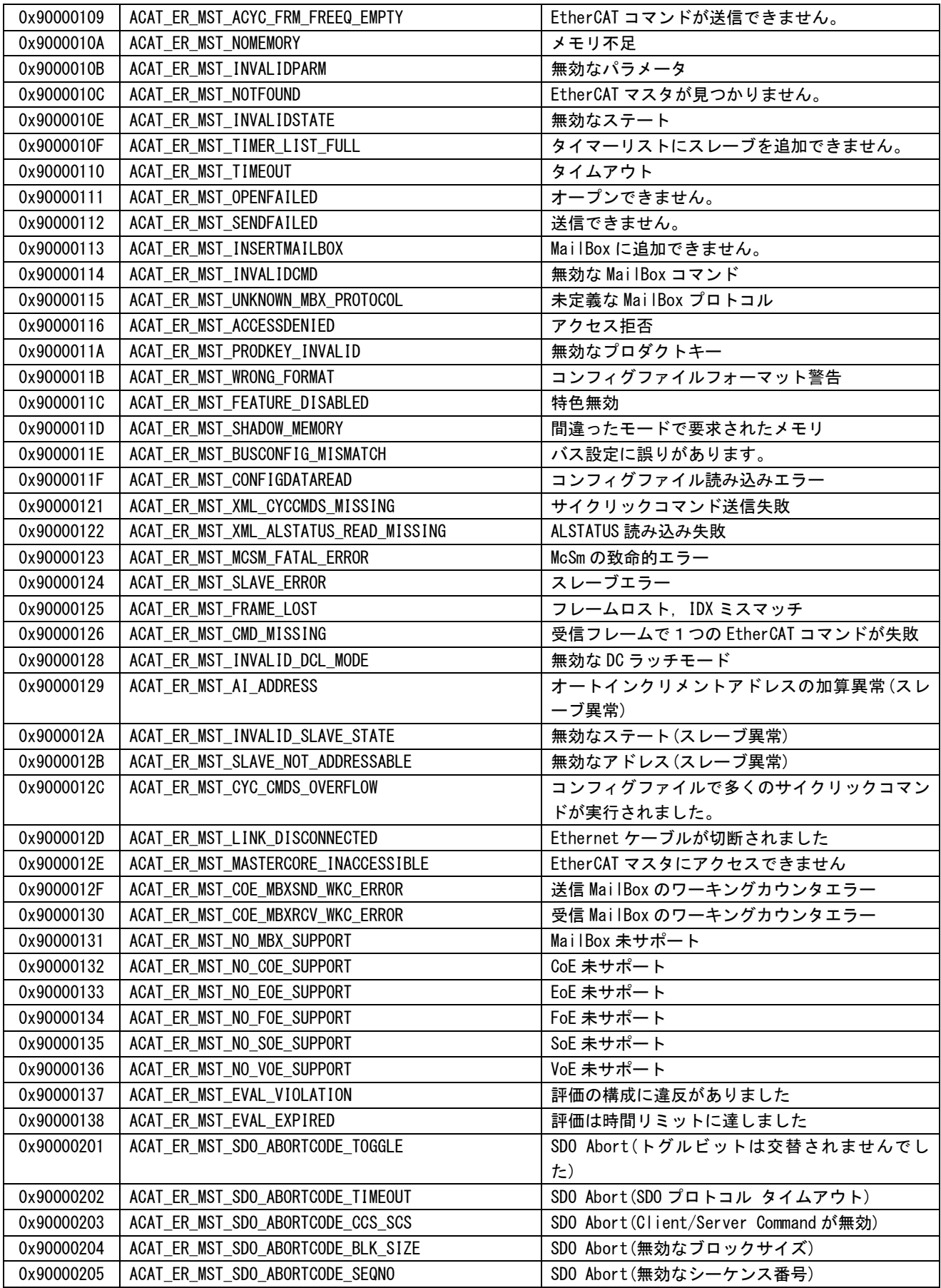

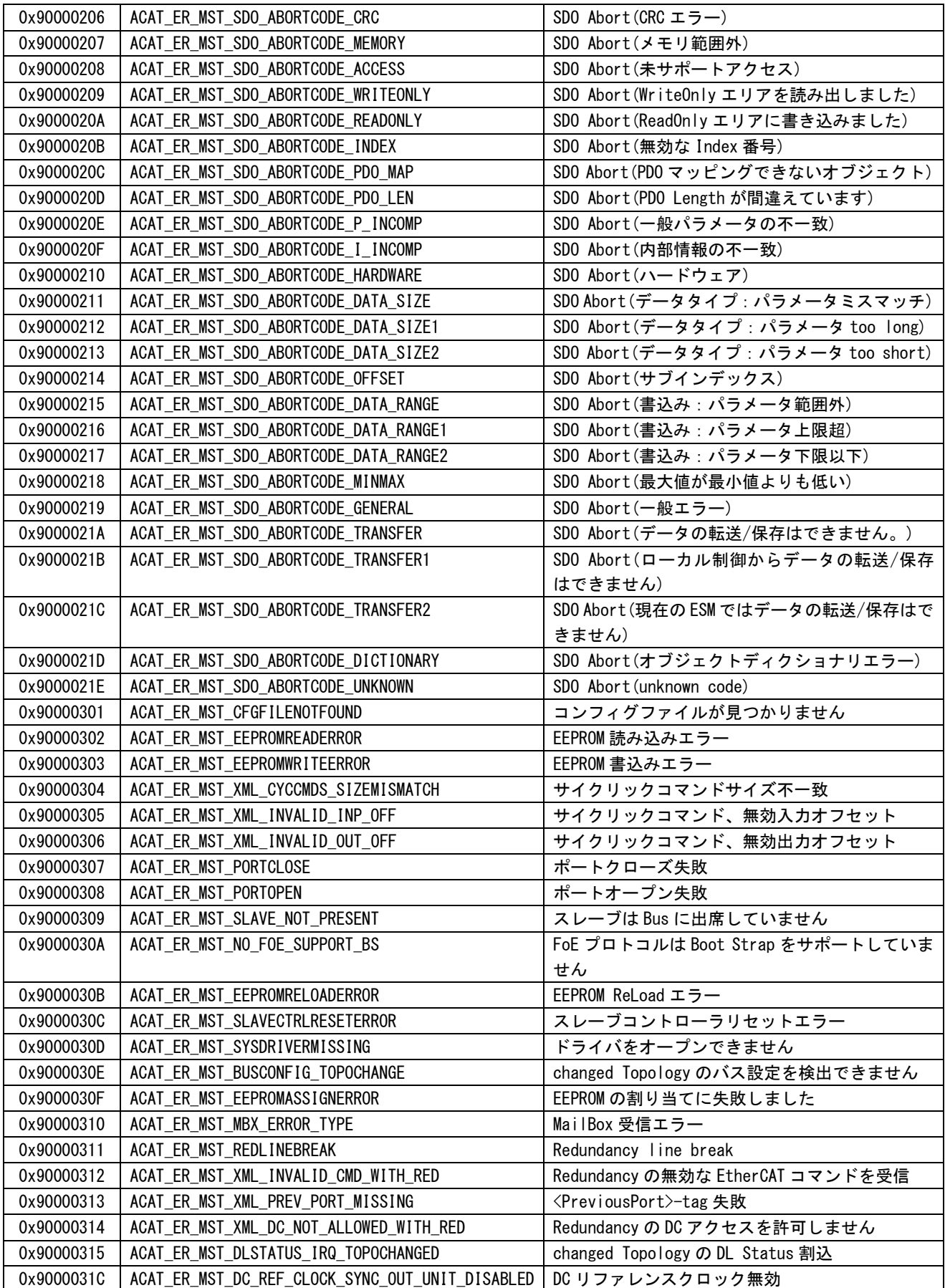

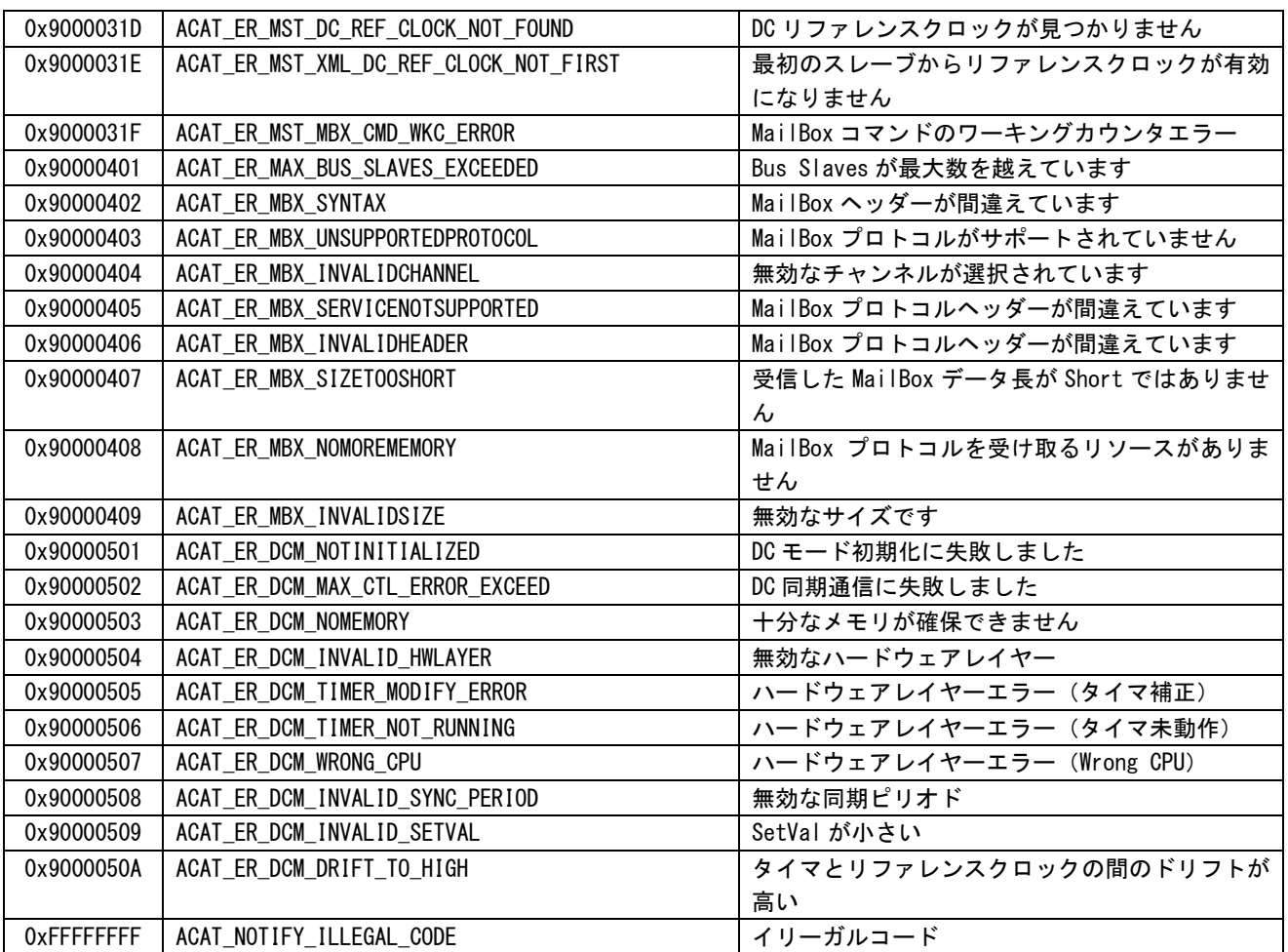

 $\mathbb{R}$ 

# 第5章 付録

## 5-1 サンプルプロジェクト

#### 5-1-1 MULTIPROG 用 PLCopen サンプルプロジェクト

「AI-PLC Library 開発環境 CD-ROM」に MULTIPROG 用位置決め版 PLCopenFB を使用したサンプルプロジェ クトを用意しています。サンプルコードは MULTIPROG のプロジェクトです。MULTIPROG の開発環境で使用す ることが可能です。DVD に含まれるサンプルプロジェクトの内容を表 5-1-1-1 に示します。

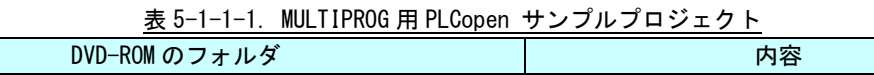

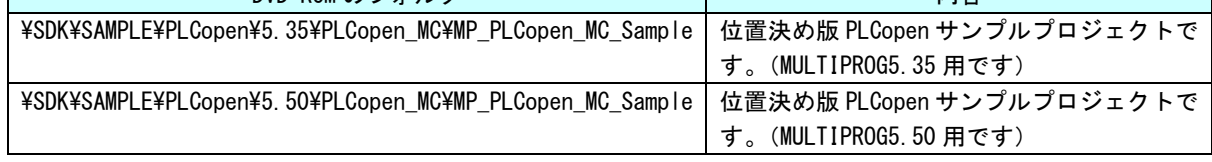

#### 5-1-2 サンプルプロジェクト使用方法

①マスタ制御関数のサンプルプロジェクト「mp\_\*\*\*\*\_sample.zwt」をダブルクリックしてください。 下記、ダイアログが表示されますので、フォルダを指定し、「はい」を押下してください。

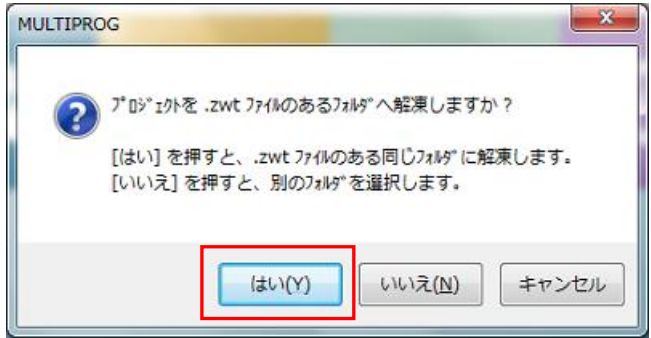

②サンプルプロジェクト解凍後、ファームウェアライブラリのライブラリパスが違うパスを指し示しています。 「3-2 使用方法」を参考に再度、ファームウェアライブラリの登録してください。 (ライブラリパスが違うとファンクションブロックが黄色になります。)

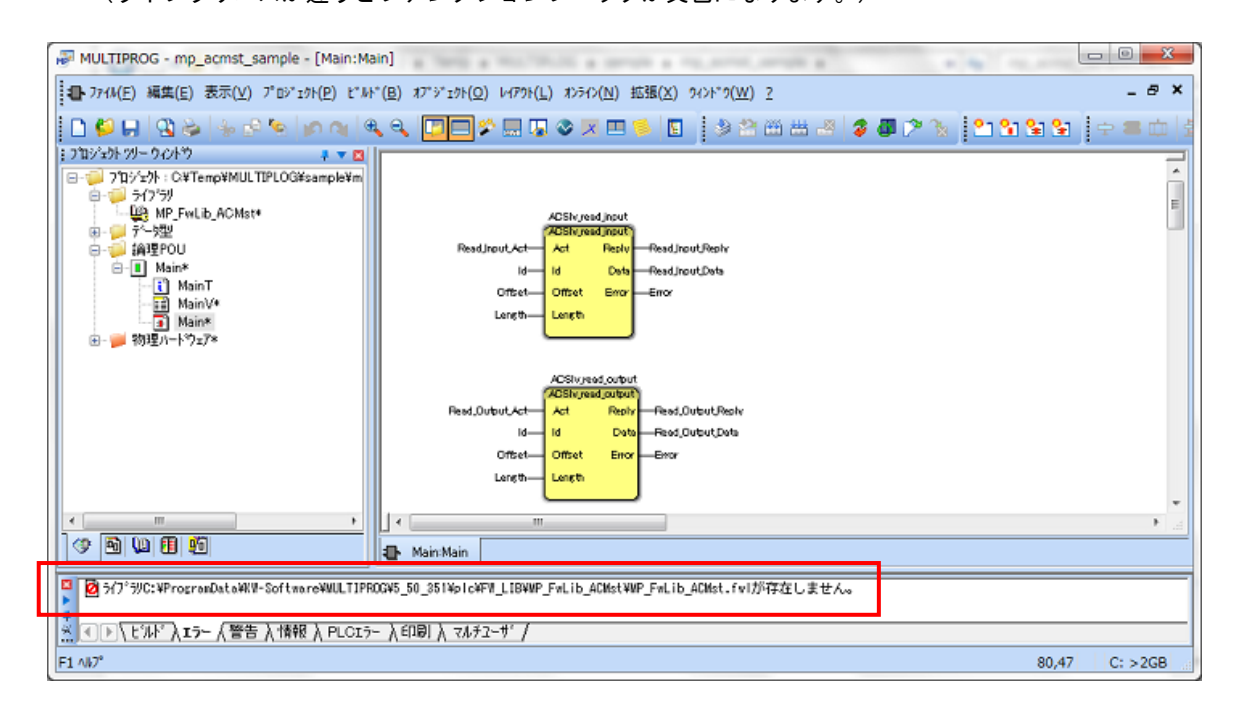

③ライブラリパスを再設定後、MULTIPROG を再起動すると、ファンクションブロックが正常に表示されます。

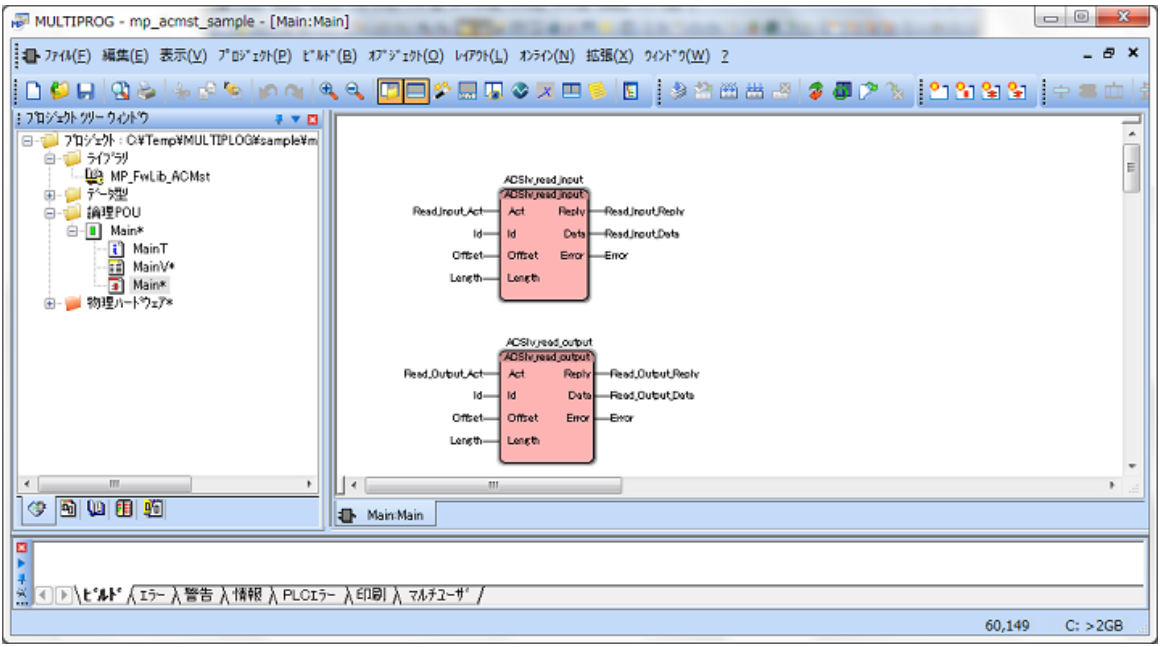

### 5-2 参考文献

●「IEC61131-3 を用いた PLC プログラミング」

著者 K.-H.John / M.Tiegelkamp

- 監訳者 PLCopen Japan
- 発行者 深田 良治
- 発行所 シュプリンガー・フェアラーク東京株式会社
- 発行年 2006 年

## 5-3 参照マニュアル

本 CD には PHOENIX CONTACT 社提供の MULTIPROG に関するマニュアルも収録しております。 MULTIPROG の使用方法に関する詳細などはそちらを参照してください。 各マニュアルは<CD>¥doc¥に収録されています。

また、サンプルコードも<CD>¥sample¥に収録されています。こちらも参考にしてください。

## このユーザーズマニュアルについて

- (1)本書の内容の一部又は全部を当社からの事前の承諾を得ることなく、無断で複写、複製、掲載することは 固くお断りします。
- (2)本書の内容に関しては、製品改良のためお断りなく、仕様などを変更することがありますのでご了承くだ さい。
- (3)本書の内容に関しては万全を期しておりますが、万一ご不審な点や誤りなどお気付きのことがございまし たらお手数ですが巻末記載の弊社までご連絡ください。その際、巻末記載の書籍番号も併せてお知らせ ください。

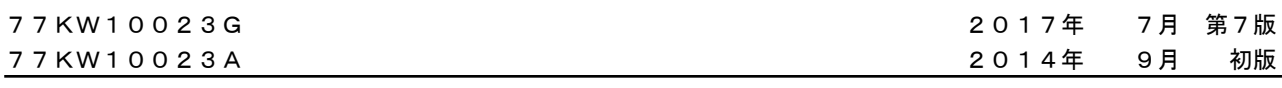

# ノレGO 株式会社アルゴシステム

本社

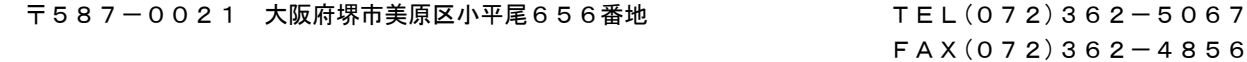

ホームページ http://www.algosystem.co.jp